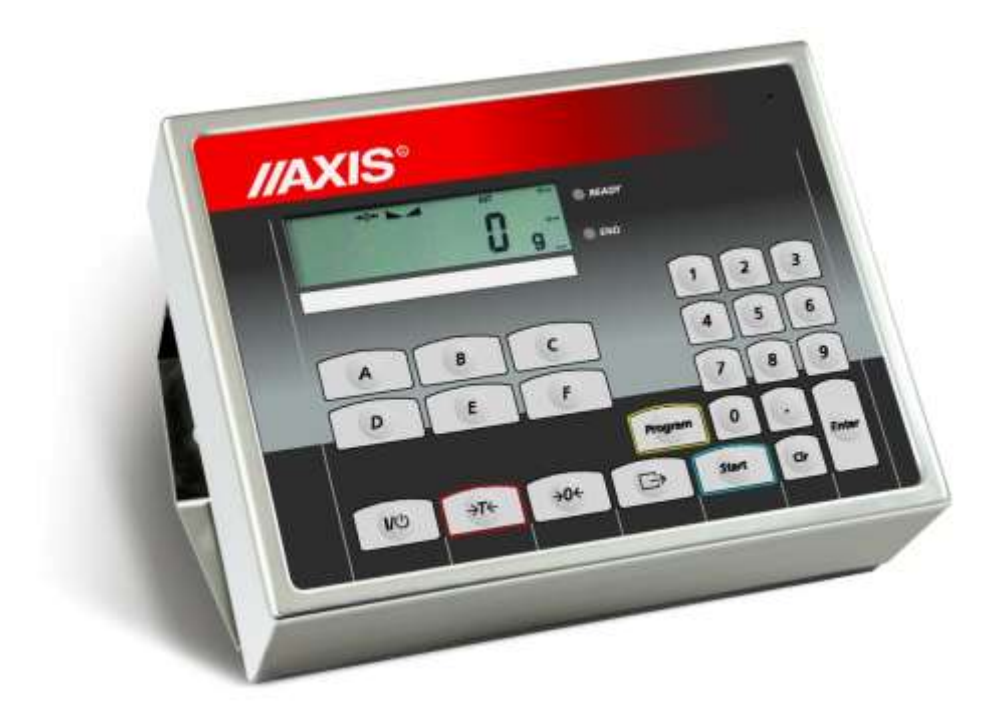

# **MIERNIK ME-02/N/LCD**

Dokumentacja Techniczno-Ruchowa

Plik: 2023-11-22 DTR-ME-02 Md0138 PL

# **SPIS TREŚCI:**

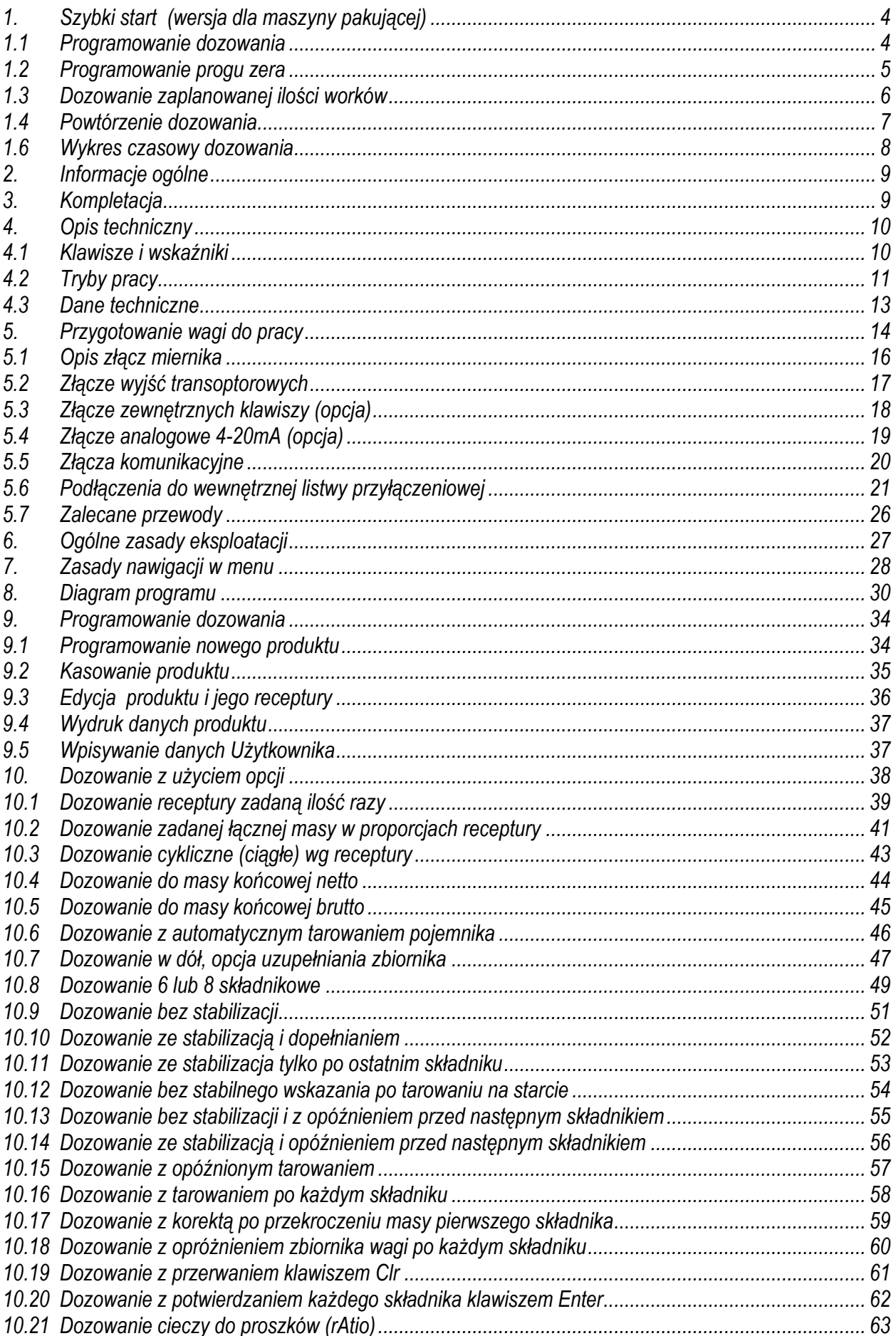

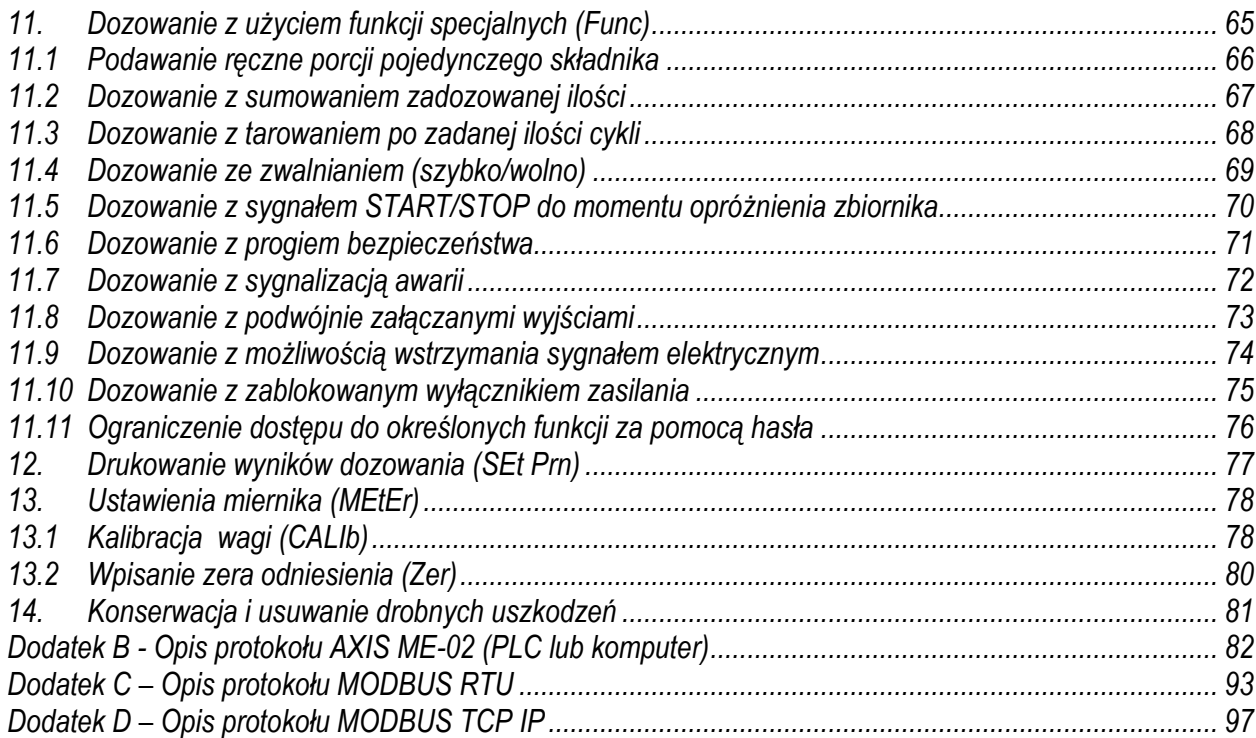

# <span id="page-3-0"></span>*1. Szybki start (wersja dla maszyny pakującej) 1.1 Programowanie dozowania*

<span id="page-3-1"></span>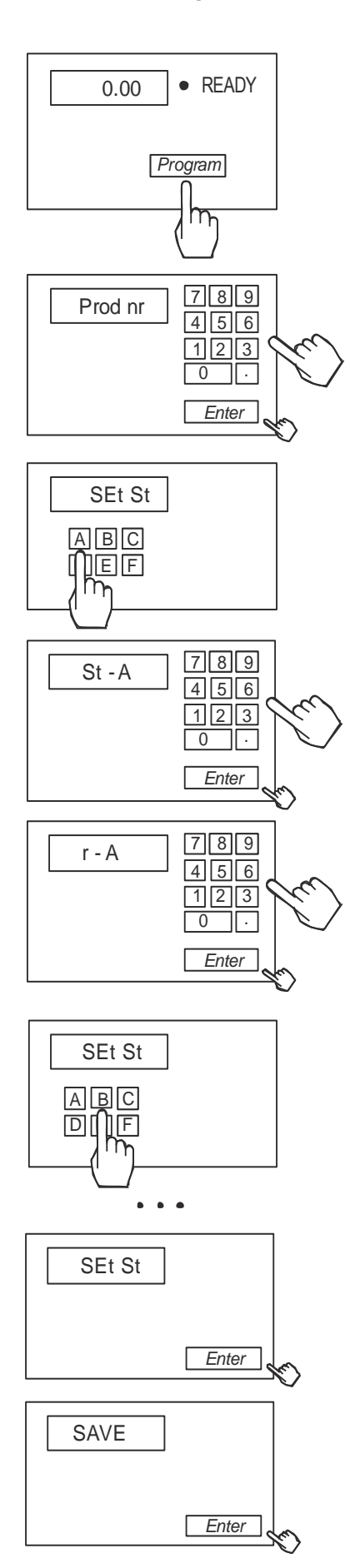

Programowanie dozowania produktu polega na zapisaniu pod wybranym numerem parametrów dozowania, to znaczy jednej lub kilku wartości docelowych dozowania oraz wartości wyprzedzeń (ilości materiału "w locie") dla poszczególnych składników produktu.

Rozpocząć programowanie naciskając klawisz *Program*. Jeżeli dioda READY nie świeci się, nacisnąć przycisk *Clr)*. Komunikat CODE\_P wymaga wpisania kodu dostępu.

Wpisać numer programu (produktu) - nie większy niż 100 i zatwierdzić przyciskiem *Enter*, np. 1 *Enter* Wybrać urządzenie dozujące (sterownik), który ma włączyć się

pierwszy. Do wpisania urządzenia można posłużyć się zarówno klawiszami literowymi jak i cyfrowymi i klawiszem *Enter* np. A (lub 1) *Enter*

Wpisać masę pierwszego składnika i zatwierdzić przyciskając *Enter*,

np. 100 (kg) *Enter*

Wpisać wartość wyprzedzenia dla pierwszego urządzenia dozującego i nacisnąć przycisk *Enter* lub pominąć wpisywanie naciskając *Enter*,

np. 1 (kg) *Enter*

(urządzenie dozujące zostanie zamknięte po osiągnięciu 99kg masy pierwszego składnika, zakładając, że ok. 1 kg materiału znajduje się "w locie" i dotrze do wagi, końcowa masa wyniesie 100kg)

Wybrać kolejne urządzenie dozujące (sterownik), np. B (lub 2) + *Enter*. Jak poprzednio wpisać masę kolejnego składnika, np. 50 (kg) *Enter* (bez wyprzedzenia) *Enter*

Czynności powtórzyć dla wszystkich składników receptury. Składników może być nie więcej niż 6 (opcjonalnie nie więcej niż 8). Składniki należy wpisać wg kolejności dozowania.

Zakończyć wpisywanie ilości poszczególnych składników naciskając *Enter* bez uprzedniego wybrania urządzenia.

Zapisać zaprogramowane wartości naciskając *Enter* podczas wyświetlania SAVE..

# *1.2 Programowanie progu zera*

<span id="page-4-0"></span>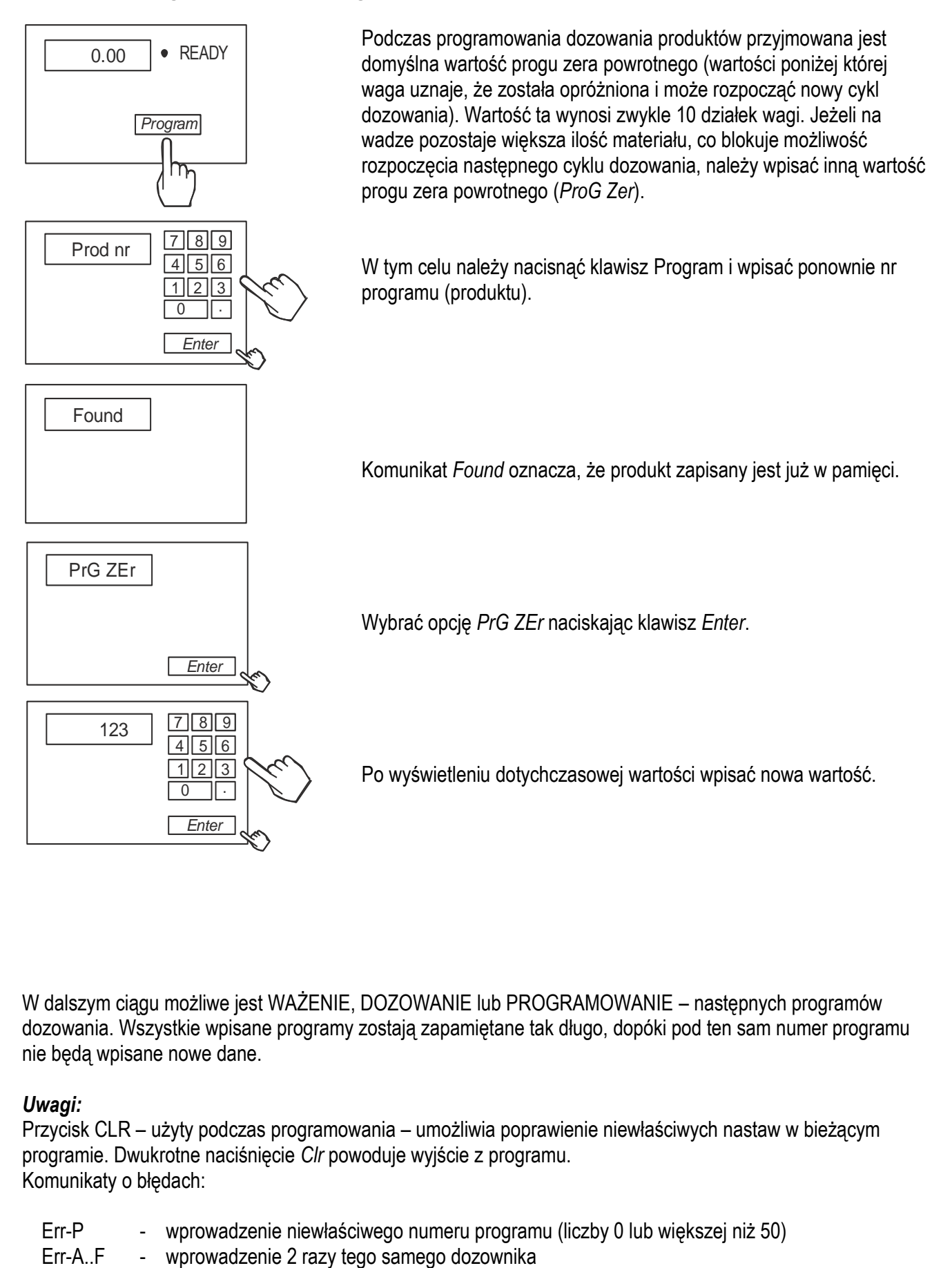

W dalszym ciągu możliwe jest WAŻENIE, DOZOWANIE lub PROGRAMOWANIE – następnych programów dozowania. Wszystkie wpisane programy zostają zapamiętane tak długo, dopóki pod ten sam numer programu nie będą wpisane nowe dane.

#### *Uwagi:*

Przycisk CLR – użyty podczas programowania – umożliwia poprawienie niewłaściwych nastaw w bieżącym programie. Dwukrotne naciśnięcie *Clr* powoduje wyjście z programu. Komunikaty o błędach:

- Err-P wprowadzenie niewłaściwego numeru programu (liczby 0 lub większej niż 50)
- 

# <span id="page-5-0"></span>*1.3 Dozowanie zaplanowanej ilości worków*

Dozowanie odbywa się według wcześniej zapisanego w pamięci wagi programu (patrz PROGRAMOWANIE). W przypadku, gdy nie pali się lampka READY nacisnąć *Enter*.

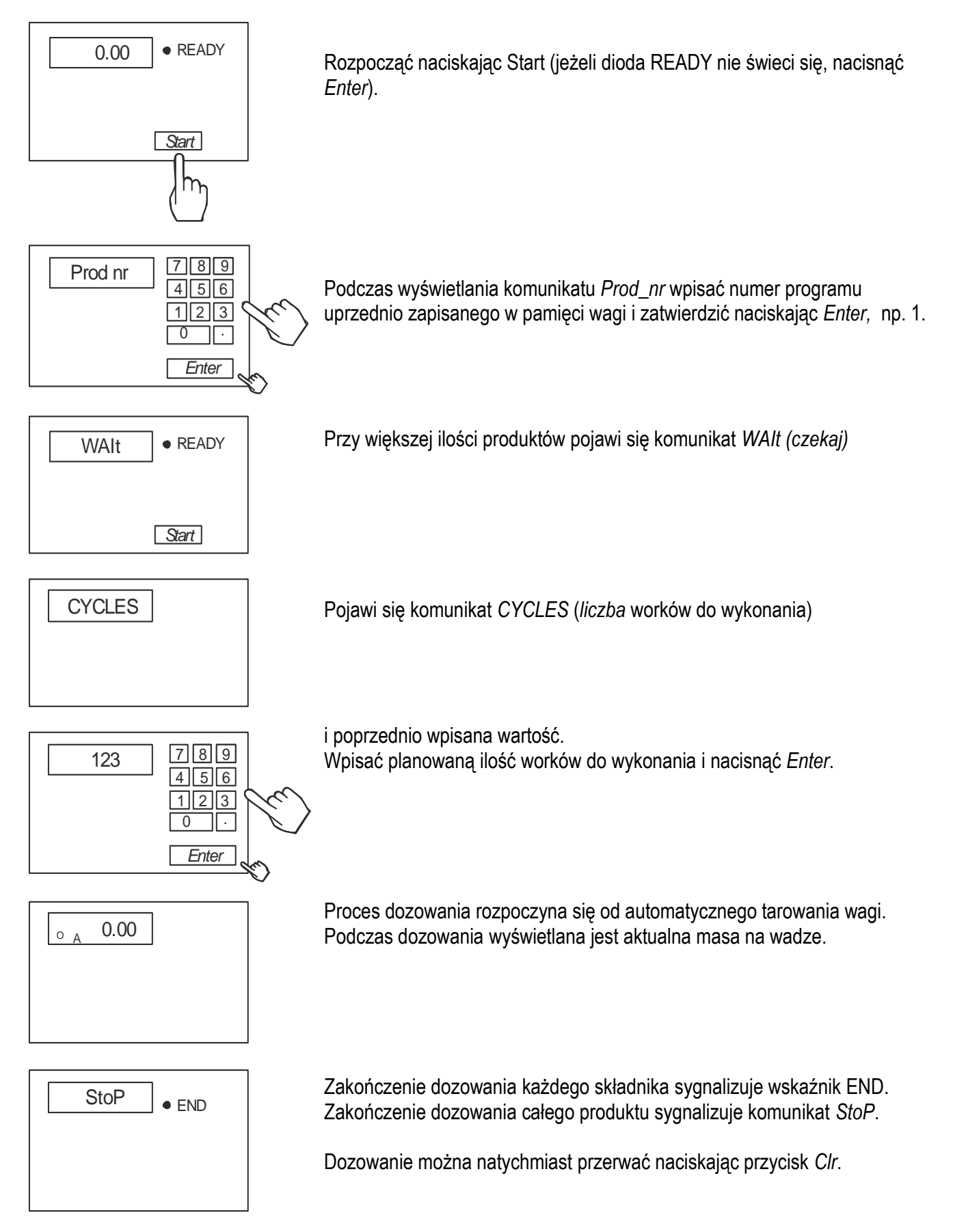

## <span id="page-6-0"></span>*1.4 Powtórzenie dozowania*

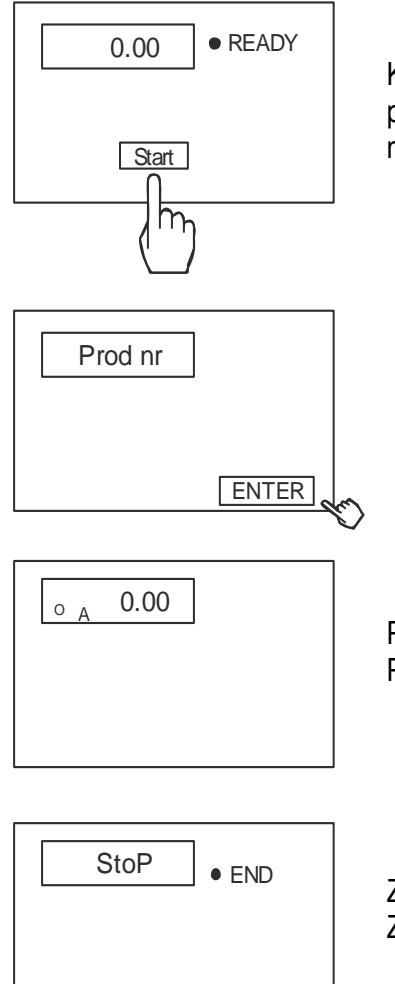

Kolejne dozowanie tej samej ilości tego samego produktu nie wymaga ponownego wpisywania numeru produktu i ilości worków, wystarczy nacisnąć *Start*, a następnie *Enter*.

Proces dozowania rozpoczyna się od automatycznego tarowania wagi. Podczas dozowania wyświetlana jest aktualna masa na wadze.

Zakończenie dozowania każdego składnika sygnalizuje wskaźnik END. Zakończenie dozowania całego produktu sygnalizuje komunikat *StoP*.

Dozowanie można natychmiast przerwać naciskając przycisk *Clr*.

<span id="page-7-0"></span>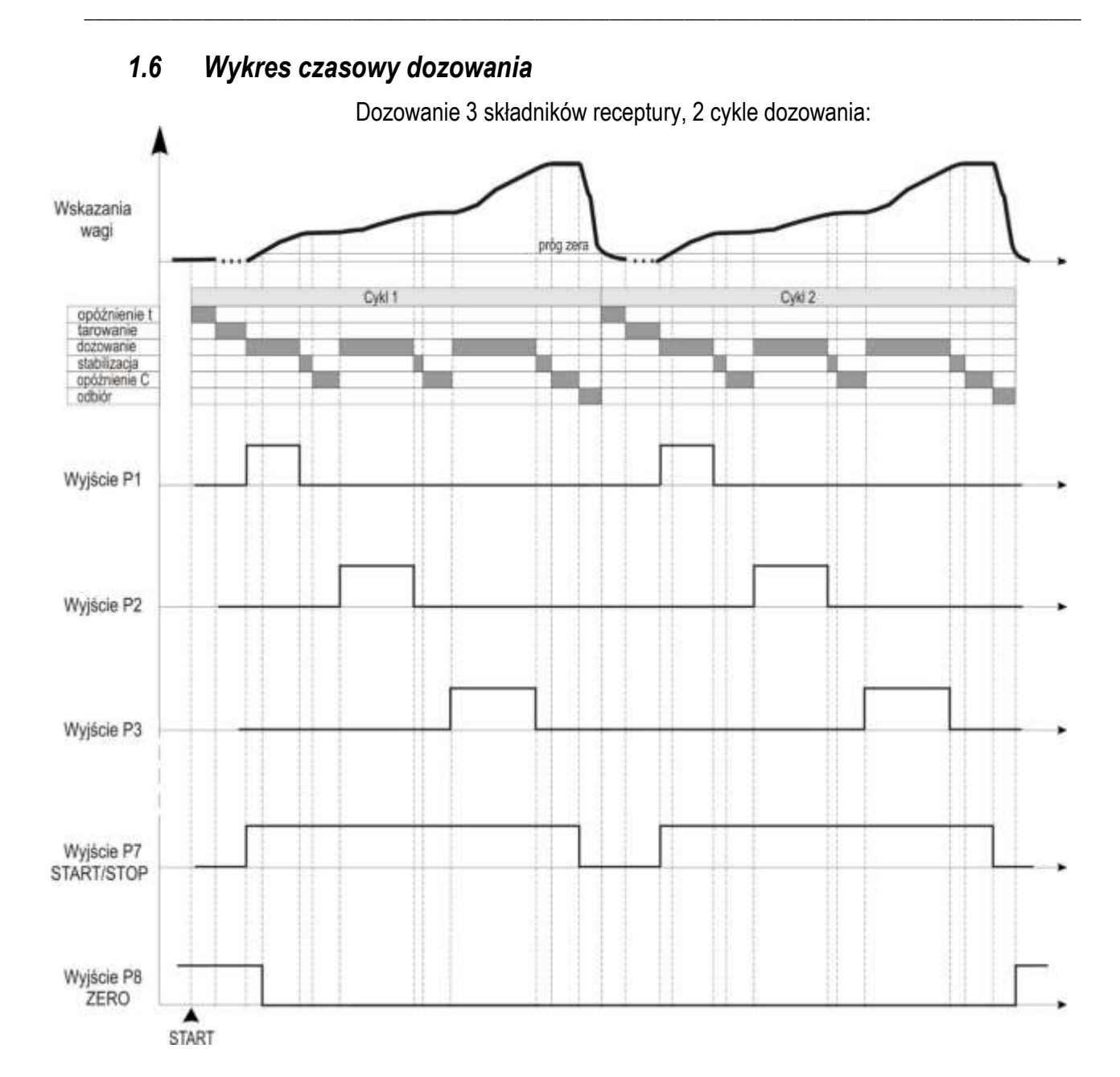

Uzyskanie wykresu jak wyżej wymaga odpowiednich ustawień odpowiednich opcji dostępnych pod klawiszem F. Działanie Wyjścia P7 jako sygnału START/STOP i Wyjścia P8 jako ZERO wymaga ustawienia opcji 6 COMP. Widoczne opóźnienia dozowania składnika, opóźnienia tarowania i czas stabilizacji związane są z opcjami dELAY C i dELAY t i no Stb (włączenie opcji no Stb usuwa stabilizację).

#### Opcje dla wykresu (klawisz F / ModE):

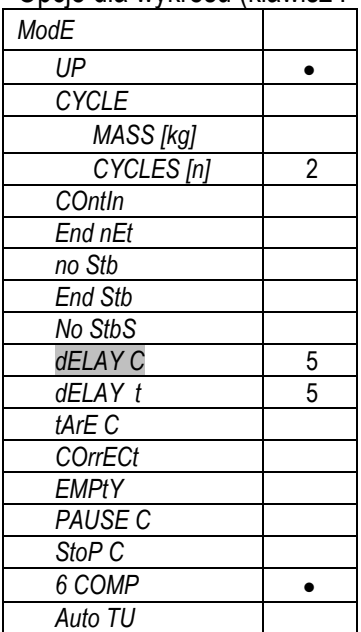

# <span id="page-8-0"></span>*2. Informacje ogólne*

Miernik ME-02 jest gotowym podzespołem przeznaczonym do budowy wag dozujących. Miernik jest przystosowany do pracy w warunkach przemysłowych, posiada hermetyczną obudowę z blachy nierdzewnej, kwasoodpornej.

 $\_$  ,  $\_$  ,  $\_$  ,  $\_$  ,  $\_$  ,  $\_$  ,  $\_$  ,  $\_$  ,  $\_$  ,  $\_$  ,  $\_$  ,  $\_$  ,  $\_$  ,  $\_$  ,  $\_$  ,  $\_$  ,  $\_$  ,  $\_$  ,  $\_$  ,  $\_$  ,  $\_$  ,  $\_$  ,  $\_$  ,  $\_$  ,  $\_$  ,  $\_$  ,  $\_$  ,  $\_$  ,  $\_$  ,  $\_$  ,  $\_$  ,  $\_$  ,  $\_$  ,  $\_$  ,  $\_$  ,  $\_$  ,  $\_$  ,

Miernik ME-02 ze standardowym firmwarem jest przeznaczony do współpracy z tensometrycznymi czujnikami siły oraz wykonawczymi urządzeniami dozującymi, które należy podłączyć do wybranych wyjść miernika (w standardzie  $P1 \div P8$ ).

Dostępne tryby dozowania podano w rozdziale 4.2.

W dalszej części instrukcji opisane jest działanie miernika ME-02 jako części kompletnej wagi. W dodatku A opisano opcję uproszczoną firmwaru, dostosowana do maszyny pakującej.

Ze względu na dużą ilość dostępnych trybów pracy i opcji miernika zaleca się wykorzystanie niniejszej instrukcji do opracowania szczegółowej instrukcji dla budowanej wagi dozującej.

Certyfikaty:

Mierniki posiadają certyfikat badań wydany przez Główny Urząd Miar w Warszawie (Jednostka Notyfikowana Nr 1440).

Mierniki ME-02 posiadają stopień ochronny IP65 potwierdzony badaniem wykonanym w Laboratorium Badawczym Oddziału Instytutu Elektrotechniki w Gdańsku, akredytowanym przez PCA.

Miernik może służyć do budowy wag zgodnych z normą PN-EN 45501:2015 Zagadnienia metrologiczne wag nieautomatycznych.

Klasyfikacja wagi wg PKWiU: 29.24.23.

## <span id="page-8-1"></span>*3. Kompletacja*

Podstawowy komplet stanowi:

- 1. Miernik ME-02
- 2. Dokumentacja techniczno-ruchowa miernika ME-02
- 3. Instrukcja montażu (opcja)

## <span id="page-9-1"></span><span id="page-9-0"></span>*4. Opis techniczny 4.1 Klawisze i wskaźniki*

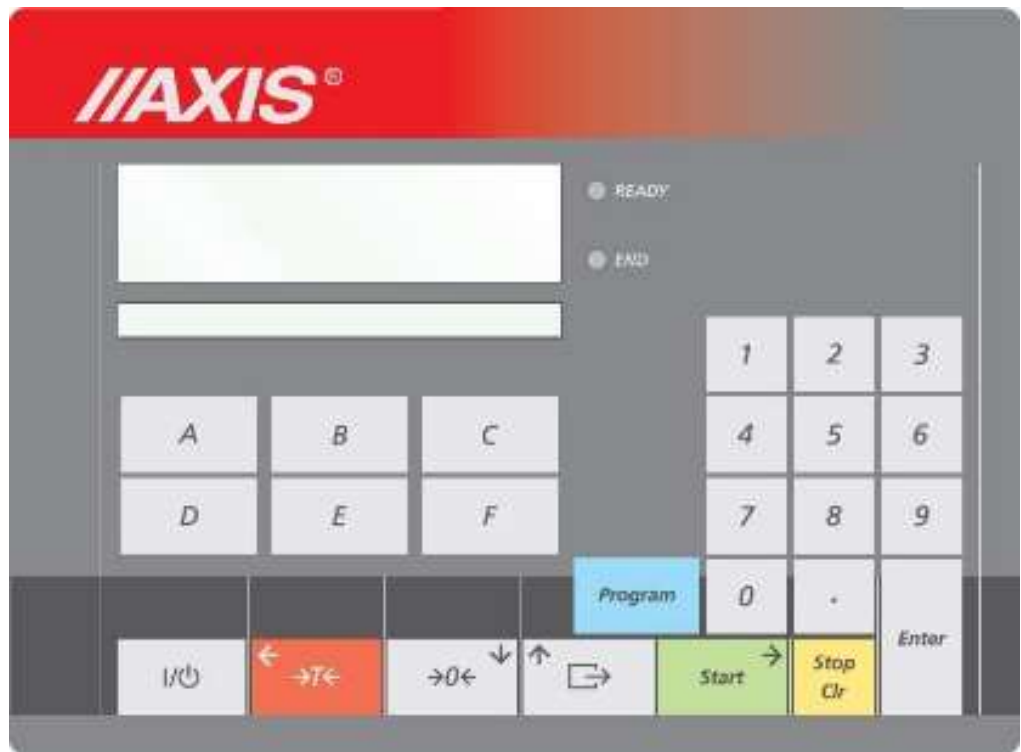

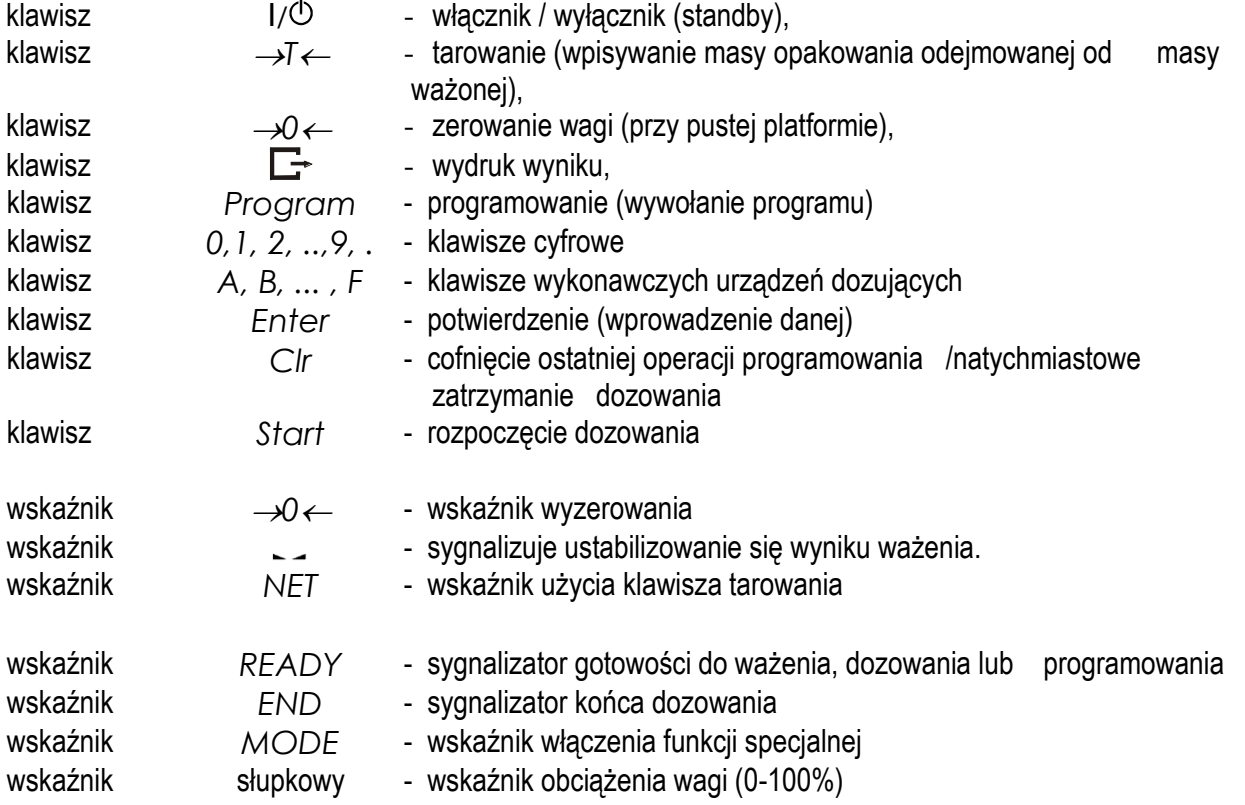

### <span id="page-10-0"></span>*4.2 Tryby pracy*

Za pomocą miernika dozuje się porcje składające się z jednego lub kilku składników z zachowaniem receptury (zapisanej w programie dozowania), przy czym możliwe są następujące tryby dozowania automatycznego:

 $\_$  ,  $\_$  ,  $\_$  ,  $\_$  ,  $\_$  ,  $\_$  ,  $\_$  ,  $\_$  ,  $\_$  ,  $\_$  ,  $\_$  ,  $\_$  ,  $\_$  ,  $\_$  ,  $\_$  ,  $\_$  ,  $\_$  ,  $\_$  ,  $\_$  ,  $\_$  ,  $\_$  ,  $\_$  ,  $\_$  ,  $\_$  ,  $\_$  ,  $\_$  ,  $\_$  ,  $\_$  ,  $\_$  ,  $\_$  ,  $\_$  ,  $\_$  ,  $\_$  ,  $\_$  ,  $\_$  ,  $\_$  ,  $\_$  ,

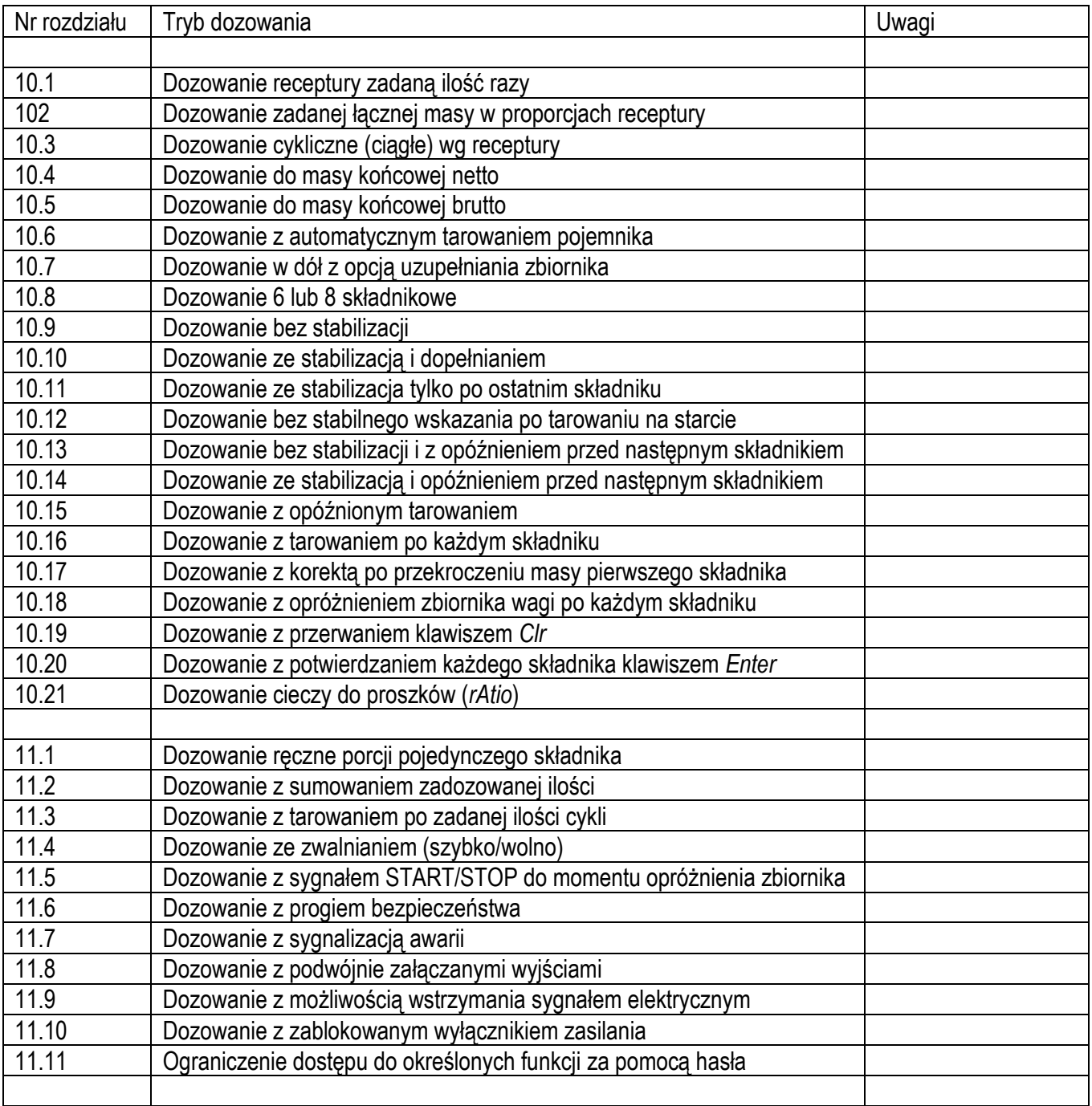

Dozowanie z zadaniem łącznej masy może być wielokrotnie powtarzane automatycznie lub ręcznie, za pomocą zewnętrznego klawisza RESTART.

Programowania miernika dokonuje się za pomocą klawiatury. Wpisuje się kolejno masy składników dla poszczególnych urządzeń dozujących (max 6 składników lub 8, przy rezygnacji z sygnałów STATR/STOP i ZERO). Możliwe jest wpisanie wartości wyprzedzenia (uwzględnienie masy materiału "w locie") dla każdego z urządzeń dozujących. Wpisany zestaw mas poszczególnych składników określa proporcje receptury, która zapamiętana jest pod wybranym numerem (maksymalnie można zapisać 100 receptur).

Wywołując numer potrzebnego programu i podając łączną masę receptury uruchamia się proces dozowania polegający na naważaniu kolejnych składników w proporcjach zgodnych z recepturą przez wykonawcze urządzenia dozujące. Łączna masa dozowana może przekraczać zakres pomiarowy wagi, wówczas receptura jest realizowana wieloetapowo. W każdym etapie dozowane są porcje zgodne z recepturą, nie przekraczające zakresu pomiarowego czujnika masy.

 $\_$  ,  $\_$  ,  $\_$  ,  $\_$  ,  $\_$  ,  $\_$  ,  $\_$  ,  $\_$  ,  $\_$  ,  $\_$  ,  $\_$  ,  $\_$  ,  $\_$  ,  $\_$  ,  $\_$  ,  $\_$  ,  $\_$  ,  $\_$  ,  $\_$  ,  $\_$  ,  $\_$  ,  $\_$  ,  $\_$  ,  $\_$  ,  $\_$  ,  $\_$  ,  $\_$  ,  $\_$  ,  $\_$  ,  $\_$  ,  $\_$  ,  $\_$  ,  $\_$  ,  $\_$  ,  $\_$  ,  $\_$  ,  $\_$  ,

Przy każdym dozowaniu porcji miernik wystawia sygnał START/STOP, który można wykorzystać do automatycznego odbierania dozowanych porcji. Jeżeli maksymalna ilość składników receptury 6 jest niewystarczająca, można powiększyć ilość składników do 8, przy rezygnacji z sygnałów STATR/STOP i ZERO.

## <span id="page-12-0"></span>*4.3 Dane techniczne*

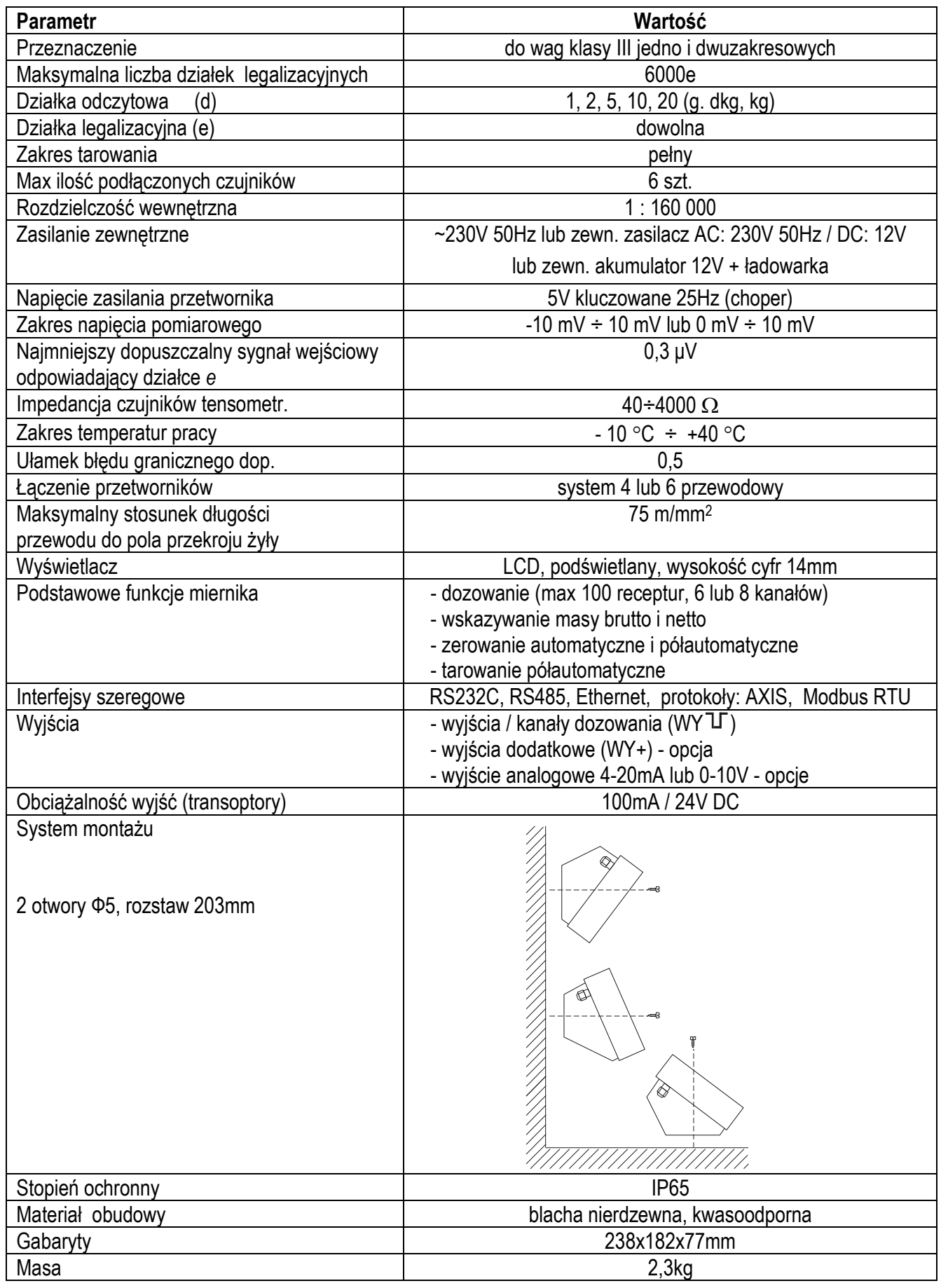

Parametry metrologiczne wagi są umieszczone na tabliczce firmowej wagi.

# <span id="page-13-0"></span>*5. Przygotowanie wagi do pracy*

1. Zbudowanie wagi na bazie miernika ME-02 należy powierzyć autoryzowanemu serwisowi producenta lub skorzystać z Instrukcji montażu miernika (osobna broszura).

 $\_$  ,  $\_$  ,  $\_$  ,  $\_$  ,  $\_$  ,  $\_$  ,  $\_$  ,  $\_$  ,  $\_$  ,  $\_$  ,  $\_$  ,  $\_$  ,  $\_$  ,  $\_$  ,  $\_$  ,  $\_$  ,  $\_$  ,  $\_$  ,  $\_$  ,  $\_$  ,  $\_$  ,  $\_$  ,  $\_$  ,  $\_$  ,  $\_$  ,  $\_$  ,  $\_$  ,  $\_$  ,  $\_$  ,  $\_$  ,  $\_$  ,  $\_$  ,  $\_$  ,  $\_$  ,  $\_$  ,  $\_$  ,  $\_$  ,

2. Producent miernika udziela gwarancji na miernik ME-02 jedynie wówczas, gdy montaż miernika do wagi wykonuje *AXIS* Sp. z o.o. W innych przypadkach zobowiązania gwarancyjne przyjmuje wykonawca wagi (urządzenia ważącego).

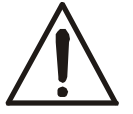

#### *Podłączanie czujników tensometrycznych do miernika z włączonym zasilaniem może spowodować uszkodzenie miernika.*

Spełnienie wymagań związanych ze znakiem CE wymaga przy podłączaniu przewodów zastosowania rdzenia filtrującego 20mm dostarczanego razem z miernikiem. Odległość rdzenia od miejsca przyłączenia przewodu nie może przekraczać 30mm.

Schemat połączenia 4-przewodowego pojedynczego czujnika tensometrycznego wewnątrz ME-02 (podłączane są przewody belki oznaczone EXC+, EXC-, IN+, IN-):

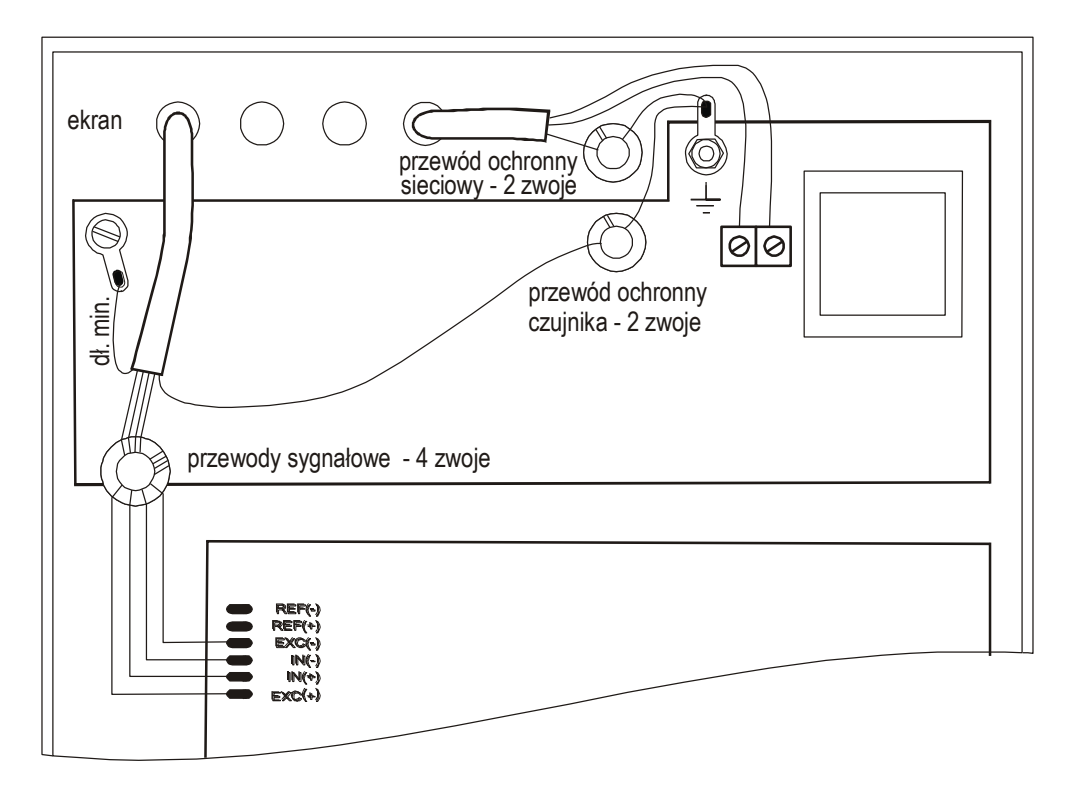

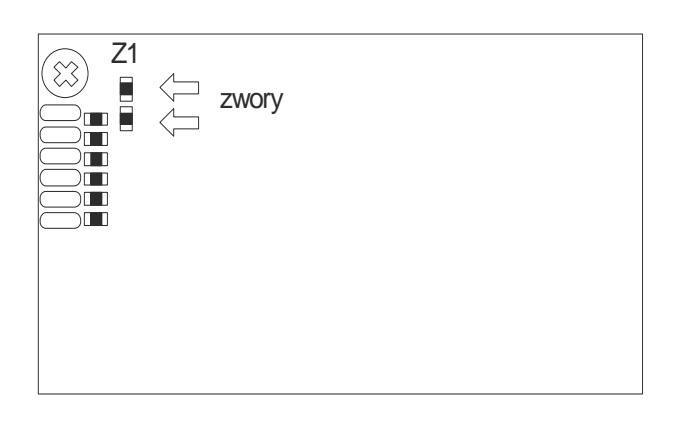

Przy zastosowaniu 6-przewodowego podłączenia czujników tensometrycznych (REF+ i REF-) należy wylutować z płyty głównej dwie zwory Z1 zaznaczone na rysunku powyżej (podłączane są przewody belki oznaczone EXC+, EXC-, IN+, IN- oraz dodatkowo REF+ i REF-).

Najczęściej stosowane kolory przewodów:

REF- różowy REF+ szary EXC- żółty IN- biały IN+ zielony EXC+ brązowy

3. Podłączyć przewody urządzeń zewnętrznych do gniazd miernika.

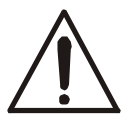

*Wszystkie urządzenia połączone z wagą powinny być zasilane z tej samej linii (fazy) 230V.*

4. Podłączyć ekrany przewodów i uziemienia wg schematu:

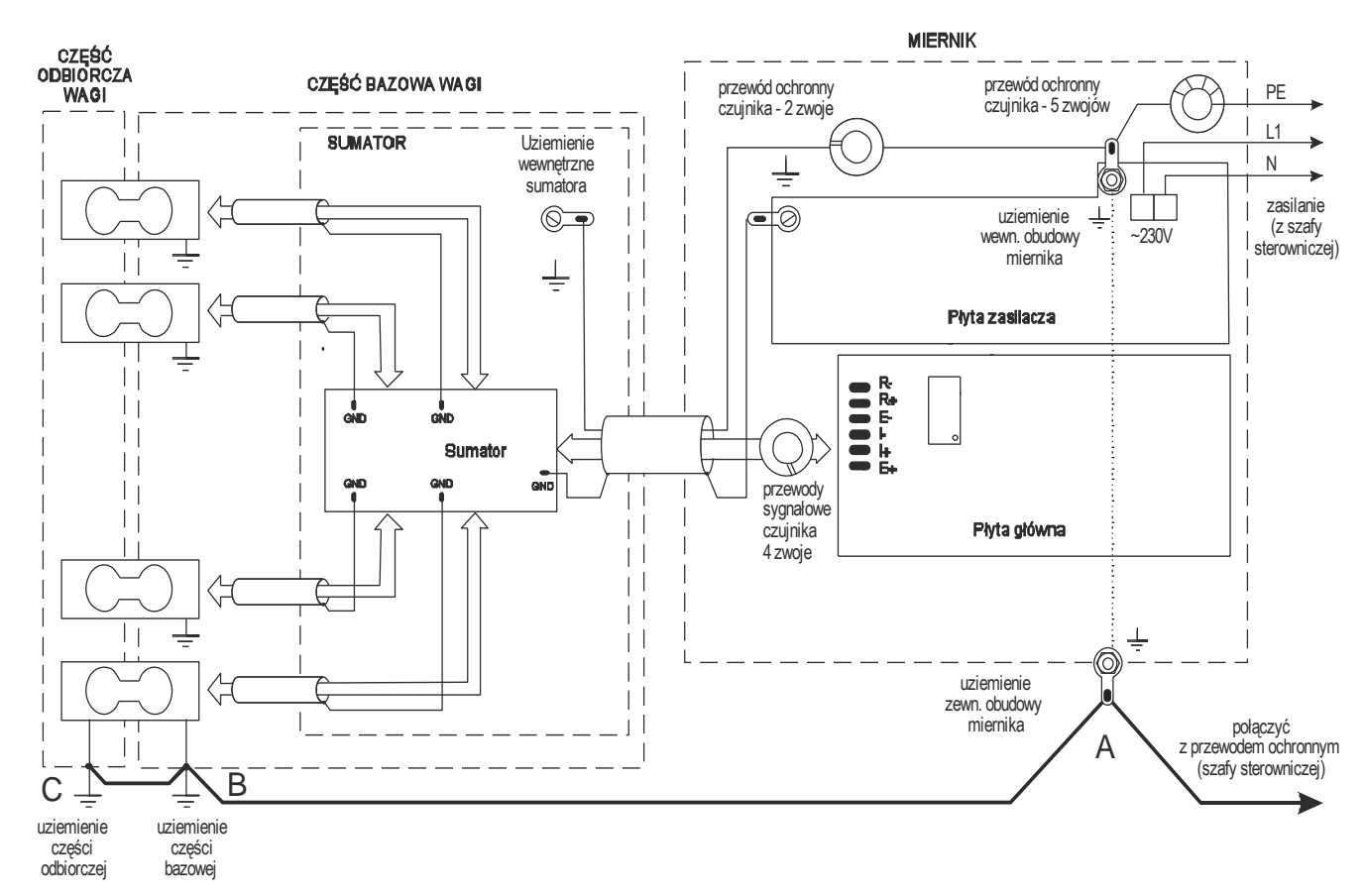

Na powyższym schemacie część odbiorcza wagi (odbierająca siłę ciężkości) oznacza pojemnik lub zbiornik połączony z czujnikami tensometrycznymi.

W wagach pomostowych typu 4BA pomost stanowi część bazową wagi, a siłę ciężkości odbierają nóżki wagi. Połączenie punktów A i B jest niezbędne.

W wagach pomostowych typu 4BA połączenie B i C nie ma zastosowania.

#### *Uwaga:*

Połączenia uziemień należy wykonać osobnym przewodem min. 2,5mm<sup>2.</sup>

Niewłaściwe połączenie uziemienia powoduje niestabilność wskazań wagi lub zawieszanie się programu wagi podczas dozowania.

#### <span id="page-15-0"></span>*5.1 Opis złącz miernika*

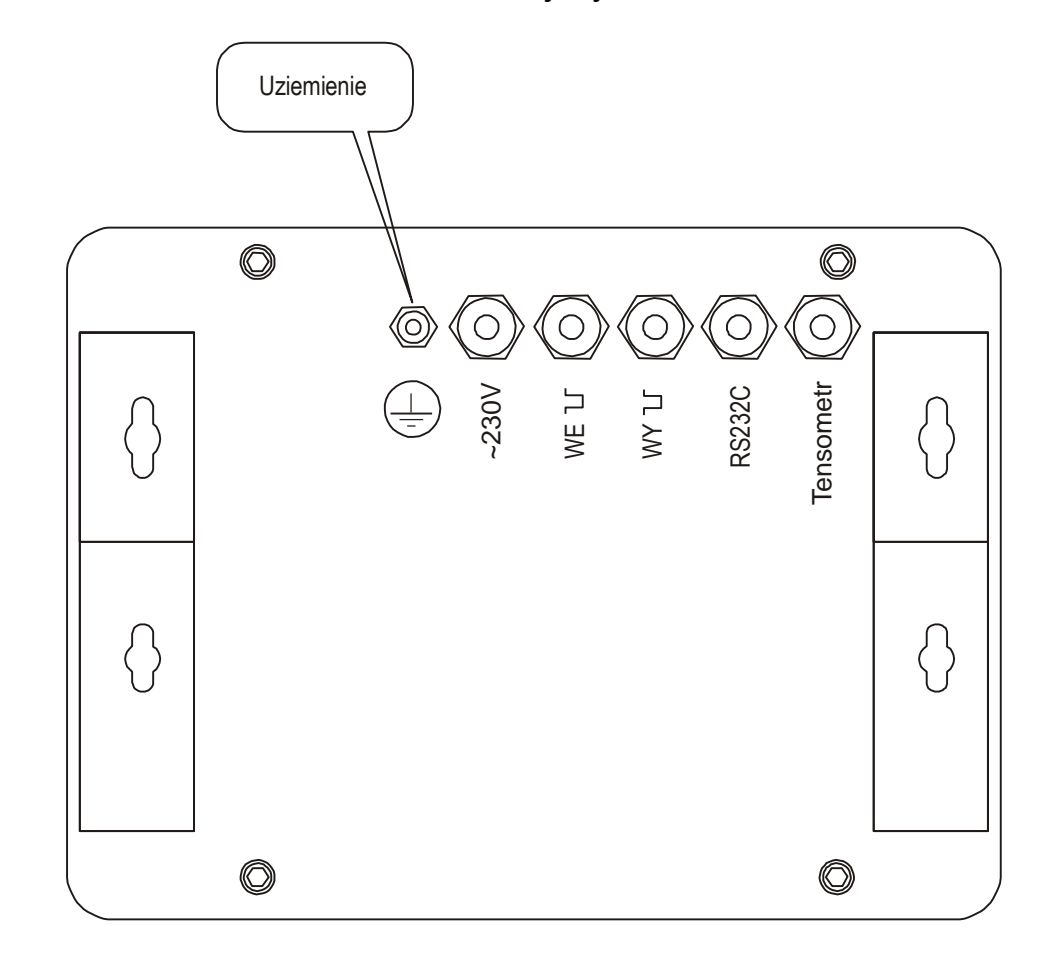

*Miernik ME-02 w obudowie ze stali nierdzewnej – tył:*

Listwa wewnętrzna (płytka zasilacza,) do podłączenia wyjść sterujących urządzeniami dozującymi (WY \ \_ r ) i do zewnętrznych klawiszy (WE $\Box$ ):

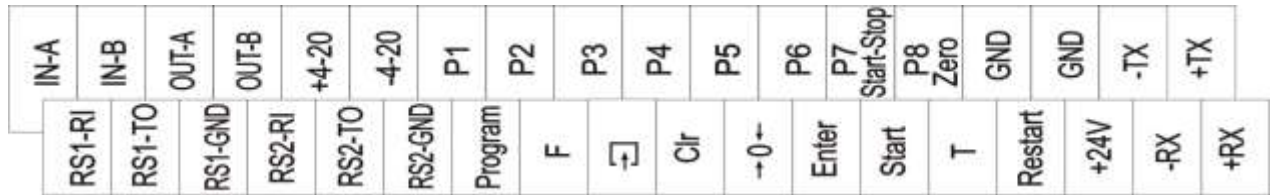

Listwa wewnętrzna (płytka wyświetlacza, złącze Z203A) do podłączenia wyjść sterujących (opcja z 12 kanałami):

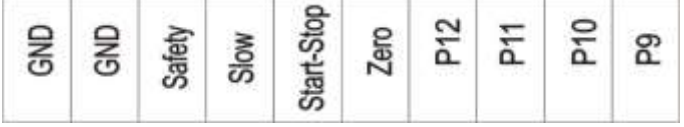

Listwa wewnętrzna (płytka wyświetlacza, złącze Z303A) do podłączenia wejść sterujących IN1 i IN2 (opcja z 16 kanałami, opcjonalnie wejścia IN1 i IN2 mogą być zastąpione wyjściami P17 i P18):

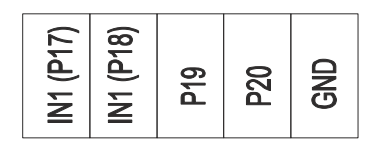

#### <span id="page-16-0"></span>*5.2 Złącze wyjść transoptorowych*

Wyjścia P1-P8 złącza WY I służą do podłączenia 8 urządzeń dozujących albo 6 urządzeń dozujących i sygnałów START/STOP oraz ZERO.

 $\_$  ,  $\_$  ,  $\_$  ,  $\_$  ,  $\_$  ,  $\_$  ,  $\_$  ,  $\_$  ,  $\_$  ,  $\_$  ,  $\_$  ,  $\_$  ,  $\_$  ,  $\_$  ,  $\_$  ,  $\_$  ,  $\_$  ,  $\_$  ,  $\_$  ,  $\_$  ,  $\_$  ,  $\_$  ,  $\_$  ,  $\_$  ,  $\_$  ,  $\_$  ,  $\_$  ,  $\_$  ,  $\_$  ,  $\_$  ,  $\_$  ,  $\_$  ,  $\_$  ,  $\_$  ,  $\_$  ,  $\_$  ,  $\_$  ,

Opis rozmieszczenia - numery znaczników i kolory wyprowadzonych przewodów:

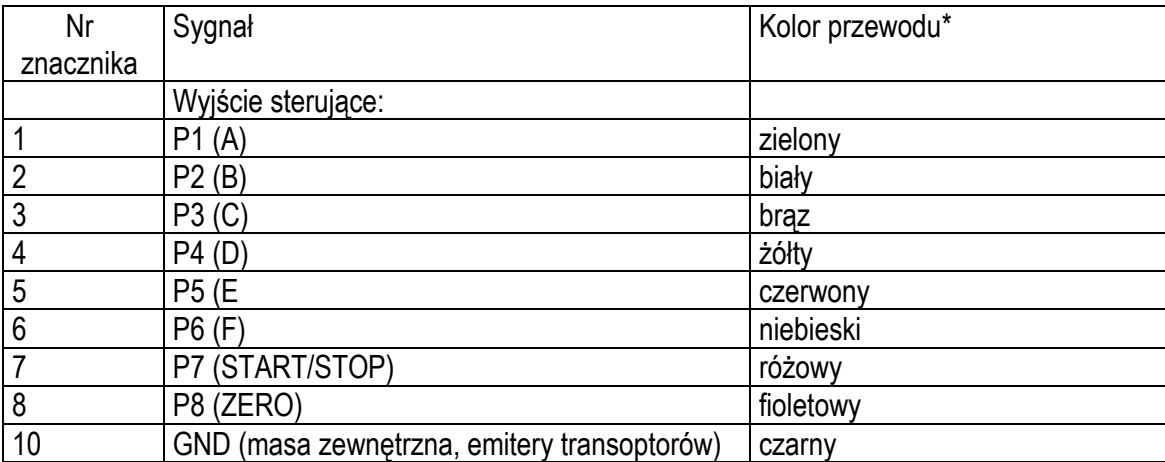

Są to wyjścia transoptorowe typu otwarty kolektor o obciążalności 25mA / 24V.

Schemat podłączenia układu z przekaźnikiem do wyjścia WY $\sqcup$ :

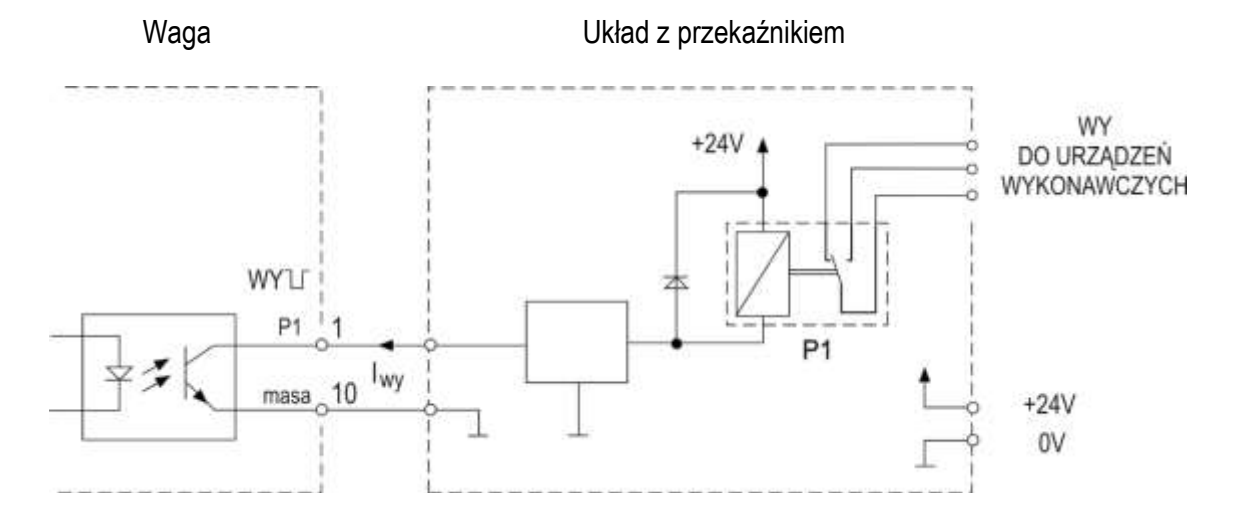

Zaleca się zastosowanie gotowej płytki elektronicznej MSZ3K/P (3 przekaźniki - obciążalność 3A/250V, własne zasilanie ~230V), MS9K/P (8 przekaźników + 1 rezerwowy, obciążalność 3A/250V, zasilanie 24V) lub kompletnej skrzynki sterowniczej.

Sposób działania wyjścia PROGI opisano w rozdziale *Funkcja porównania z wartościami progowymi (thr)*.

### <span id="page-17-0"></span>*5.3 Złącze zewnętrznych klawiszy (opcja)*

Wejście zewnętrznych klawiszy (WE) pozwala na umieszczenie wybranych klawiszy wagi i wejścia repetycji *Restart* na stanowisku operatora lub w szafie sterowniczej. Wejście powinno być wyprowadzone przewodem przez przepust w obudowie miernika.

 $\_$  ,  $\_$  ,  $\_$  ,  $\_$  ,  $\_$  ,  $\_$  ,  $\_$  ,  $\_$  ,  $\_$  ,  $\_$  ,  $\_$  ,  $\_$  ,  $\_$  ,  $\_$  ,  $\_$  ,  $\_$  ,  $\_$  ,  $\_$  ,  $\_$  ,  $\_$  ,  $\_$  ,  $\_$  ,  $\_$  ,  $\_$  ,  $\_$  ,  $\_$  ,  $\_$  ,  $\_$  ,  $\_$  ,  $\_$  ,  $\_$  ,  $\_$  ,  $\_$  ,  $\_$  ,  $\_$  ,  $\_$  ,  $\_$  ,

Numery znaczników i kolory wyprowadzonych przewodów:

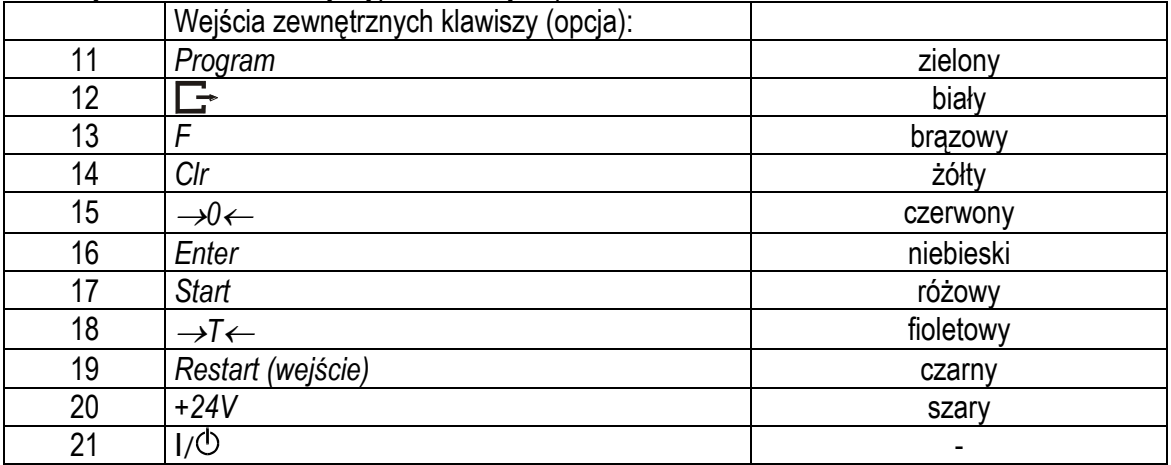

\* kolory mogą być zmienione

Sposób podłączenia zewnętrznych klawiszy pokazano na rysunkach dalej. Niezbędne jest użycie zewnętrznego zasilania (24V) celem wywołania przepływu prądu przez wejścia transoptorów wagi. Taki sposób podłączenia zapewnia oddzielenie galwaniczne wagi od układów automatyki, co podwyższa odporność na zakłócenia zewnętrzne i niezawodność.

Sposób podłączenia zewnętrznych klawiszy:

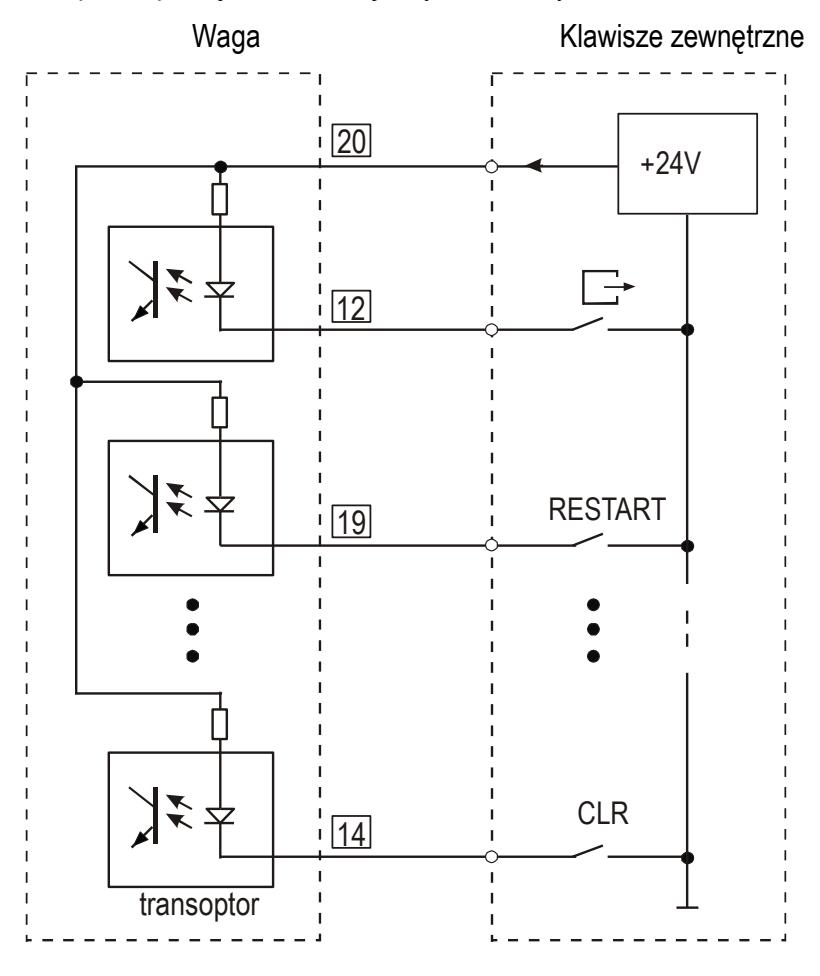

## <span id="page-18-0"></span>*5.4 Złącze analogowe 4-20mA (opcja)*

Sposób podłączenia wyjścia analogowego 4-20mA:

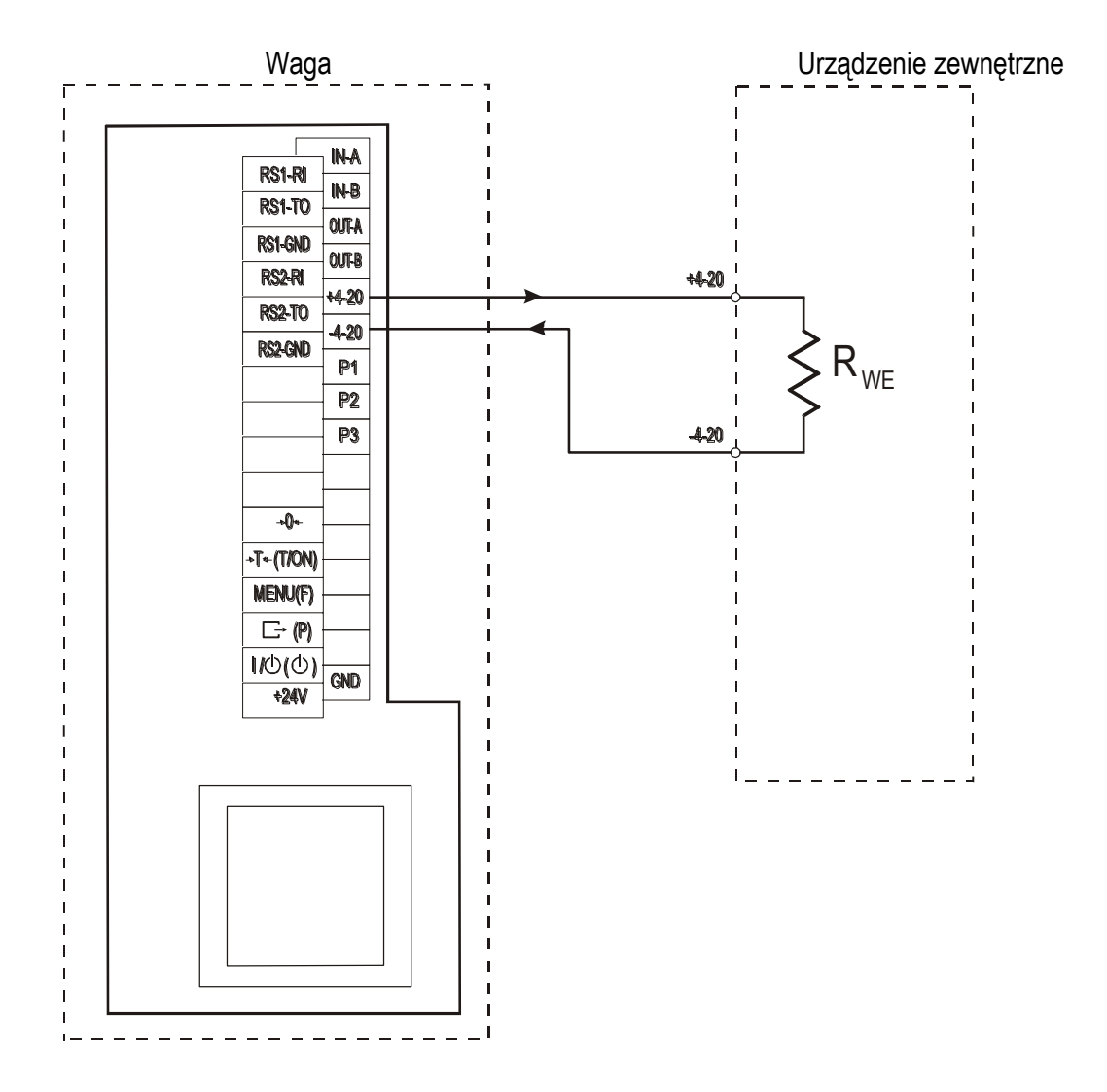

#### *Uwaga:*

1. Złącze wymaga używania zasilacza wagi (zasilanie z akumulatorów wewnętrznych jest niewystarczające,

akumulatory zbyt szybko się rozładowują).

2. Musi być spełniony warunek R<sub>WE</sub><510Ω

## <span id="page-19-0"></span>*5.5 Złącza komunikacyjne*

Podstawowym złączem do komunikacji z urządzeniami zewnętrznymi jest złącze RS1(RS232C-I), drugie złącze RS2(RS232C-II) do swego działania wymaga specjalnej wersji programu wagi.

 $\_$  ,  $\_$  ,  $\_$  ,  $\_$  ,  $\_$  ,  $\_$  ,  $\_$  ,  $\_$  ,  $\_$  ,  $\_$  ,  $\_$  ,  $\_$  ,  $\_$  ,  $\_$  ,  $\_$  ,  $\_$  ,  $\_$  ,  $\_$  ,  $\_$  ,  $\_$  ,  $\_$  ,  $\_$  ,  $\_$  ,  $\_$  ,  $\_$  ,  $\_$  ,  $\_$  ,  $\_$  ,  $\_$  ,  $\_$  ,  $\_$  ,  $\_$  ,  $\_$  ,  $\_$  ,  $\_$  ,  $\_$  ,  $\_$  ,

Na zamówienie waga może zostać wyposażona w dwa złącza szeregowe.

Złącze główne oznaczone RS...-I umożliwia wówczas dwukierunkową transmisję danych i może być wykorzystywane do podłączenia dowolnego urządzenia: komputera, drukarki i drukarki etykiet.

Złącze dodatkowe oznaczone RS...-II umożliwia transmisję jednokierunkową i może przesyłać dane do: dodatkowego wyświetlacza (bez klawiatury). Złącze dodatkowe może realizować ciągłą transmisję bieżących wskazań wagi .

Korzystanie z obu złącz wymaga zastosowania specjalnego oprogramowania w zależności od rodzaju podłączanych urządzeń.

Złącze RS232C:

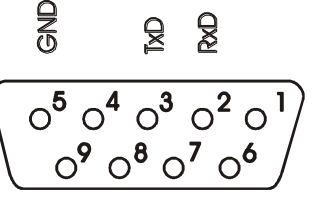

Złącza RS485:

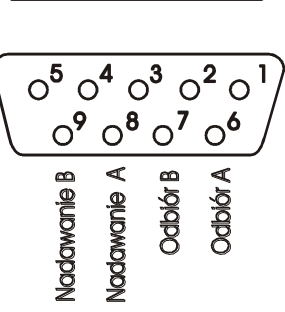

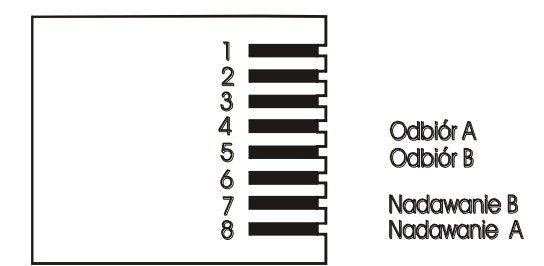

Mierniki ME-01/A (złącze na obudowie) Mierniki ME-01/N (złącze na kablu)

 $\ddot{\phantom{1}}$ 

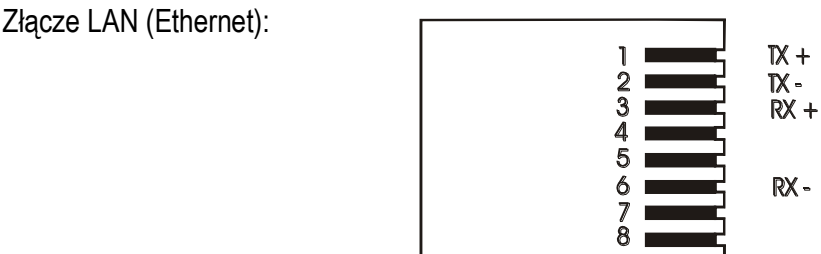

Złącze USB:

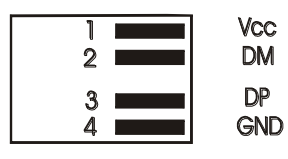

### <span id="page-20-0"></span>*5.6 Podłączenia do wewnętrznej listwy przyłączeniowej*

2xRS232C:

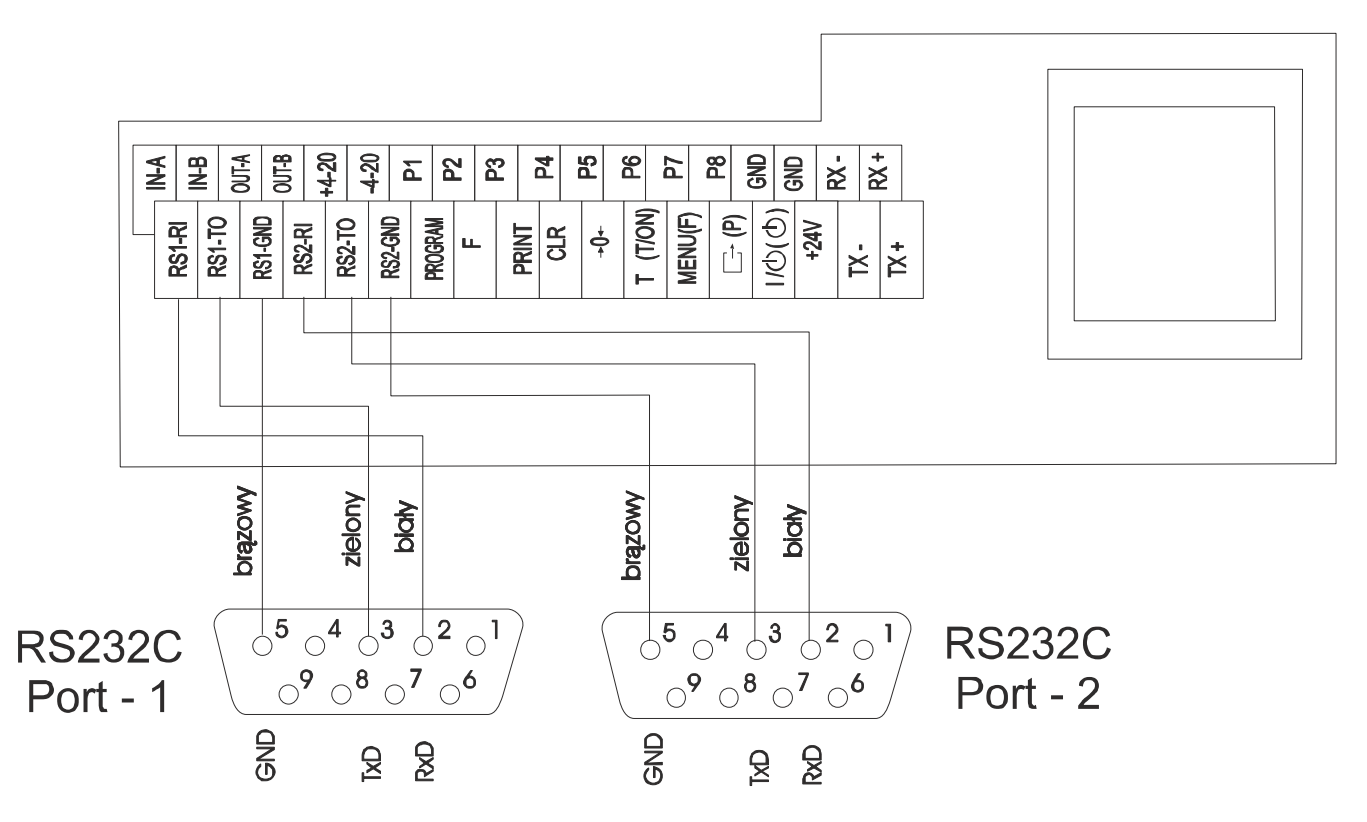

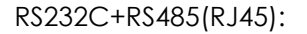

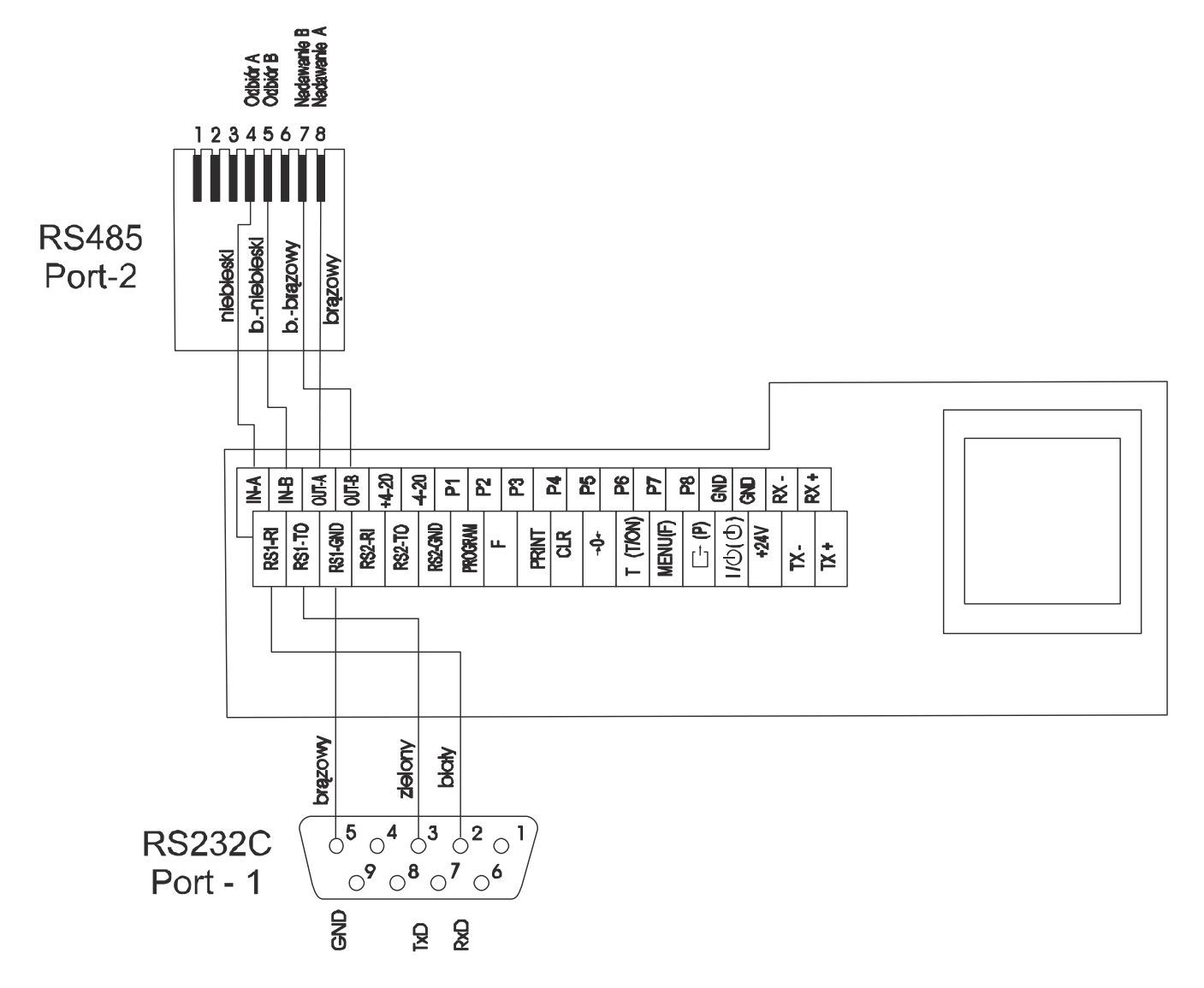

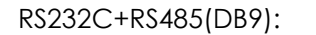

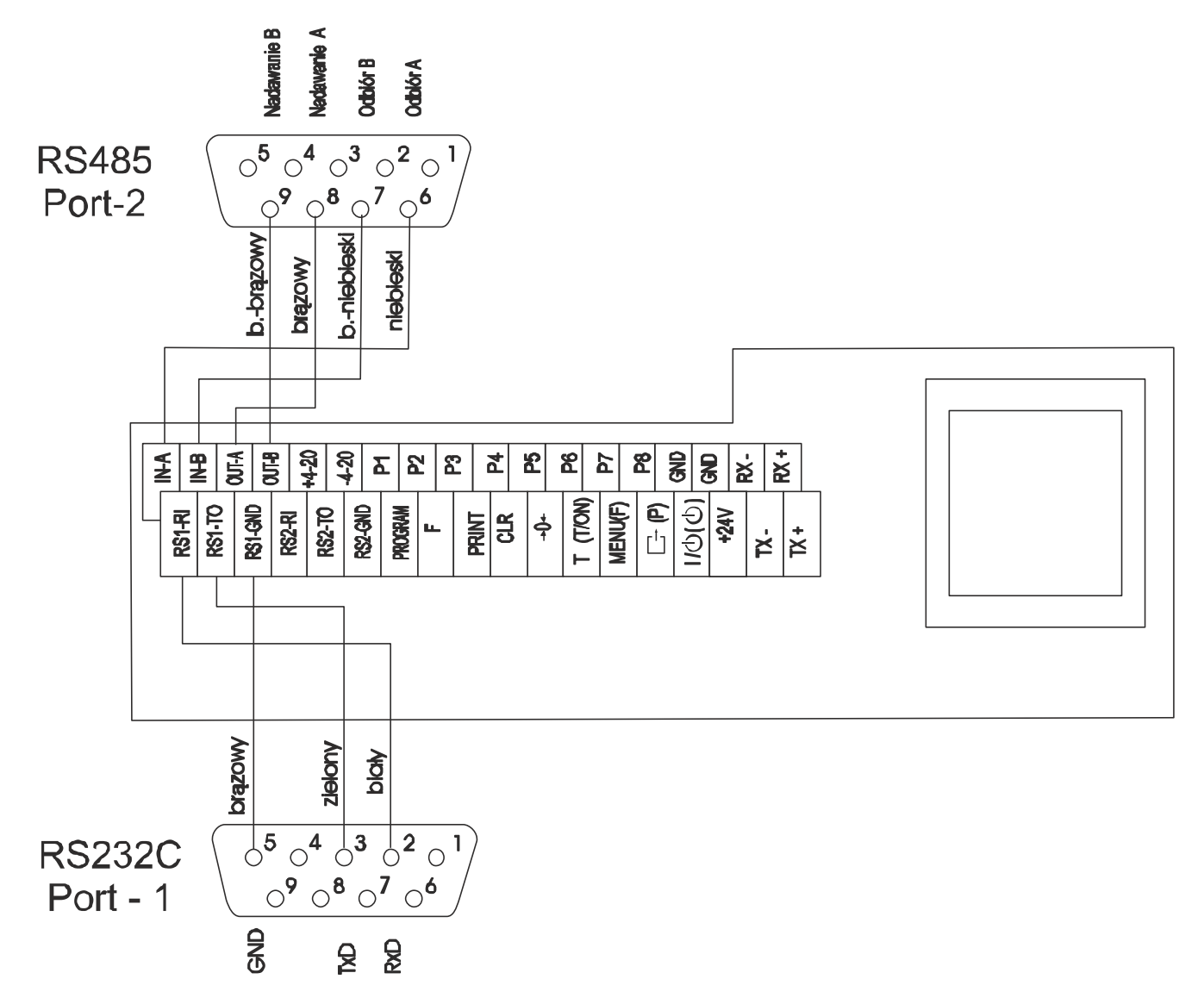

RS232C+LAN:

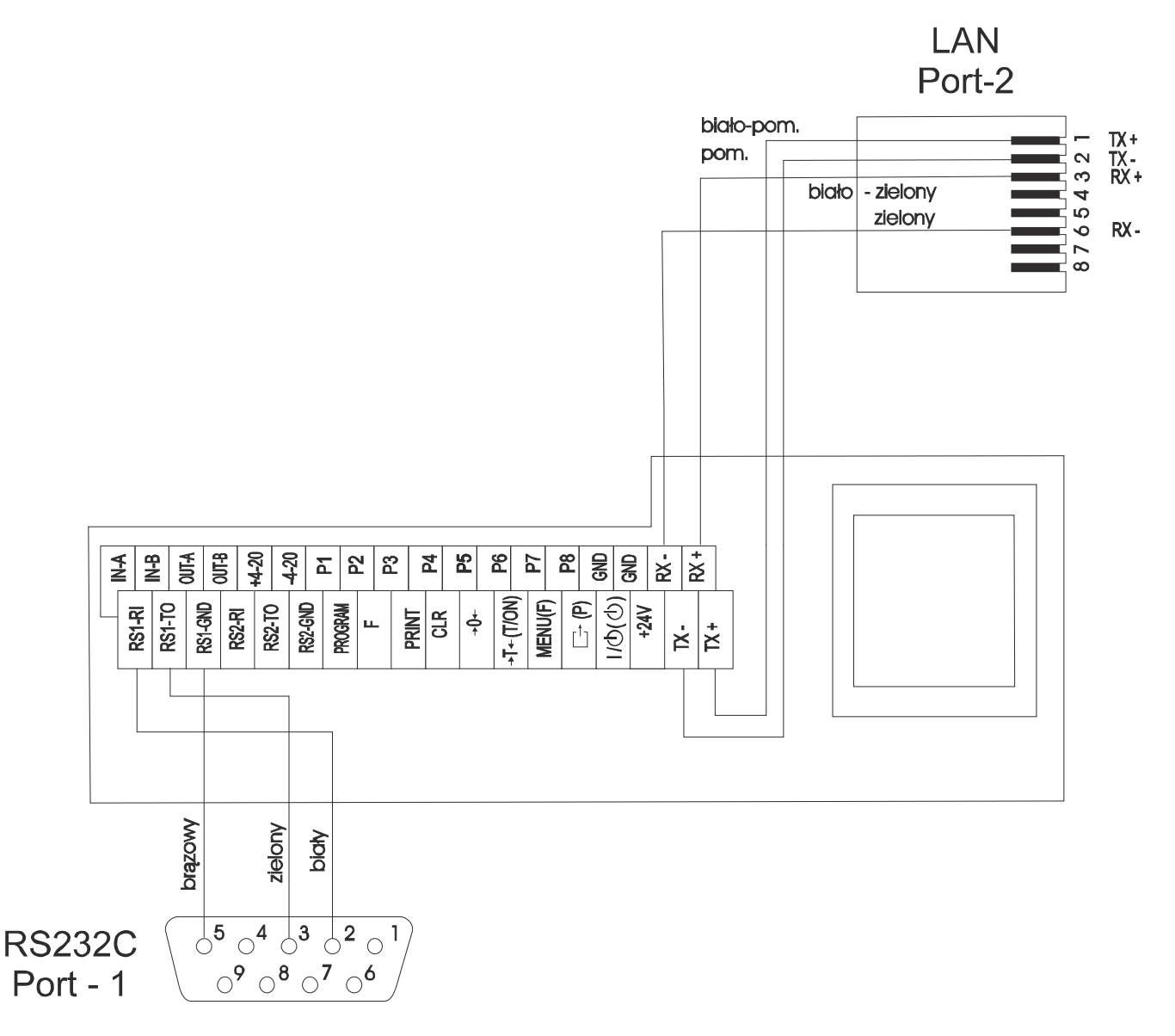

RS232C+USB:

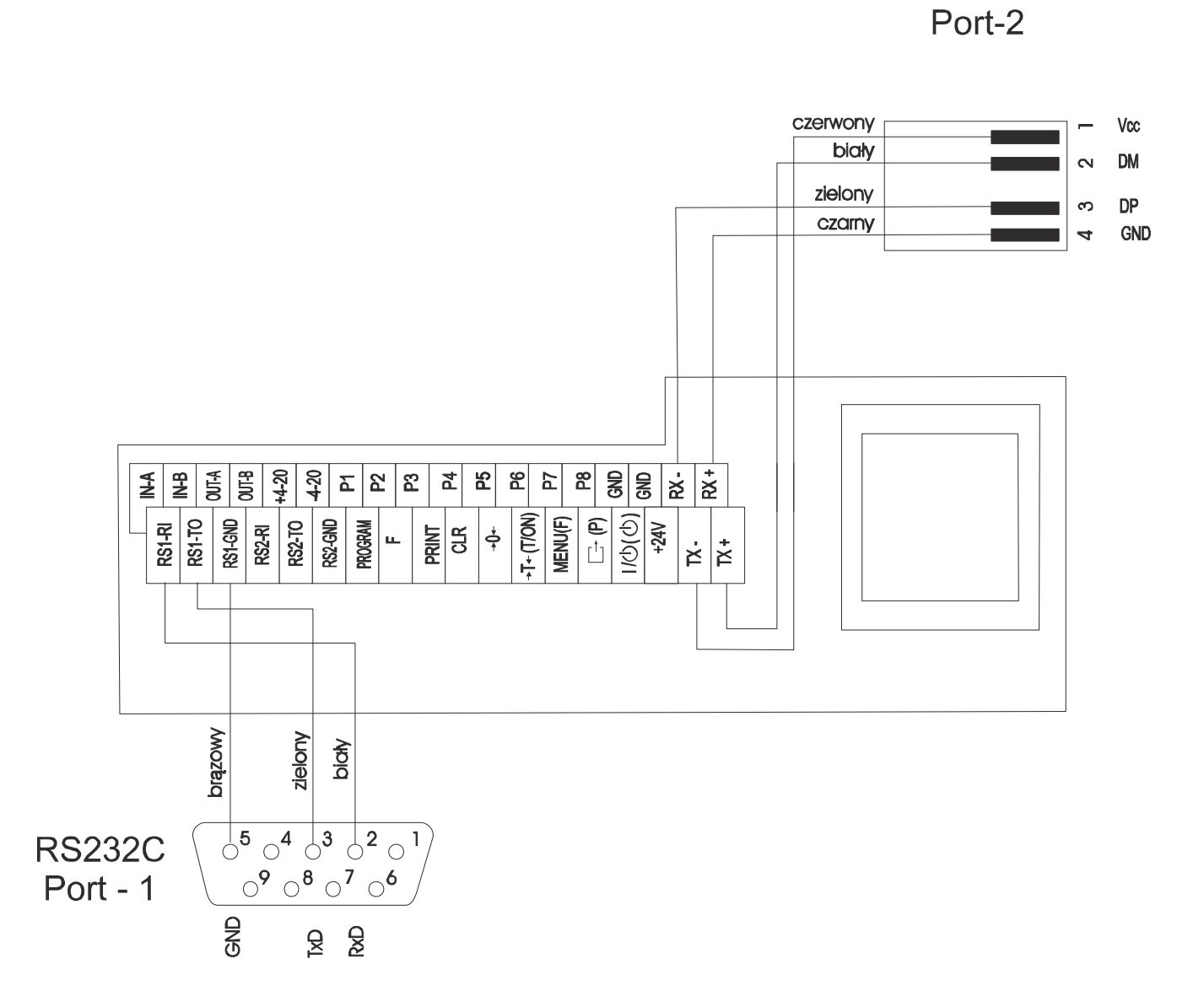

USB-B

#### <span id="page-25-0"></span>*5.7 Zalecane przewody*

*Kabel połączeniowy WK-1 (łączy wagę z komputerem / złącze 9-pin):*

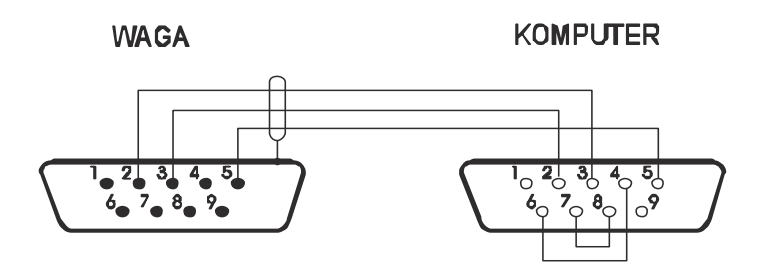

*Kabel połączeniowy WK-4-4 ( RS485 / system 4-przewodowy):*

W A G A K O N W E R T E R

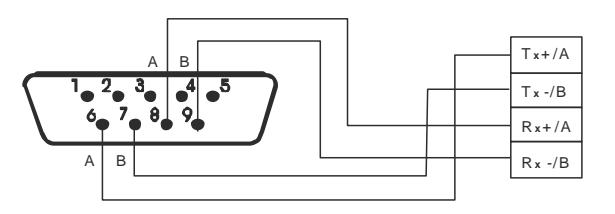

*Kabel połączeniowy WK-4-2 ( RS485 / system 2-przewodowy):*

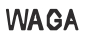

**KONWERTER** 

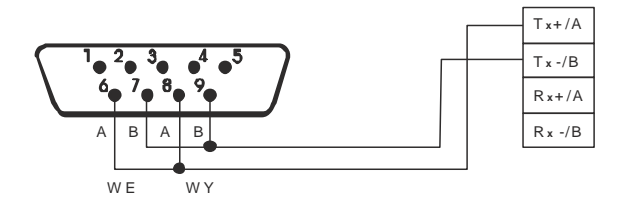

# <span id="page-26-0"></span>*6. Ogólne zasady eksploatacji*

1. Każde włączenie zasilania wagi powoduje wykonanie autotestów i wyzerowanie wskazań masy. Podczas wykonywania autotestów waga nie powinna być obciążona (nie dotyczy wag zbiornikowych, w których wyzerowanie nie następuje).

 $\_$  ,  $\_$  ,  $\_$  ,  $\_$  ,  $\_$  ,  $\_$  ,  $\_$  ,  $\_$  ,  $\_$  ,  $\_$  ,  $\_$  ,  $\_$  ,  $\_$  ,  $\_$  ,  $\_$  ,  $\_$  ,  $\_$  ,  $\_$  ,  $\_$  ,  $\_$  ,  $\_$  ,  $\_$  ,  $\_$  ,  $\_$  ,  $\_$  ,  $\_$  ,  $\_$  ,  $\_$  ,  $\_$  ,  $\_$  ,  $\_$  ,  $\_$  ,  $\_$  ,  $\_$  ,  $\_$  ,  $\_$  ,  $\_$  ,

- 2. Waga powinna być prawidłowo wyzerowana, co sygnalizuje wskaźnik zera: "→0←". Jeżeli przy nieobciążonej wadze wskaźnik zera nie świeci się lub wyświetlany jest znak "----", należy nacisnąć klawisz  $\rightarrow 0 \leftarrow$ .
- 3. Miernik umożliwia tarowanie w całym zakresie pomiarowym, przy czym zakres pomiaru zmniejsza się o wartość wpisanej tary. Tarowania dokonuje się przy obciążonej szalce przez naciśnięcie klawisza →T← (przy nie obciążonej szalce klawisz →T← nie działa, w celu uzyskania wskazania zerowego należy użyć klawisza  $\rightarrow 0 \leftarrow$ ).
- 4. Wynik ważenia należy odczytywać podczas świecenia się wskaźnika " ... ", sygnalizującego ustabilizowanie się wyniku.
- 5. Ważoną masę należy umieszczać na środku platformy wagi.

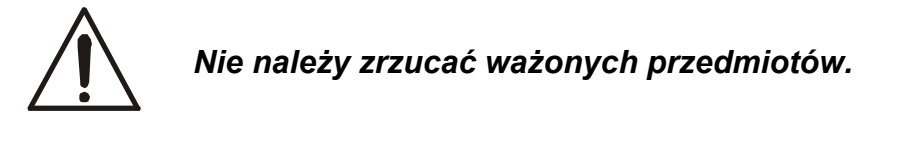

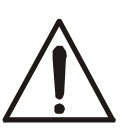

*Nie należy przeciążać wagi powyżej 20% obciążenia maksymalnego.*

6. Wagę należy chronić przed kurzem, agresywnymi pyłami i płynami. W celu oczyszczenia zaleca się zmywać wodą i osuszać.

# <span id="page-27-0"></span>*7. Zasady nawigacji w menu*

Klawisz *Start* służy do rozpoczęcia dozowania uprzednio zaprogramowanej receptury.

Klawisz *Program* zarezerwowany jest do programowania receptury produktów.

Klawisz *F* przywołuje opcje dozowania, w szczególności ilość cykli lub łączną masę do przerobu. Wyboru opcji dokonuje się przez naciśnięcie klawisza *Enter* podczas wyświetlania skrótu jej nazwy.

 $\_$  ,  $\_$  ,  $\_$  ,  $\_$  ,  $\_$  ,  $\_$  ,  $\_$  ,  $\_$  ,  $\_$  ,  $\_$  ,  $\_$  ,  $\_$  ,  $\_$  ,  $\_$  ,  $\_$  ,  $\_$  ,  $\_$  ,  $\_$  ,  $\_$  ,  $\_$  ,  $\_$  ,  $\_$  ,  $\_$  ,  $\_$  ,  $\_$  ,  $\_$  ,  $\_$  ,  $\_$  ,  $\_$  ,  $\_$  ,  $\_$  ,  $\_$  ,  $\_$  ,  $\_$  ,  $\_$  ,  $\_$  ,  $\_$  ,

Opcja jest wyświetlana przez ok. 7 sekund, a następnie rozpoczyna się samoczynne wyświetlanie kolejnych pozycji. Nie czekając na rozpoczęcie samoczynnego wyświetlania można przystąpić do przewijania kolejnych pozycji za pomocą klawisza →*0*.

Klawisz *Enter*, użyty bezpośrednio, umożliwia wpisanie danych użytkownika.

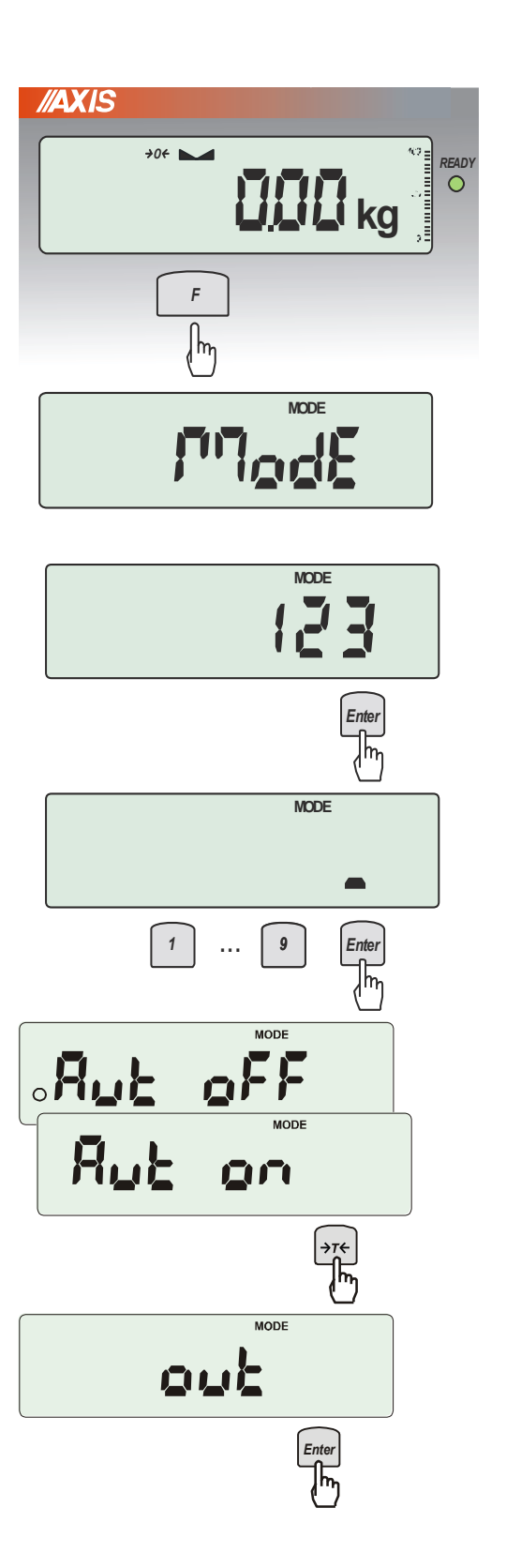

#### *Wybieranie opcji dozowania:*

Warunkiem korzystania z menu jest świecenie się wskaźnika READY. Wygaszony wskaźnik READY oznacza, że odbywa się proces dozowania, który musi się zakończyć (zakończenie można wymusić klawiszem *Clr*).

Po naciśnięciu klawisza *F* ukazują się pogrupowane opcje:

- *- ModE*, gdzie zebrano podstawowe opcje dozowania: kierunek dozowania (dokładanie, opróżnianie), ilość cykli, stabilizacja, opóźnienia itp.
- *- Func -* funkcje specjalne (płukanie, progi bezpieczeństwa, ograniczenie dostępu itp.)
- *- MEtEr*  opcje związane z pomiarem masy

#### *Wpisywanie liczb:*

Podczas wyświetlania pozycji menu wymagających wpisania parametru możliwe jest bezpośrednie wpisanie wartości za pomocą klawiszy cyfrowych i klawisza *Enter*.

Wybranie takiej pozycji za pomocą klawisza *Enter* powoduje wyświetlenie poprzednio wpisanej wartości, a następnie znaku zachęty w postaci kreski, po czym należy wpisać nową wartość i nacisnąć i *Enter*.

#### *Uaktywnianie opcji:*

Po wybraniu innych pozycji menu pojawia się zestaw podopcji. Podopcje aktywne zaznaczone są kółkiem po lewej stronie.

W przypadku prostych opcji:

*on* – oznacza zawsze załączenie wybranej pozycji menu,

*OFF* - jej wyłączenie,

*out* - wyjście do poprzedniego poziomu menu.

*Powrót do poprzedniego poziomu menu:*

Powrót do poprzedniego poziomu odbywa się automatycznie lub po wybraniu *out* (można też użyć klawisza *Clr*).

W dalszej części instrukcji niezbędna kolejność używanych klawiszy i wybieranych opcji menu będzie opisywana skrótowo, np. użycie klawisza *Program*, przywołanie opcji wyboru nr programu dozowania (*Prod nr*), wpisanie nr programu za pomocą klawiszy cyfrowych i rozpoczęcie dozowania klawiszem Start zostanie opisane sekwencją:

 $\_$  ,  $\_$  ,  $\_$  ,  $\_$  ,  $\_$  ,  $\_$  ,  $\_$  ,  $\_$  ,  $\_$  ,  $\_$  ,  $\_$  ,  $\_$  ,  $\_$  ,  $\_$  ,  $\_$  ,  $\_$  ,  $\_$  ,  $\_$  ,  $\_$  ,  $\_$  ,  $\_$  ,  $\_$  ,  $\_$  ,  $\_$  ,  $\_$  ,  $\_$  ,  $\_$  ,  $\_$  ,  $\_$  ,  $\_$  ,  $\_$  ,  $\_$  ,  $\_$  ,  $\_$  ,  $\_$  ,  $\_$  ,  $\_$  ,

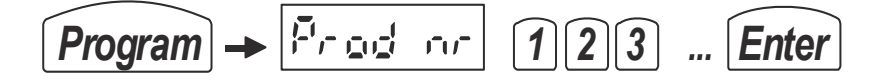

Podczas używania menu zaleca się korzystać z diagramu menu (patrz dalej).

Przykładowe nastawy (opcje *ModE*) potrzebne do realizacji opisywanego sposobu dozowania będą pokazane w tabeli. Nastawy niezbędne będą wyróżnione (poniżej pokazano nastawy dla dozowania z opróżnieniem zbiornika).

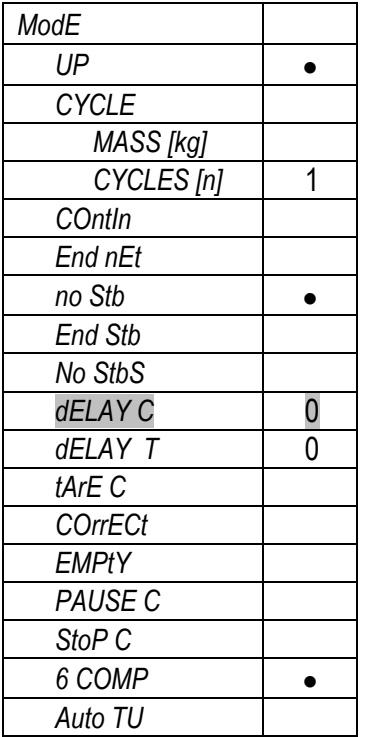

# <span id="page-29-0"></span>*8. Diagram programu*

Klawisz *Start* uruchamia program dozowania o podanym numerze Numer programu odpowiada numerowi produktu (Prod nr). Program dozowania, zawierający recepturę (masy kolejnych składników) i dane identyfikujące produkt (numer ID i kod), musi być uprzednio zapisany w pamięci wagi. Do prawidłowego działania niezbędny jest również wybór odpowiednich opcji (dozowanie przez dokładanie na wagę lub opróżnianie zbiornika wagi, ilość cykli, sposób stabilizacji, opóźnienia itp.) lub funkcji specjalnych (obsługa ręczna, progi bezpieczeństwa, ograniczenie dostępu itp.). Dobierając odpowiednie opcje i funkcje specjalne uzyskuje się liczne tryby dozowania opisane w rozdziałach 10 i 11.

 $\_$  ,  $\_$  ,  $\_$  ,  $\_$  ,  $\_$  ,  $\_$  ,  $\_$  ,  $\_$  ,  $\_$  ,  $\_$  ,  $\_$  ,  $\_$  ,  $\_$  ,  $\_$  ,  $\_$  ,  $\_$  ,  $\_$  ,  $\_$  ,  $\_$  ,  $\_$  ,  $\_$  ,  $\_$  ,  $\_$  ,  $\_$  ,  $\_$  ,  $\_$  ,  $\_$  ,  $\_$  ,  $\_$  ,  $\_$  ,  $\_$  ,  $\_$  ,  $\_$  ,  $\_$  ,  $\_$  ,  $\_$  ,  $\_$  ,

Do programowania oraz wyboru opcji dozowania przeznaczone są osobne gałęzie programu uruchamiane klawiszami:

- *Program* programowanie receptury i wpisywanie danych produktu (max 100 receptur),
- *F* wybór opcji dozowania
- *Enter –* dane Użytkownika

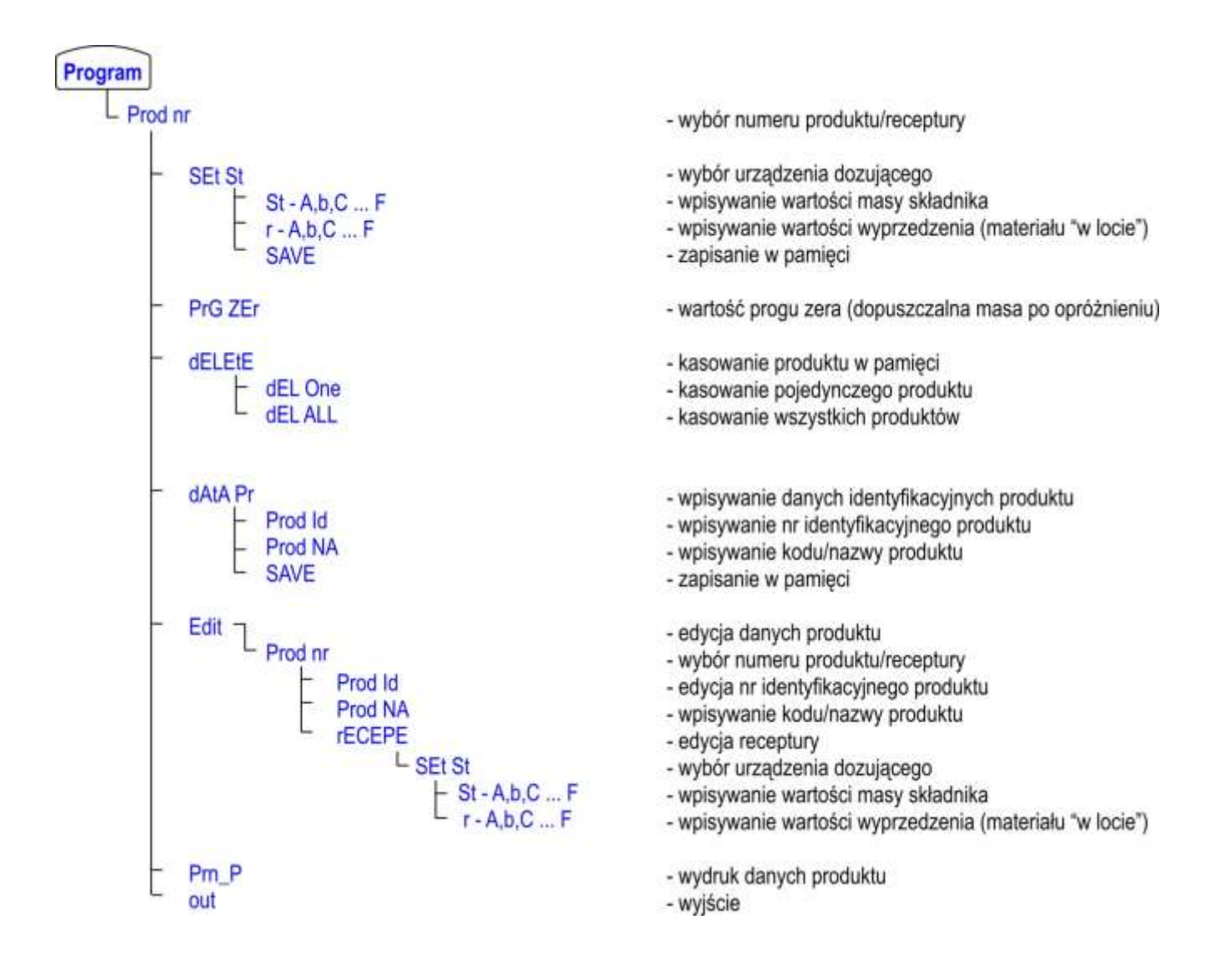

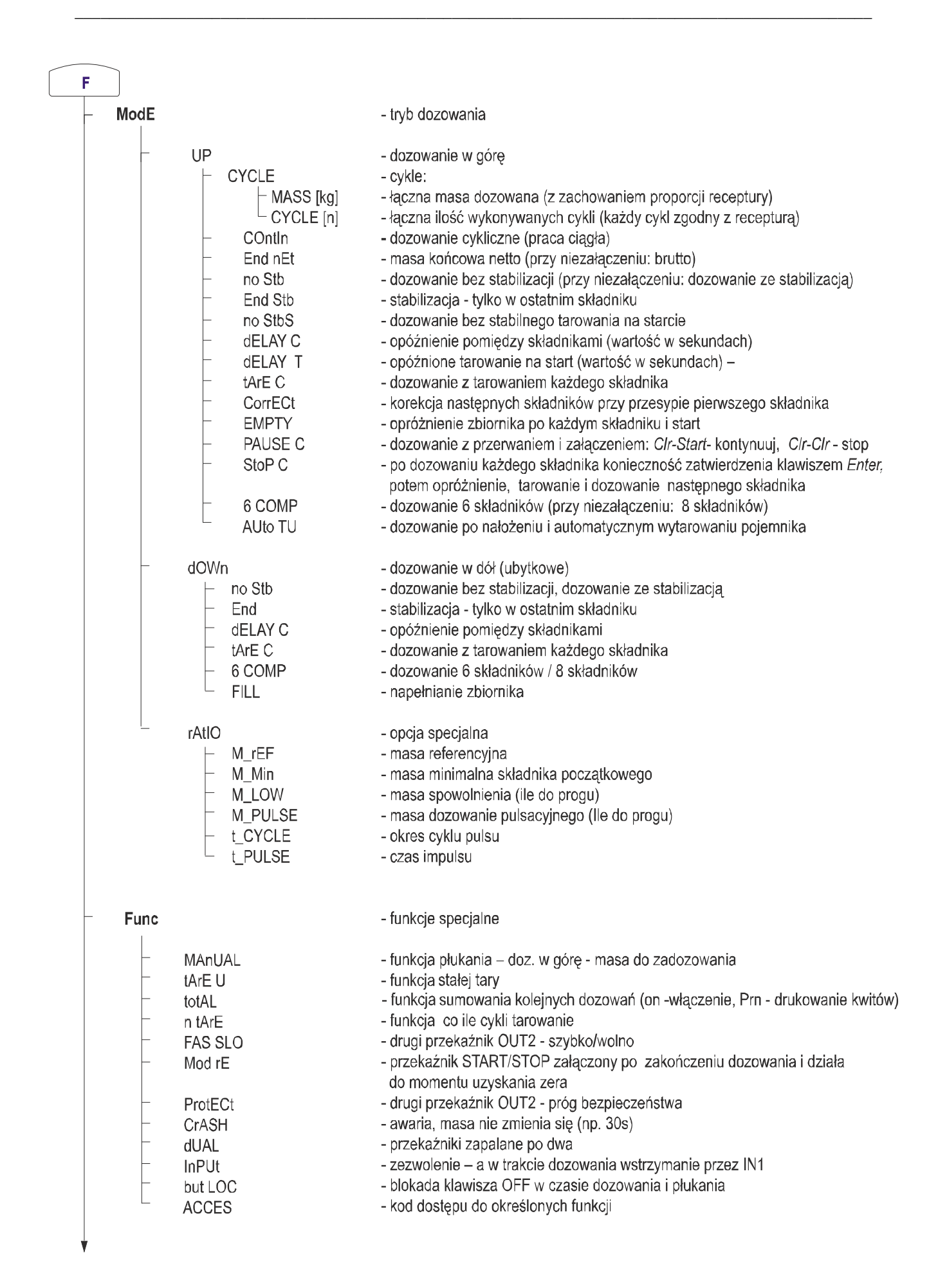

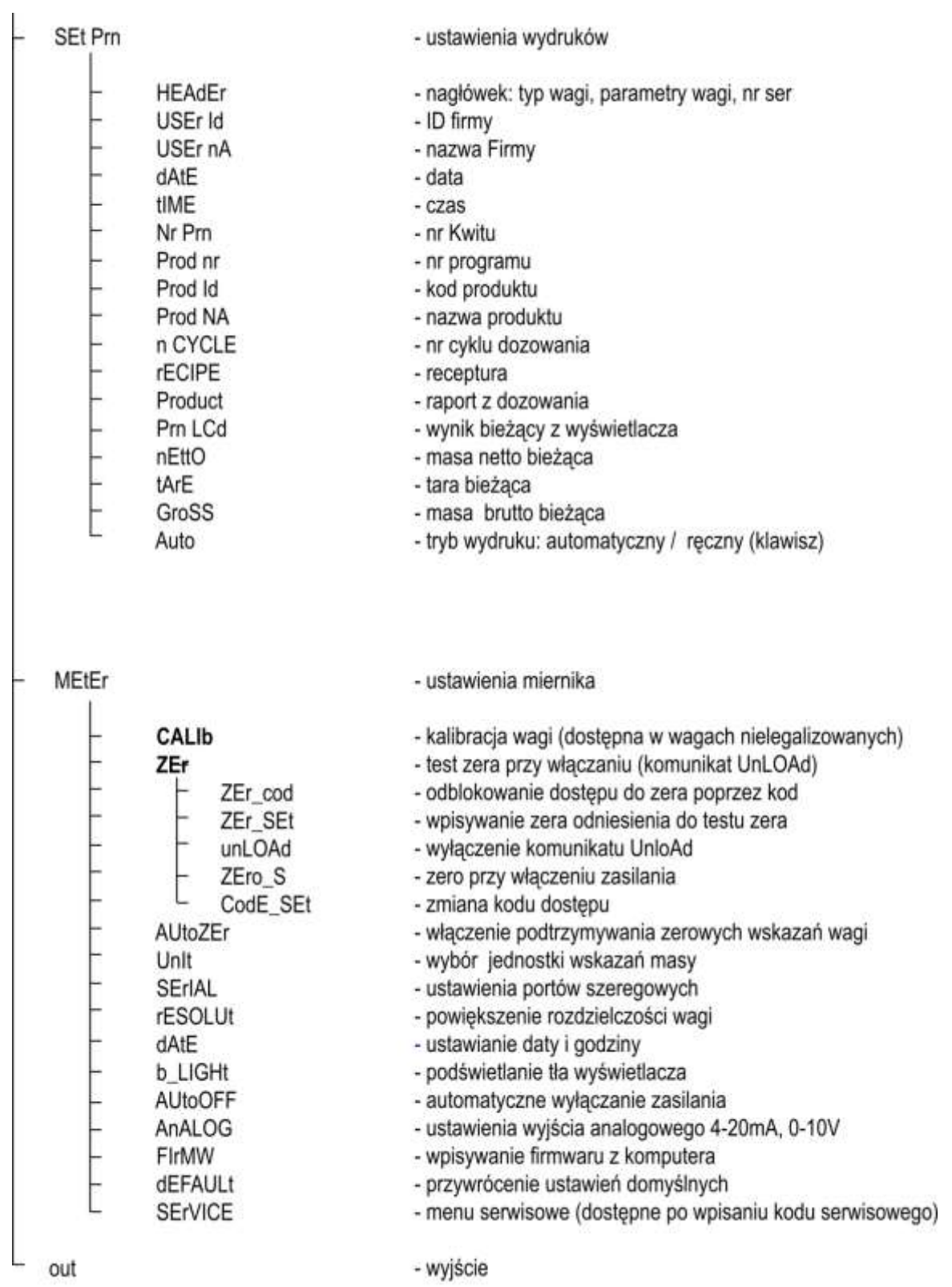

- wyjście

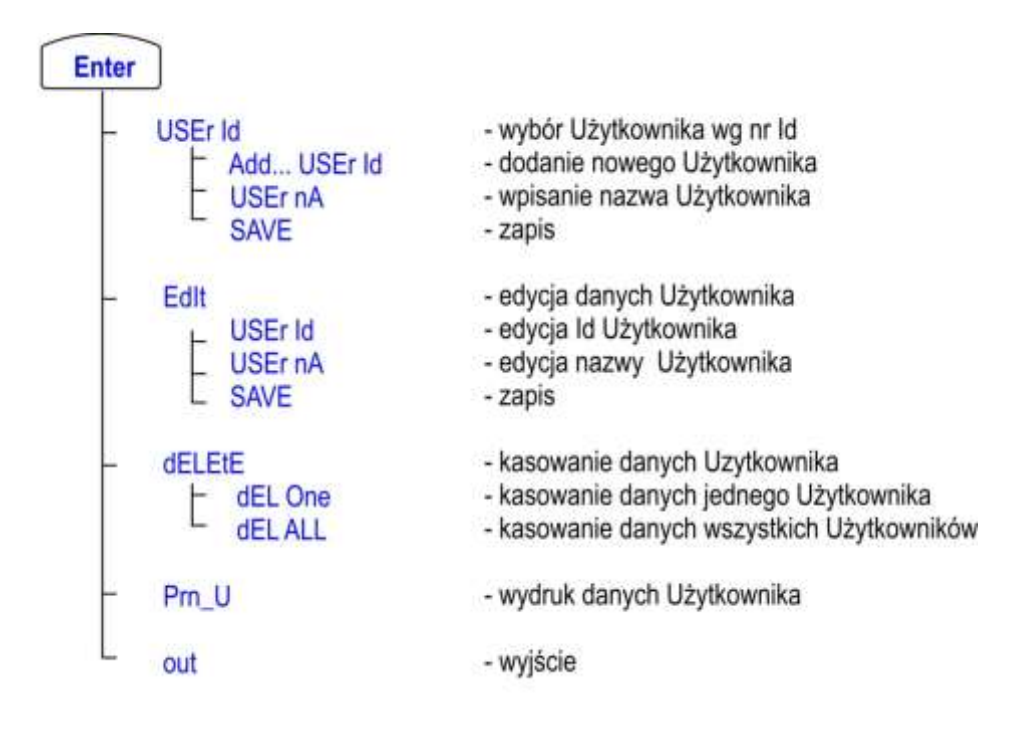

## <span id="page-33-0"></span>*9. Programowanie dozowania*

Sposób dozowania jest określony przez:

- dane przypisane do produktu, w szczególności jego recepturę (zapisane pamięci)

- bieżące nastawy decydujące o sposobie pracy poszczególnych urządzeń miernika (wyjść, wejść, wskaźników).

 $\_$  ,  $\_$  ,  $\_$  ,  $\_$  ,  $\_$  ,  $\_$  ,  $\_$  ,  $\_$  ,  $\_$  ,  $\_$  ,  $\_$  ,  $\_$  ,  $\_$  ,  $\_$  ,  $\_$  ,  $\_$  ,  $\_$  ,  $\_$  ,  $\_$  ,  $\_$  ,  $\_$  ,  $\_$  ,  $\_$  ,  $\_$  ,  $\_$  ,  $\_$  ,  $\_$  ,  $\_$  ,  $\_$  ,  $\_$  ,  $\_$  ,  $\_$  ,  $\_$  ,  $\_$  ,  $\_$  ,  $\_$  ,  $\_$  ,

### <span id="page-33-1"></span>*9.1 Programowanie nowego produktu*

Nowy program dozowania powstaje przez wpisanie danych produktu:

1. Wpisanie nr produktu:

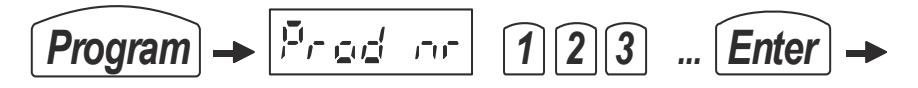

2. Wpisanie masy pierwszego składnika receptury produktu i wartości wyprzedzenia:

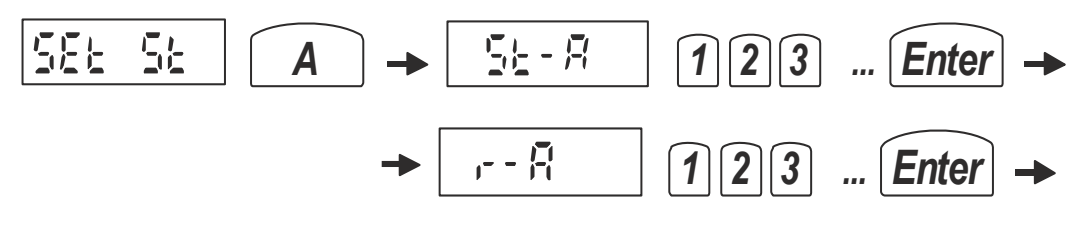

3. Przejście do kolejnych składników receptury produktu

*...*

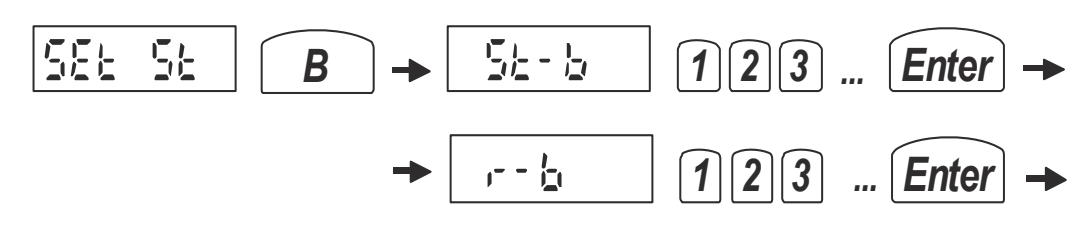

4. Zakończenie wpisywania receptury:

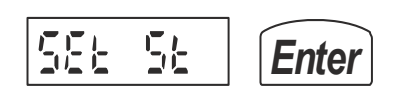

5. Zapisanie produktu i jego receptury do pamięci:

```
SAUE
Enter
```
*Uwaga:* Przy dozowaniu więcej niż 6 składników zamiast klawiszy literowych do oznaczania składników (A,B,C ... F) należy używać klawiszy cyfrowych (1, 2, 3, ... , 12).

### <span id="page-34-0"></span>*9.2 Kasowanie produktu*

Ponowne wywołanie tego samego produktu powoduje wyświetlenie komunikatu *Found* (znaleziony w pamięci) i umożliwia skasowanie pojedynczego produktu:

 $\_$  ,  $\_$  ,  $\_$  ,  $\_$  ,  $\_$  ,  $\_$  ,  $\_$  ,  $\_$  ,  $\_$  ,  $\_$  ,  $\_$  ,  $\_$  ,  $\_$  ,  $\_$  ,  $\_$  ,  $\_$  ,  $\_$  ,  $\_$  ,  $\_$  ,  $\_$  ,  $\_$  ,  $\_$  ,  $\_$  ,  $\_$  ,  $\_$  ,  $\_$  ,  $\_$  ,  $\_$  ,  $\_$  ,  $\_$  ,  $\_$  ,  $\_$  ,  $\_$  ,  $\_$  ,  $\_$  ,  $\_$  ,  $\_$  ,

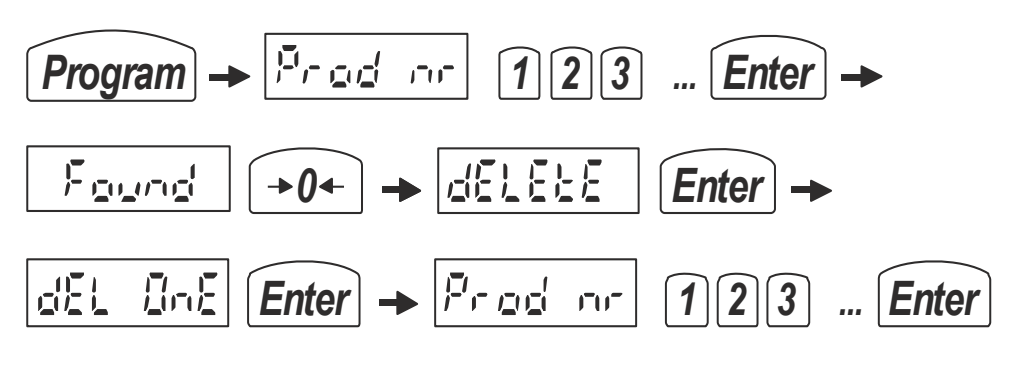

(dla pewności należy jeszcze raz wpisać nr produktu)

Możliwe jest także skasowanie wszystkich wpisanych produktów:

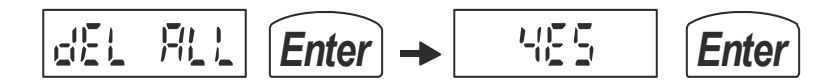

Ponowne wywołanie tego samego produktu umożliwia także:

- uzupełnienie danych identyfikacyjnych za pomocą opcji *dAtA Pr*:

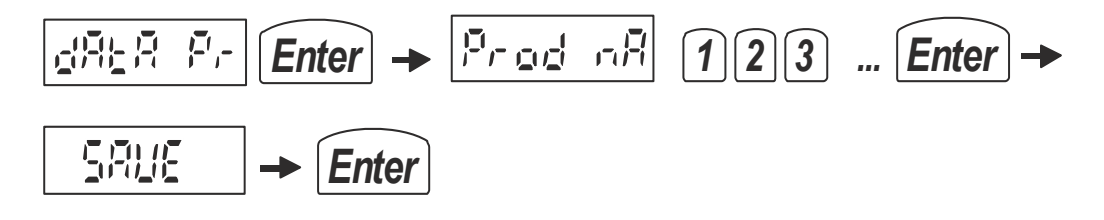

### <span id="page-35-0"></span>*9.3 Edycja produktu i jego receptury*

Edycji pojedynczego produktu dokonuje się za pomocą opcji *Edit*:

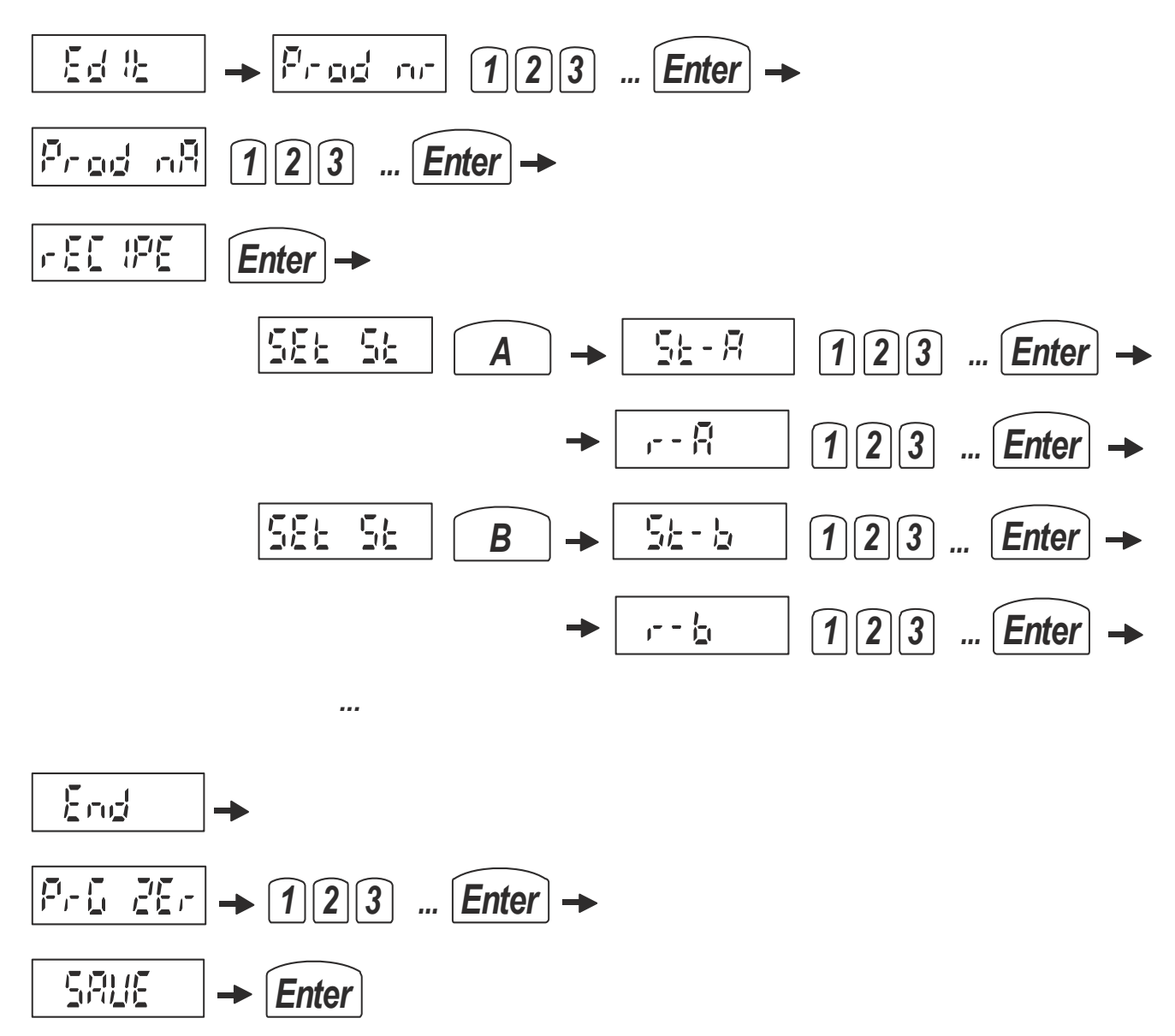

*Uwaga:* Przy dozowaniu więcej niż 6 składników zamiast klawiszy literowych do oznaczania składników (A,B,C ... F) należy używać klawiszy cyfrowych (1,2, 3 ...).
#### *9.4 Wydruk danych produktu*

Wydruku danych produktu dokonuje się za pomocą opcji *Prn\_P*

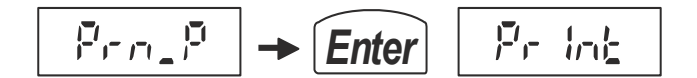

Przykładowa ostać wydruku:

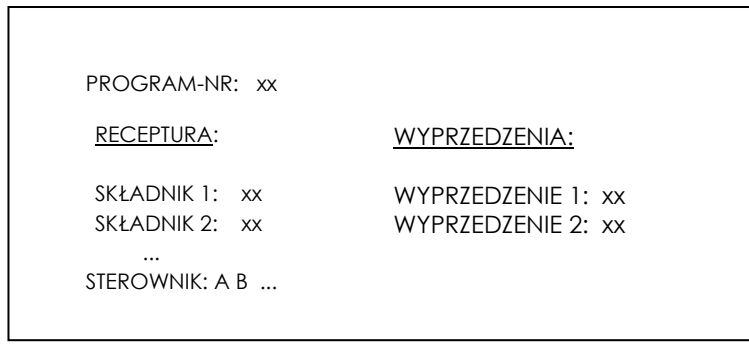

Na wyświetlaczu pojawi się oznaczenie pierwszego urządzenia dozującego i masa składnika. Kolejne zaprogramowane wartości pojawią się po naciśnięciu przycisku Enter. Wyprzedzenia wyświetlane są ze znaczkiem "o" z lewej strony.

#### *9.5 Wpisywanie danych Użytkownika*

Wpisywanie, edycja i kasowanie danych Użytkownika jest inicjowane klawiszem *Enter* i odbywa się analogicznie jak dla produktu, przy czym dodawanie nowych Użytkowników odbywa się za pomocą opcji Add, a edycja - Edit:

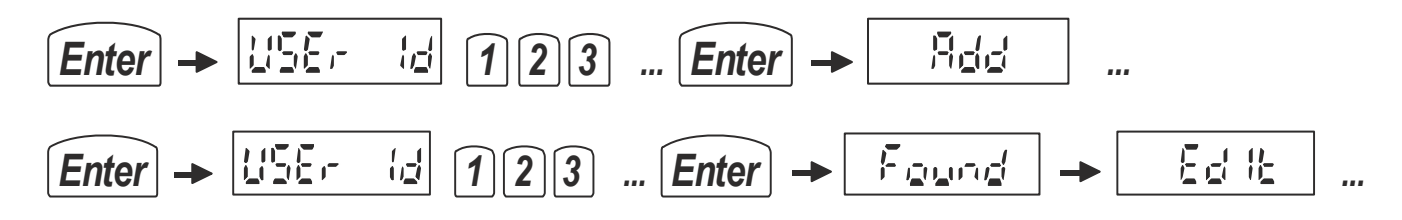

## *10. Dozowanie z użyciem opcji*

Przed rozpoczęciem dozowania produktu niezbędne jest zaprogramowanie jego receptury czyli proporcji składników używając klawisza *Program* (patrz poprzedni rozdział).

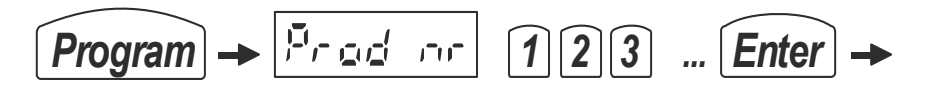

Na przebieg dozowania mają zasadniczy wpływ nastawy dokonane wcześniej z wykorzystaniem klawisza *F* i opcji *ModE :*

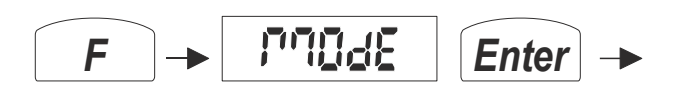

*lub funkcji specjalnych FunC:*

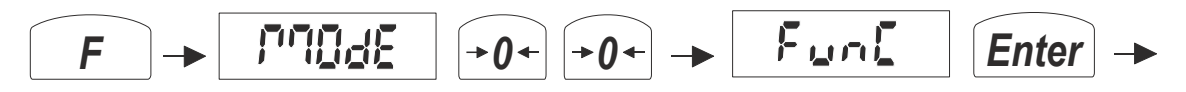

Jakie opcje należy włączyć do poszczególnych trybów dozowania opisano dalej.

Do rozpoczęcia dozowania używany jest klawisz *Start* .

Pierwsze dozowanie uruchamiane jest z podaniem zaprogramowanego nr produktu czyli nr receptury (opis w następnych podrozdziałach). W najprostszym przypadku receptura sprowadza się do jednego składnika.

$$
\boxed{\text{Start}} \rightarrow \boxed{P_{\text{right}} \quad \text{for} \quad \boxed{1 \, [2] \, 3} \quad \text{...} \quad \boxed{\text{Enter}}} \rightarrow
$$

Pierwsze dozowanie wymaga też podania ilości cykli dozowania

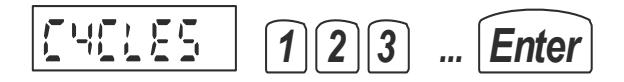

lub masy produktu, jaka ma być zadozowana.

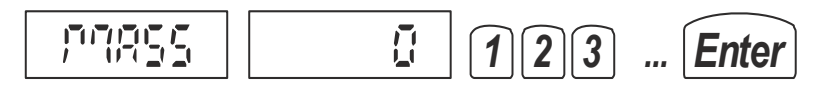

Każde następne dozowanie tego samego produktu w tej samej ilości następuje po naciśnięciu klawiszy:

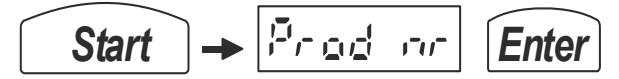

To samo realizuje klawisz *E* oraz zewnętrzny przycisk *RESTART*.

### *10.1 Dozowanie receptury zadaną ilość razy*

W celu wykonania pierwszego dozowania należy dokonać potrzebnych nastaw a następnie użyć klawisza *Start,*  wpisać nr produktu (programu dozowania) i jeden lub więcej cykli dozowania.

 $\_$  ,  $\_$  ,  $\_$  ,  $\_$  ,  $\_$  ,  $\_$  ,  $\_$  ,  $\_$  ,  $\_$  ,  $\_$  ,  $\_$  ,  $\_$  ,  $\_$  ,  $\_$  ,  $\_$  ,  $\_$  ,  $\_$  ,  $\_$  ,  $\_$  ,  $\_$  ,  $\_$  ,  $\_$  ,  $\_$  ,  $\_$  ,  $\_$  ,  $\_$  ,  $\_$  ,  $\_$  ,  $\_$  ,  $\_$  ,  $\_$  ,  $\_$  ,  $\_$  ,  $\_$  ,  $\_$  ,  $\_$  ,  $\_$  ,

Sposób uzyskiwania nastaw dozowania z liczbą cykli:

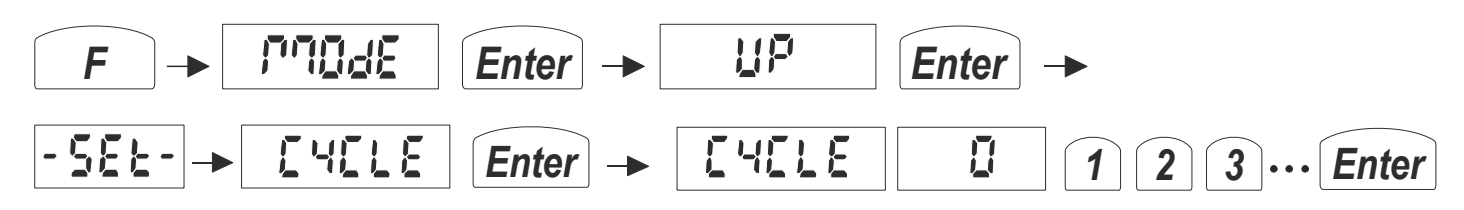

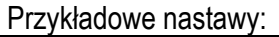

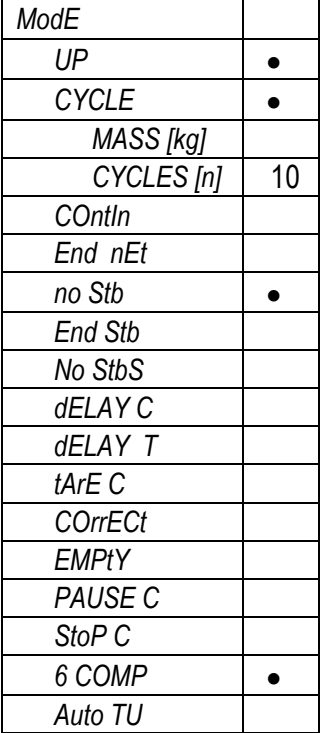

Sekwencja rozpoczynająca dozowanie:

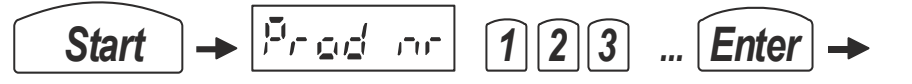

Następnie pojawia się wpisana wcześniej domyślna ilość cykli, którą można na bieżąco zmienić.

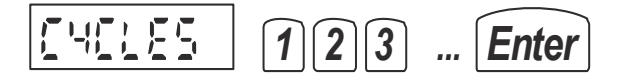

Zakończenie dozowania następuje automatycznie, w każdym momencie można też przerwać dozowanie za pomocą klawisza:

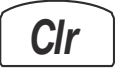

Do wpisania ilości dozowań (cykli dozowania) można także użyć klawisza *B* (przed *Start*) :

$$
\boxed{B} \rightarrow \boxed{\boxed{4\boxed{1}\cancel{5}} \boxed{1} \boxed{1} \boxed{2} \boxed{3} \cdots \boxed{Enter}
$$

Aby dokonać ponownie tej samej ilości dozowań należy posłużyć się następującą sekwencją:

Start 
$$
\rightarrow
$$
  $\boxed{P_{rad} \cdot \text{m}}$  [Enter]  $\rightarrow$  568.

lub użyć klawisza *E* (przy załączonej diodzie READY spełnia on tę sama rolę co sygnał *RESTART).*

$$
\boxed{E} \rightarrow \boxed{5 \& R \cdot k}
$$

Podczas dozowania za pomocą liter A, B, C, D, E i F są sygnalizowane załączenia kolejnych składników receptury.

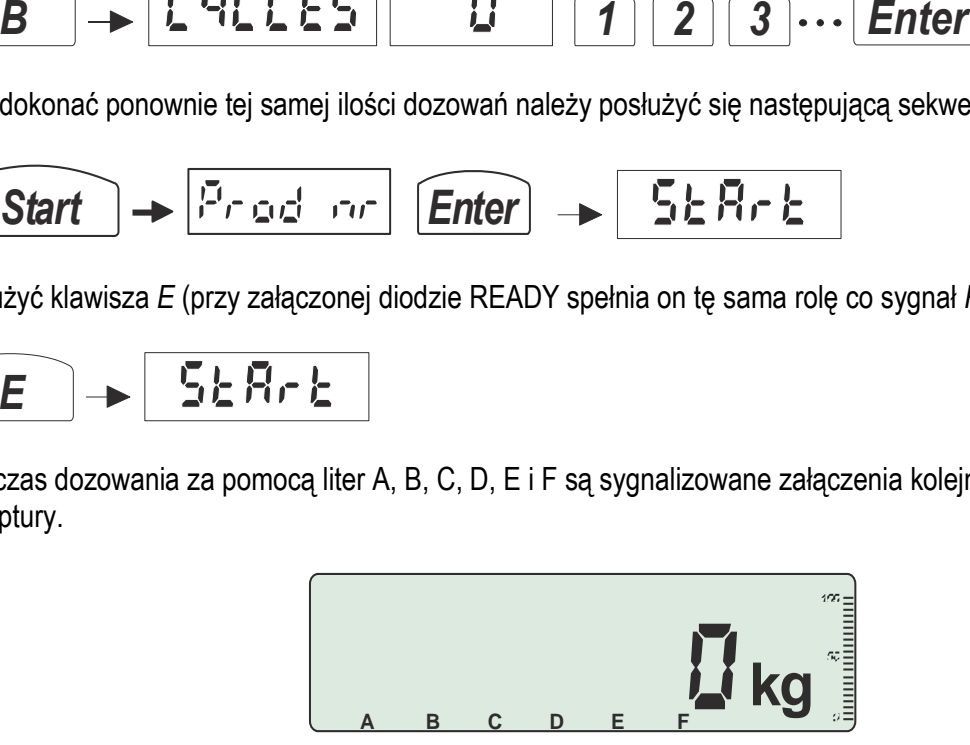

#### Dozowanie zadanej łącznej masy w proporcjach receptury 10.2

Ilości poszczególnych składników zostają przeliczone w proporcji receptury, w taki sposób, aby otrzymać łącznie zadaną masę produktu. W tym celu niezbędna jest zmiana nastawy opcji CYCLE na MASS (dozowanie w górę wg zadanej masy). Wpisana w nastawie masa może być zmieniona przy uruchamianiu dozowania klawiszem Start.

Sposób uzyskiwania nastaw dozowania z zadaniem łącznej masy:

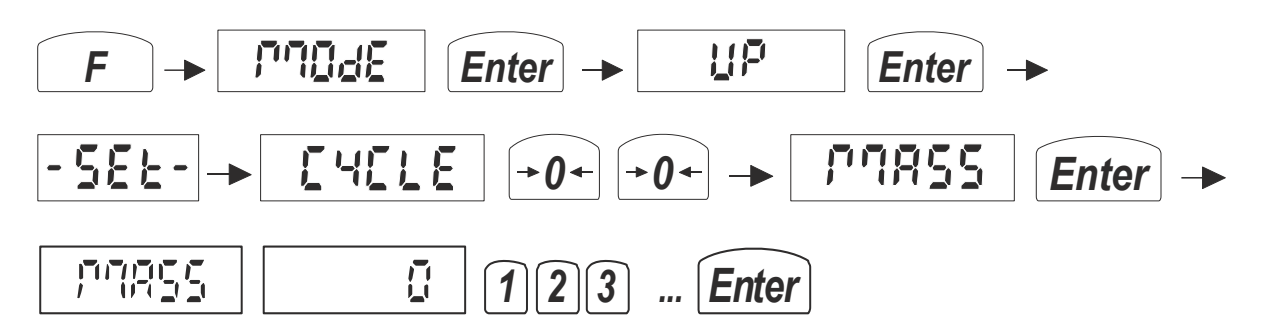

Przykładowe nastawy:

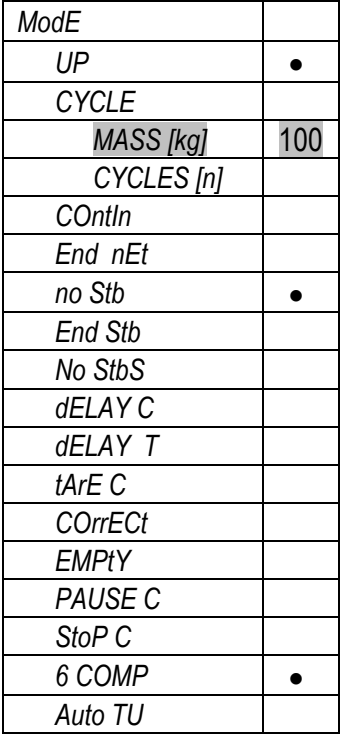

Sekwencja rozpoczynająca dozowanie (jak poprzednio):

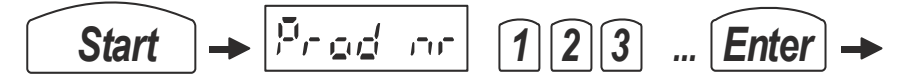

Po czym należy wpisać zadawaną łączną masę lub potwierdzić wartość wyświetlaną wpisana wcześniej:

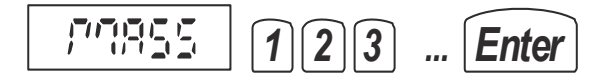

Do wpisania łącznej masy można również użyć klawisza B (przed Start):

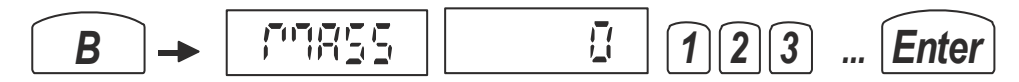

Aby dokonać ponownego dozowania tej samej ilości należy posłużyć się następującą sekwencją:

Start 
$$
\rightarrow
$$
  $\boxed{P_{\text{right}}$   $\boxed{P_{\text{right}}$ 

lub użyć klawisza *E* (przy załączonej diodzie READY spełnia on tę sama rolę co sygnał *RESTART).*

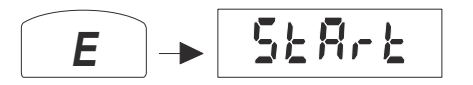

Jeżeli wpisana masa przekracza zakres pomiarowy wagi, dozowanie będzie odbywać się w porcjach zbliżonych do zakresu wagi (ok. 90% Max) z zachowaniem proporcji składników receptury.

## *10.3 Dozowanie cykliczne (ciągłe) wg receptury*

Włączenie opcji *COntin* powoduje, że po zakończeniu zaprogramowanej ilości cykli dozowania (lub łącznej masy) waga kontynuuje swą pracę, tj. czeka na opróżnienie i automatycznie rozpoczyna następny cykl.

 $\_$  ,  $\_$  ,  $\_$  ,  $\_$  ,  $\_$  ,  $\_$  ,  $\_$  ,  $\_$  ,  $\_$  ,  $\_$  ,  $\_$  ,  $\_$  ,  $\_$  ,  $\_$  ,  $\_$  ,  $\_$  ,  $\_$  ,  $\_$  ,  $\_$  ,  $\_$  ,  $\_$  ,  $\_$  ,  $\_$  ,  $\_$  ,  $\_$  ,  $\_$  ,  $\_$  ,  $\_$  ,  $\_$  ,  $\_$  ,  $\_$  ,  $\_$  ,  $\_$  ,  $\_$  ,  $\_$  ,  $\_$  ,  $\_$  ,

Sposób uzyskiwania nastaw:

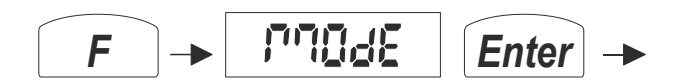

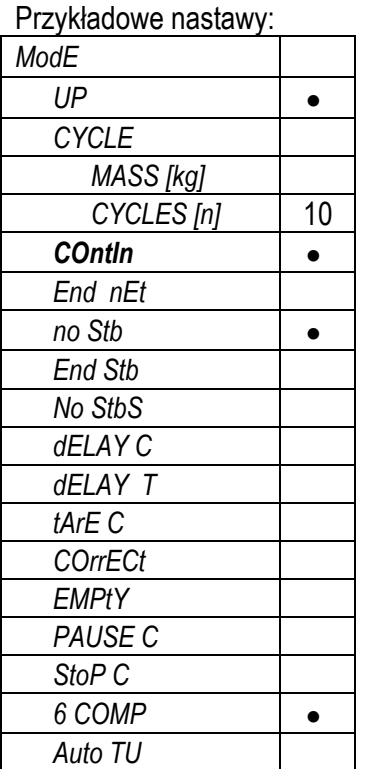

Sekwencja rozpoczynająca dozowanie (jak poprzednio):

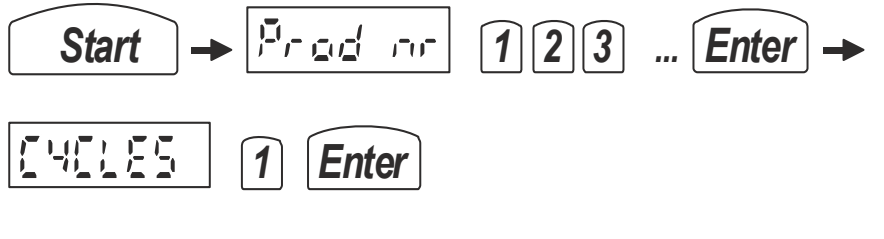

lub przy powtórzeniu:

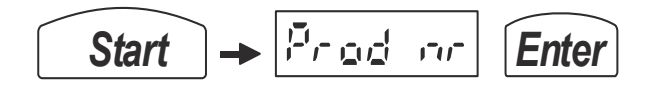

### *10.4 Dozowanie do masy końcowej netto*

Dozowanie do masy końcowej netto odbywa się z włączona nastawą *End nEt*.

Sposób uzyskiwania nastaw:

$$
\fbox{$\frown$} \to \fbox{$\frown$} \Box \Box \Box \in \fbox{$\frown$} \Box \Box \to \bot
$$

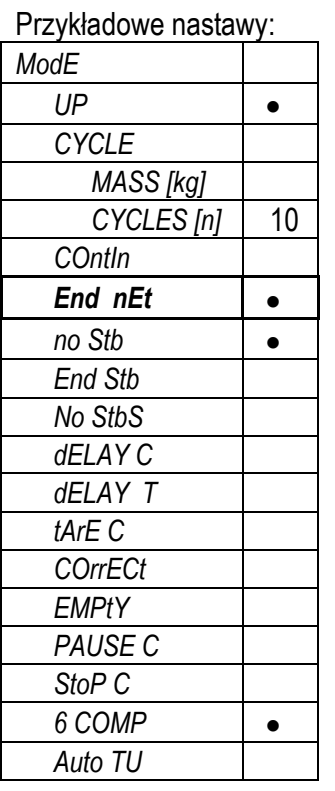

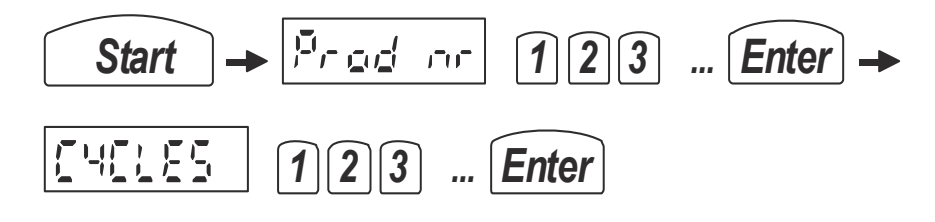

#### *10.5 Dozowanie do masy końcowej brutto*

Dozowanie do masy końcowej brutto odbywa się z wyłączona nastawą *End nEt*.

Sposób uzyskiwania nastaw:

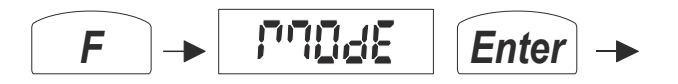

Przykładowe nastawy:

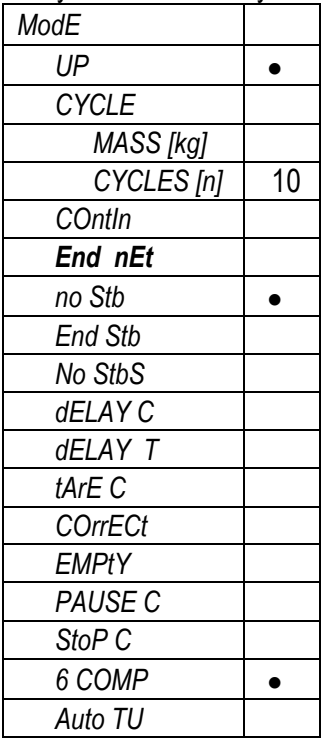

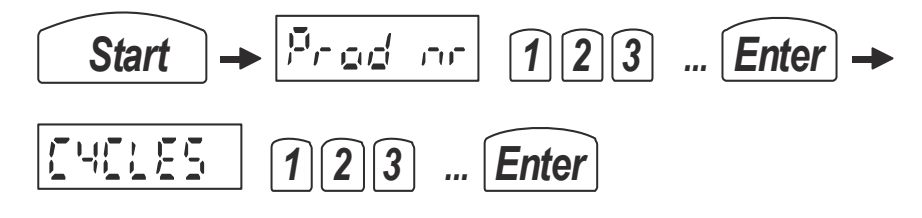

### *10.6 Dozowanie z automatycznym tarowaniem pojemnika*

Włączenie opcji *Auto tU* powoduje, że po wyzerowaniu wagi klawiszem → 0 ← waga wskazuje wartość ujemną wpisanej wcześniej masy pojemnika. Nałożenie pojemnika powoduje automatyczne wyzerowanie się wagi, a następnie rozpoczęcie dozowania.

 $\_$  ,  $\_$  ,  $\_$  ,  $\_$  ,  $\_$  ,  $\_$  ,  $\_$  ,  $\_$  ,  $\_$  ,  $\_$  ,  $\_$  ,  $\_$  ,  $\_$  ,  $\_$  ,  $\_$  ,  $\_$  ,  $\_$  ,  $\_$  ,  $\_$  ,  $\_$  ,  $\_$  ,  $\_$  ,  $\_$  ,  $\_$  ,  $\_$  ,  $\_$  ,  $\_$  ,  $\_$  ,  $\_$  ,  $\_$  ,  $\_$  ,  $\_$  ,  $\_$  ,  $\_$  ,  $\_$  ,  $\_$  ,  $\_$  ,

Sposób uzyskiwania nastaw:

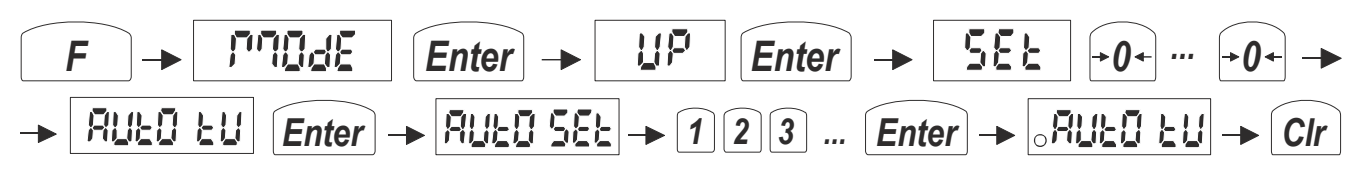

Przykładowe nastawy:

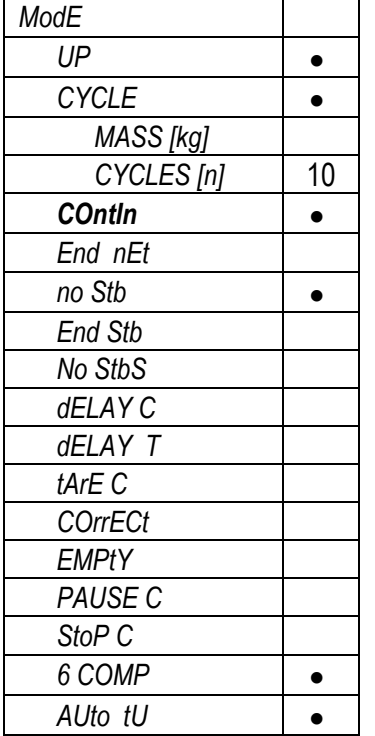

*Uwaga***:** Opcja *Auto tU* wymaga wpisania zera wagi (opcja *ZEr*)

Sekwencja rozpoczynająca dozowanie z automatycznym tarowaniem pojemnika:

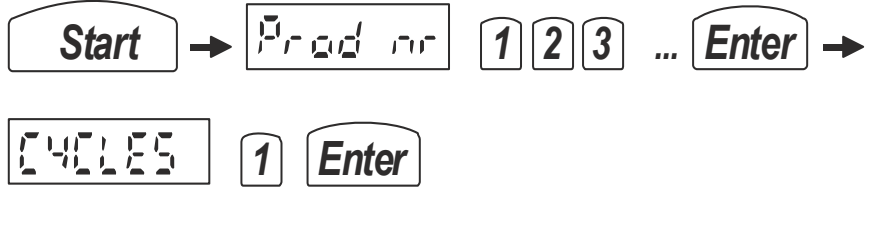

lub przy powtórzeniu:

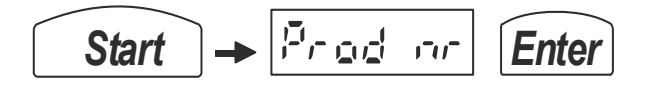

## *10.7 Dozowanie w dół, opcja uzupełniania zbiornika*

Dozowania ze zmniejszająca się masą na wadze , określane jako dozowanie w dół (*d0Wn*), uzyskuje się poprzez włączenie nastawy *d0Wn*. W przeciwieństwie dozowania w górę, dozowanie w dół nie ma opcji zadawania ilości cykli lub łącznej masy.

 $\_$  ,  $\_$  ,  $\_$  ,  $\_$  ,  $\_$  ,  $\_$  ,  $\_$  ,  $\_$  ,  $\_$  ,  $\_$  ,  $\_$  ,  $\_$  ,  $\_$  ,  $\_$  ,  $\_$  ,  $\_$  ,  $\_$  ,  $\_$  ,  $\_$  ,  $\_$  ,  $\_$  ,  $\_$  ,  $\_$  ,  $\_$  ,  $\_$  ,  $\_$  ,  $\_$  ,  $\_$  ,  $\_$  ,  $\_$  ,  $\_$  ,  $\_$  ,  $\_$  ,  $\_$  ,  $\_$  ,  $\_$  ,  $\_$  ,

Wykonanie dozowania w dół, np. płynu ze zbiornika, iniciuje się tak samo jak dozowania w górę (pkt 9.1). Podobnie jak dozowanie w górę, dozowanie wdół odbywa się wg zaprogramowanej receptury wpisywanej wg sekwencji:

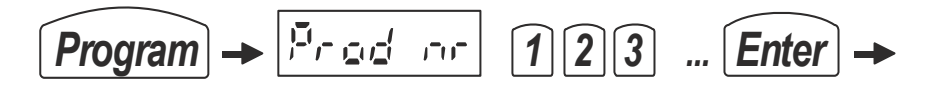

Trybowi dozowania w dół towarzyszy zagadnienie dopełniania lub zamiany zbiornika z pustego na pełny. Opcja FILL pozwala na uzupełnienie zbiornika określona porcją masy przez wskazane urządzenie nie biorące bezpośredniego udziału w dozowaniu, a przeznaczone do uzupełniania poziomu zbiornika. Klawisz D otrzymuje dodatkową funkcję powoduje rozpoczęcie dopełniania zbiornika, jeśli tylko nie odbywa się dozowanie.

Sposób uzyskiwania nastaw dozowania w dół z zaprogramowaniem opcji *FILL*:

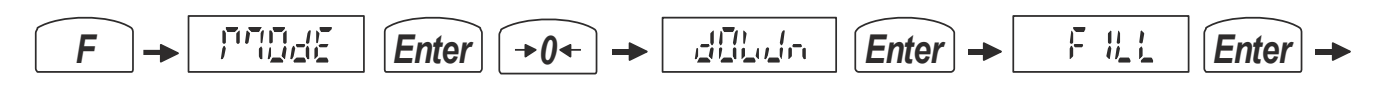

Po wywołaniu opcji FILL, należy podać masę, do jakiej ma być uzupełniony zbiornik i wybrać numer urządzenia (cyfrowo, np.10 odpowiada urządzeniu podłączonemu do wyjścia P10), za pomocą którego będzie uzupełniany zbiornik:

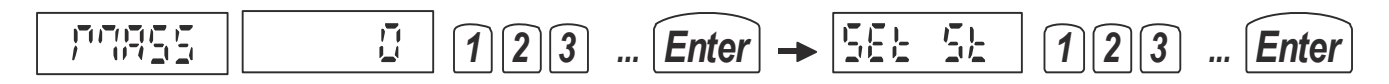

Jeżeli start dozowania następuje przy zbyt małym poziomie zbiornika dla realizacji dozowania, pojawi się komunikat *LittLE*, należy wówczas wykonać jedną z możliwych procedur uzupełniania zbiornika:

#### *Procedura 1 – zwykłe uzupełnienie zbiornika*

Nacisnąć klawisz *Clr***,** pojawi się napis *StoP* i zapali się dioda *READY* , następnie użyć klawisza *D*, co spowoduje uruchomienie dopełniania zbiornika (oczywiście zamiast używać klawisza *D* można ręcznie uzupełnić zbiornik do wymaganej masy). Po osiągnięciu wymaganej masy można kontynuować dozowanie naciskając klawisze *Start-Enter***.**

#### *Procedura 2 – wymiana zbiornika na pełny*

Nacisnąć ponownie klawisz *Start***,** co spowoduje wyliczenie brakującej ilości materiału, opróżnienie zbiornika do wartości *Zero* (uprzednio zaprogramowanej) w celu wykorzystania reszty materiału pozostającego w zbiorniku, zostanie wyświetlony komunikat *Stop*.

*Należy teraz wymienić zbiornik na pełny (lub wypełnić zbiornik innym sposobem: użyć klawisza D, co spowoduje uruchomienie opcji FILL lub uzupełnić zbiornik ręcznie do wymaganej masy).* 

Następnie nacisnąć klawisze *Start-Enter,* co spowoduje dokończenie przerwanego dozowania o wyliczona ilość (reszta ze zbiornika +wartość wyliczona musi dać ilość zaprogramowaną w recepturze) i dalszą jego kontynuację.

#### Przykładowe nastawy:

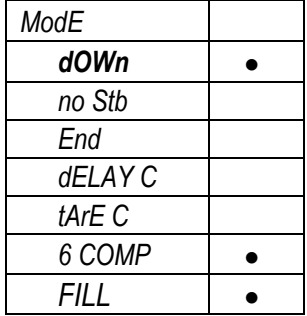

Zakończenie dozowania następuje automatycznie, w każdym momencie można też przerwać dozowanie za pomocą klawisza Clr. Następne dozowanie tego samego produktu następuje po naciśnięciu klawiszy *Start* i *Enter*.

#### *10.8 Dozowanie 6 lub 8 składnikowe*

Dozowanie 6 i 8 składnikowe inicjowane jest tą sama sekwencją:

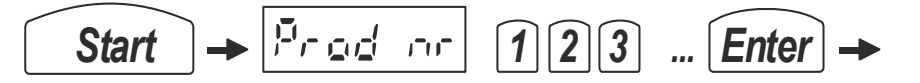

przy czym 6 składników wymaga włączenia nastawy *6 COMP (6 komponentów*), a 8 składników – jej wyłączenia:

Sposób uzyskiwania nastaw:

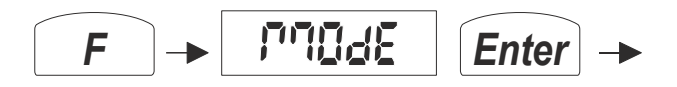

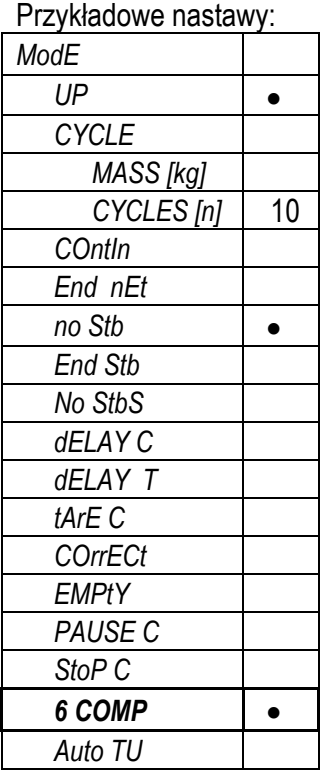

Podczas dozowania za pomocą liter A, B, C, D, E i F są sygnalizowane załączenia kolejnych składników receptury.

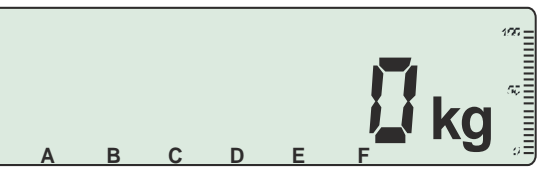

Przy dozowania 6 – składnikowym kolejno sygnalizowane są:

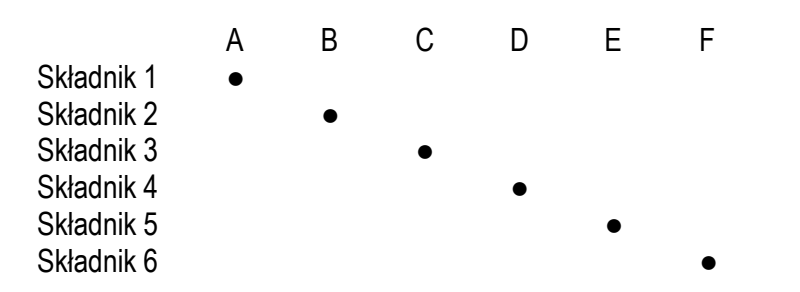

Przy dozowaniu większej ilości składników:

|             | А | R |  | F |  |
|-------------|---|---|--|---|--|
| Składnik 1  |   |   |  |   |  |
| Składnik 2  |   |   |  |   |  |
| Składnik 3  |   |   |  |   |  |
| Składnik 4  |   |   |  |   |  |
| Składnik 5  |   |   |  |   |  |
| Składnik 6  |   |   |  |   |  |
| Składnik 7  |   |   |  |   |  |
| Składnik 8  |   |   |  |   |  |
| Składnik 9  |   |   |  |   |  |
| Składnik 10 |   |   |  |   |  |
| Składnik 11 |   |   |  |   |  |
| Składnik 12 |   |   |  |   |  |
|             |   |   |  |   |  |

*Uwaga:* Wskazania A, B ... F nie pokrywają się z załączeniem wyjść A, B ...F

#### 10.9 Dozowanie bez stabilizacji

Dozowanie bez stabilizacji odbywa się z włączona nastawą no Stb.

Sposób uzyskiwania nastaw:

$$
\fbox{$\frown$} F \rightarrow \fbox{$\frown$} \qquad \qquad \qquad \qquad \text{Inter} \rightarrow
$$

Przykładowe nastawy:

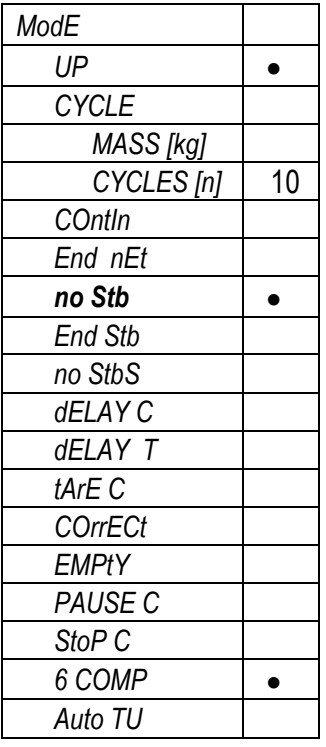

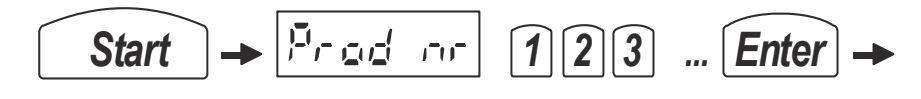

## 10.10 Dozowanie ze stabilizacją i dopełnianiem

Dozowanie ze stabilizacją i dopełnianiem (gdy jest za mało i włączył się wskaźnik StAb) odbywa się z wyłączona nastawą no Stb.

Sposób uzyskiwania nastaw:

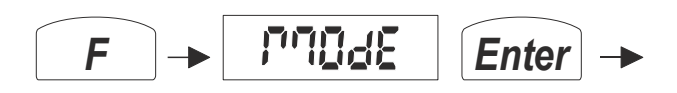

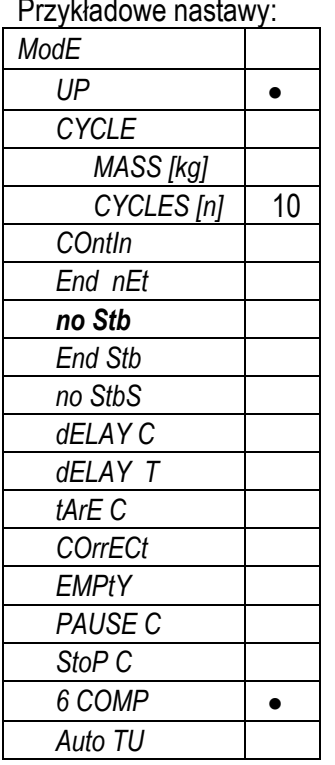

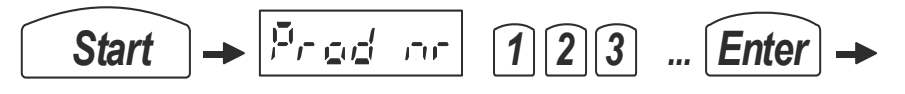

### 10.11 Dozowanie ze stabilizacja tylko po ostatnim składniku

Dozowanie ze stabilizacja tylko po ostatnim składniku odbywa się włączona nastawą End Stb.

Sposób uzyskiwania nastaw:

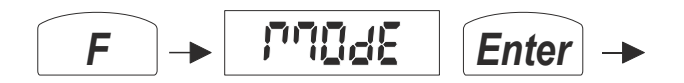

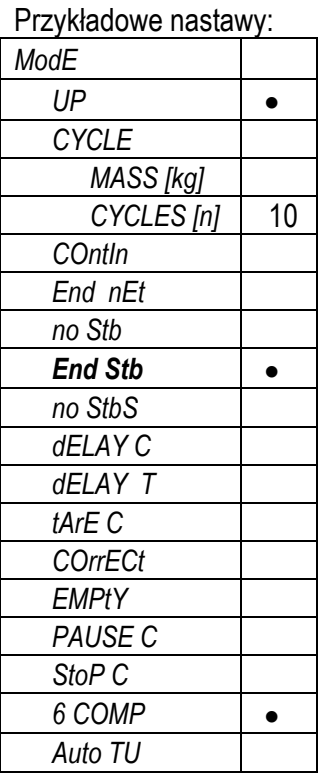

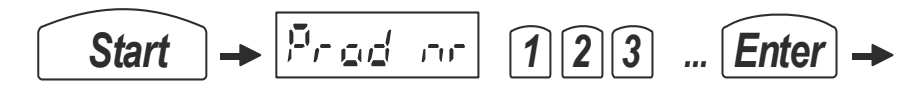

#### *10.12 Dozowanie bez stabilnego wskazania po tarowaniu na starcie*

Dozowanie bez stabilnego wskazania po tarowaniu na starcie odbywa się z włączona nastawą *no StbS*.

Sposób uzyskiwania nastaw:

$$
\fbox{$\frown$} \to \fbox{$\frown$} \Box \Box \Box \in \fbox{$\frown$} \Box \Box \to \bot
$$

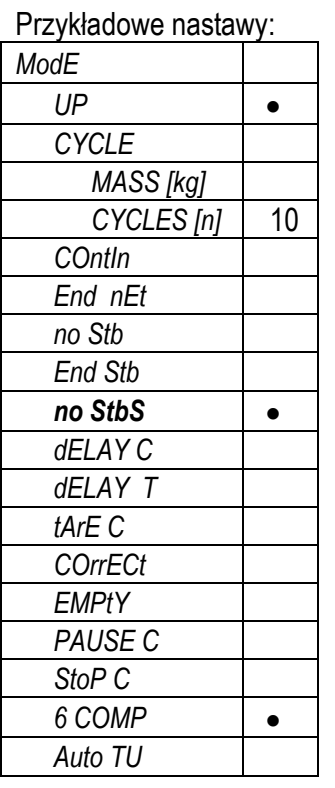

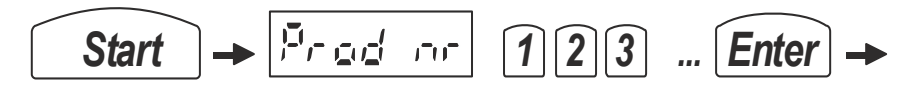

### 10.13 Dozowanie bez stabilizacji i z opóźnieniem przed następnym składnikiem

Dozowanie bez stabilizacji i z opóźnieniem przed następnym składnikiem odbywa się z włączona nastawą dELAY C i wpisana ilością sekund opóźnienia oraz włączoną nastawą no Stb.

Sposób uzyskiwania nastaw:

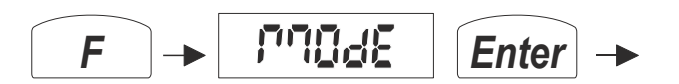

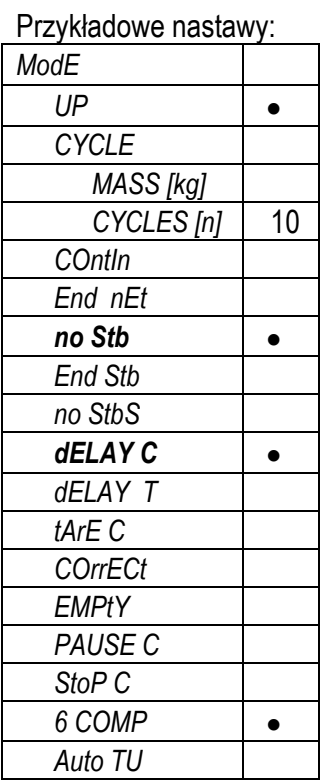

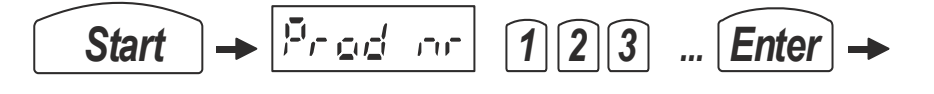

## 10.14 Dozowanie ze stabilizacją i opóźnieniem przed następnym składnikiem

Dozowanie ze stabilizacją i opóźnieniem przed następnym składnikiem odbywa się z włączona nastawą dELAY C i wpisana ilością sekund opóźnienia oraz z wyłączona nastawą no Stb.

Sposób uzyskiwania nastaw:

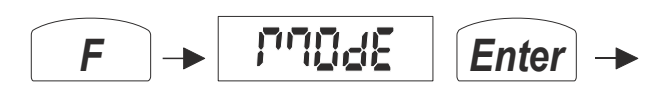

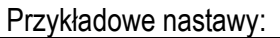

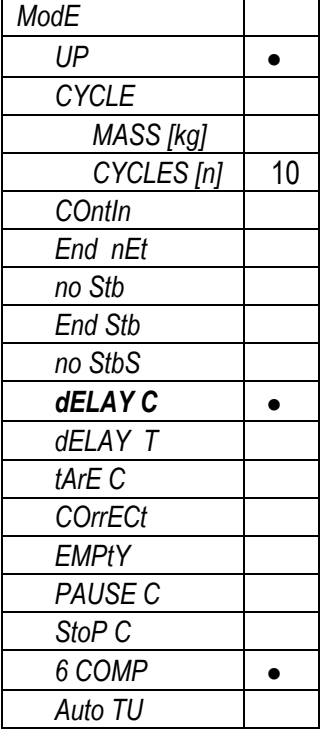

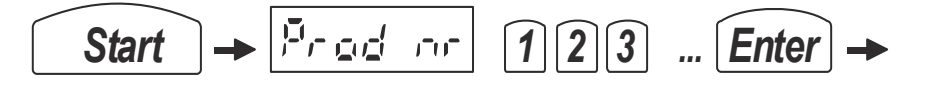

#### 10.15 Dozowanie z opóźnionym tarowaniem

Dozowanie z opóźnionym tarowaniem odbywa się z włączona nastawą dELAY T i wpisana ilością sekund opóźnienia.

Sposób uzyskiwania nastaw:

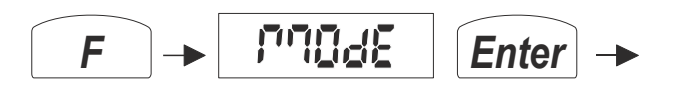

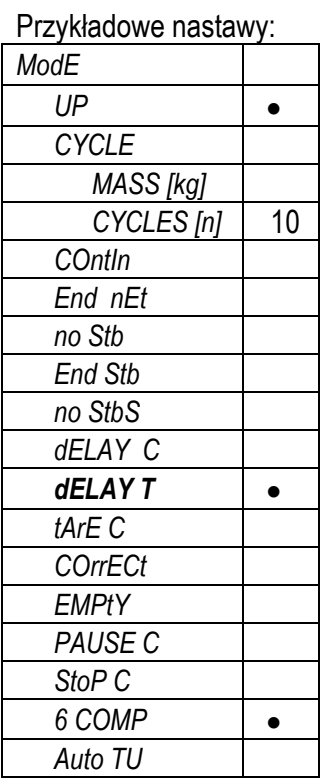

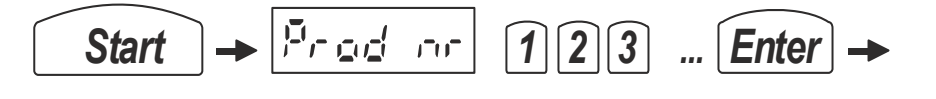

#### 10.16 Dozowanie z tarowaniem po każdym składniku

Dozowanie z tarowaniem po każdym składniku odbywa się z włączona nastawą tArE C.

Sposób uzyskiwania nastaw:

$$
\fbox{$\frown$} \to \fbox{$\frown$} \Box \Box \Box \in \fbox{$\frown$} \Box \Box \to \bot
$$

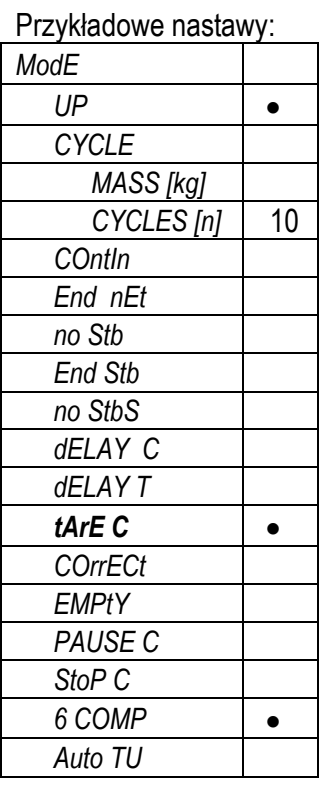

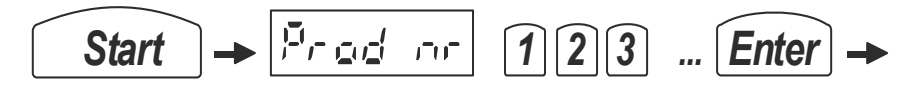

### *10.17 Dozowanie z korektą po przekroczeniu masy pierwszego składnika*

Dozowanie z korektą mas następnych składników po przesypaniu pierwszego odbywa się z włączona nastawą *COrrECt*.

 $\_$  ,  $\_$  ,  $\_$  ,  $\_$  ,  $\_$  ,  $\_$  ,  $\_$  ,  $\_$  ,  $\_$  ,  $\_$  ,  $\_$  ,  $\_$  ,  $\_$  ,  $\_$  ,  $\_$  ,  $\_$  ,  $\_$  ,  $\_$  ,  $\_$  ,  $\_$  ,  $\_$  ,  $\_$  ,  $\_$  ,  $\_$  ,  $\_$  ,  $\_$  ,  $\_$  ,  $\_$  ,  $\_$  ,  $\_$  ,  $\_$  ,  $\_$  ,  $\_$  ,  $\_$  ,  $\_$  ,  $\_$  ,  $\_$  ,

Sposób uzyskiwania nastaw:

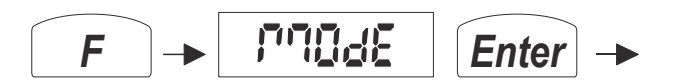

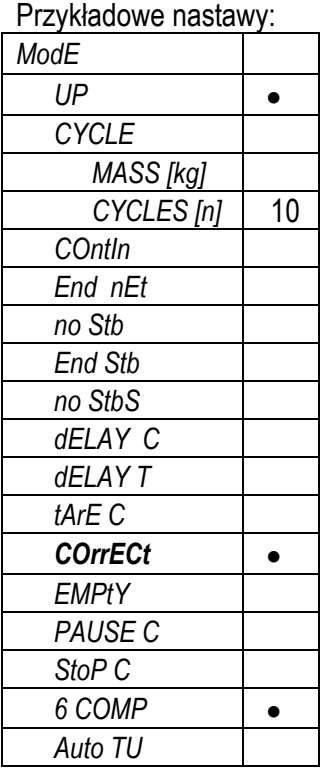

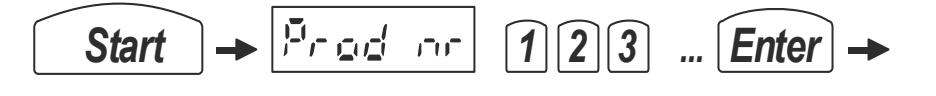

## 10.18 Dozowanie z opróżnieniem zbiornika wagi po każdym składniku

Dozowanie z opróżnieniem zbiornika wagi po każdym składniku odbywa się z włączona nastawą EMPtY z użyciem klawisza Start po każdym opróżnieniu.

Sposób uzyskiwania nastaw:

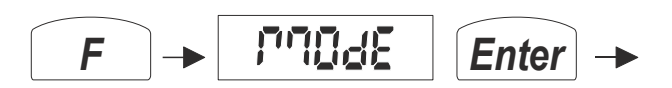

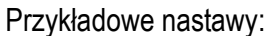

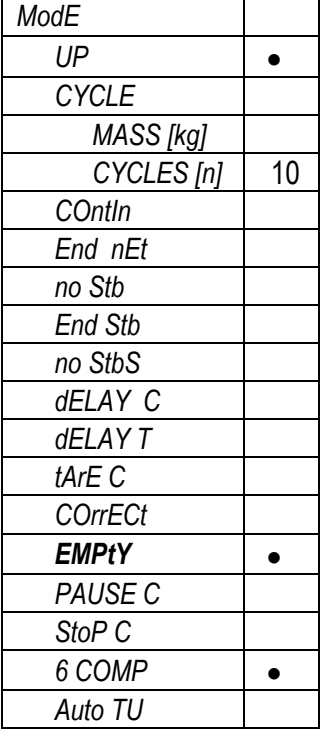

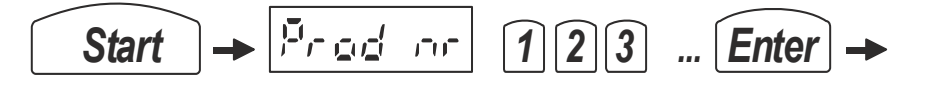

#### 10.19 Dozowanie z przerwaniem klawiszem Clr

Dozowanie przerywane naciśnięciem klawisza Clr odbywa się z włączona nastawą PAUSE C. Użycie klawisza Clr powoduje zatrzymanie dozowania, po czym naciśnięcie Start powoduje kontynuację dozowania a ponowne naciśnięcie Clr - zakończenie.

Sposób uzyskiwania nastaw:

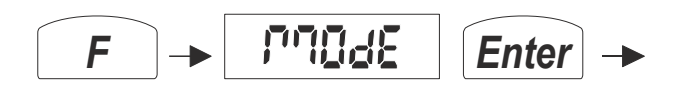

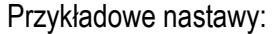

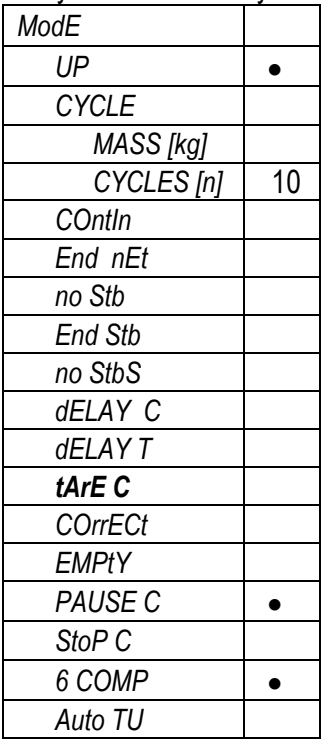

### 10.20 Dozowanie z potwierdzaniem każdego składnika klawiszem Enter

Dozowanie odbywa się z włączona nastawą StoP C. Dozowanie kolejnego składnika wymaga naciśnięcia klawisza Enter.

Sposób uzyskiwania nastaw:

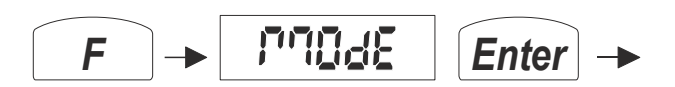

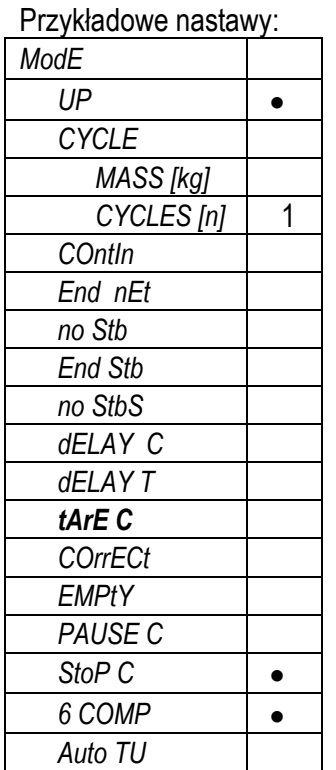

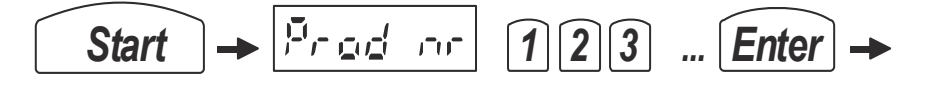

#### *10.21 Dozowanie cieczy do proszków (rAtio)*

Waga umożliwia sterowanie 1 do 8 pompami do dozowania cieczy, jako dodatków do zadanej porcji proszku. Po nałożeniu na szalkę wagi porcji proszku (**m0**), np. gipsu, waga automatycznie dozuje odpowiednie ilości cieczy w celu otrzymania mieszaniny o właściwej konsystencji. Ilości cieczy (**X1...6**) są określone w ml w odniesieniu do masy referencyjnej (m<sub>ref</sub>), np. 5ml/100g. Musza być także określone gestości poszczególnych cieczy (y<sub>1...6</sub>).

 $\_$  ,  $\_$  ,  $\_$  ,  $\_$  ,  $\_$  ,  $\_$  ,  $\_$  ,  $\_$  ,  $\_$  ,  $\_$  ,  $\_$  ,  $\_$  ,  $\_$  ,  $\_$  ,  $\_$  ,  $\_$  ,  $\_$  ,  $\_$  ,  $\_$  ,  $\_$  ,  $\_$  ,  $\_$  ,  $\_$  ,  $\_$  ,  $\_$  ,  $\_$  ,  $\_$  ,  $\_$  ,  $\_$  ,  $\_$  ,  $\_$  ,  $\_$  ,  $\_$  ,  $\_$  ,  $\_$  ,  $\_$  ,  $\_$  ,

Dozowanie odbywa się zgodnie z wzorem:

 $G_{\text{qes}} = \mathbf{m}_0 + \mathbf{G}^* \mathbf{X}_1^* \gamma_1 + \mathbf{G}^* \mathbf{X}_2^* \gamma_2 + \mathbf{G}^* \mathbf{X}_3^* \gamma_3 + \mathbf{G}^* \mathbf{X}_4^* \gamma_4 + \mathbf{G}^* \mathbf{X}_5^* \gamma_5 + \mathbf{G}^* \mathbf{X}_6^* \gamma_6$ 

gdzie:

**Gges** - całkowita masa wszystkich składników

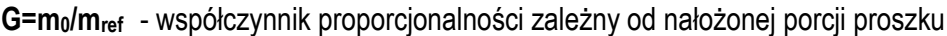

- **m<sup>0</sup>**  waga porcji startowej proszku, w odniesieniu do tej wartości masy ustalane są porcje cieczy, które są dolewane, aby otrzymać mieszaninę o ściśle określonym składzie
- **X**<sub>1</sub> ilość (Share) pierwszej cieczy określona względem masy referencyjnej [ml / m<sub>ref</sub>]
- **X**<sub>2</sub> ilość drugiej cieczy określona względem masy referencyjnej [ml / m<sub>ref</sub>]
- $X_3$  ilość trzeciej cieczy określona względem masy referencyjnej [ml / m<sub>ref</sub>]

**....**

 $X_6$  - ilość szóstej cieczy określona względem masy referencyjnej [ml / m<sub>ref</sub>]

 $\gamma_1$   $\gamma_2$   $\gamma_3$   $\gamma_4$   $\gamma_5$   $\gamma_6$  - ciężary właściwe cieczy [g/cm<sup>3</sup>].

Sposób uzyskiwania nastaw dozowania :

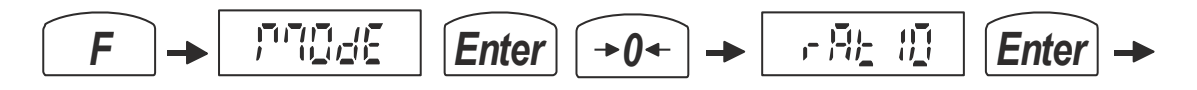

Dozowanie odbywa się w trzech fazach dla każdej cieczy:

Faza 1 – włączenie odpowiedniej pompy (odpowiednie wyjście złącza WY)

Faza 2 – spowolnienie nalewania (przy wartości M\_LOW przed zakończeniem) za pomocą załączenia dodatkowego wyjścia SLOW (złącze WY+)

Faza 3 – pulsowanie wyjścia złącza WY (przy wartości M\_PULSE przed zakończeniem)

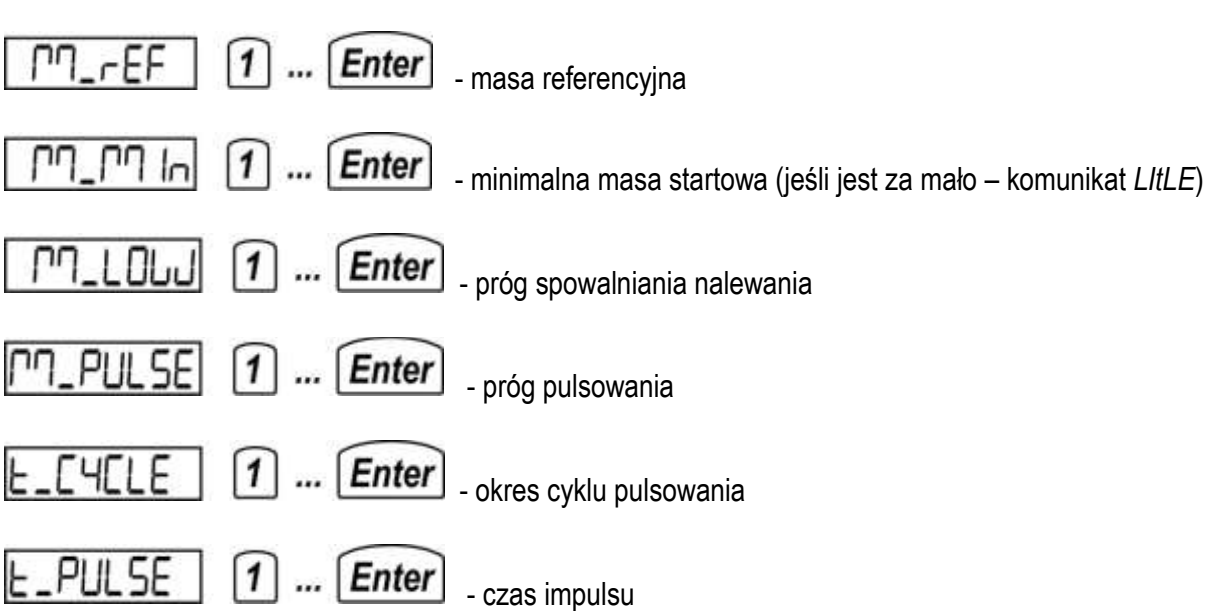

Uwaga: Podczas Programowania receptury, którego dokonuje się za pomocą opcji *Product/Add (EdIt)* należy wpisać wartości *Share* (ilości cieczy w odniesieniu do masy referencyjnej) i *LIquId* (gęstość cieczy) zamiast *thr* i *PrE*.

Sekwencja rozpoczynająca dozowanie:

Wpisanie parametrów:

Należy wpisać nr programu dozowania (tj. nr produktu ) i użyć klawisza *Start* wg następującej sekwencji:

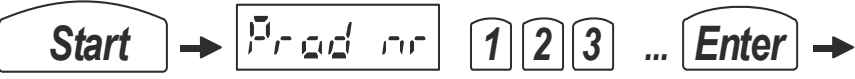

Zakończenie dozowania następuje automatycznie, w każdym momencie można też przerwać dozowanie za pomocą klawisza Clr. Następne dozowanie tego samego produktu następuje po naciśnięciu klawisza Start.

# *11. Dozowanie z użyciem funkcji specjalnych (Func)*

Poza nastawami opcji *ModE* miernik posiada spełniające podobna rolę funkcje specjalne *FunC*, które włączane są niezależnie od innych nastaw dozowania:

 $\_$  ,  $\_$  ,  $\_$  ,  $\_$  ,  $\_$  ,  $\_$  ,  $\_$  ,  $\_$  ,  $\_$  ,  $\_$  ,  $\_$  ,  $\_$  ,  $\_$  ,  $\_$  ,  $\_$  ,  $\_$  ,  $\_$  ,  $\_$  ,  $\_$  ,  $\_$  ,  $\_$  ,  $\_$  ,  $\_$  ,  $\_$  ,  $\_$  ,  $\_$  ,  $\_$  ,  $\_$  ,  $\_$  ,  $\_$  ,  $\_$  ,  $\_$  ,  $\_$  ,  $\_$  ,  $\_$  ,  $\_$  ,  $\_$  ,

*MAnUAL* - funkcia płukania – dozowanie w góre do zadanej masy (wpisać mase)

*tArE U* – funkcja stałej tary (przypisanej do klawisza →*T ),* pozwala włączyć/wyłączyć pracę z tarą stałą, a także zdefiniować jej wartość

*totAL* – funkcja sumowania kolejnych dozowań

*n tArE* - funkcja tarowania po zadanej ilości cykli (wpisać ilość cykli)

*FAS SLO* – uaktywnienie wyjścia SLOW (opcja) - szybko/wolno (wpisać wartość w % od jakiej następuje zmiana)

*Mod rE* - przekaźnik START/STOP nie wyłącza się po zakończeniu dozowania do czasu uzyskania zera

*ProtECt* - wyjście SAFETY (opcja) działa jako próg bezpieczeństwa (wpisać wartość progu w %)

*CrASH* – awaryjne wyłączanie dozowania, jeśli masa nie zmienia się dłużej niż zadany czas (wpisać czas w sek.) lub przekracza zadaną masę (wpisać masę)

*dUAL* – wyjścia włączane po dwa jednocześnie 1-2, 3-4, 5-6

*InPUt I*- zezwolenie na zatrzymywanie dozowania sygnałem na wejściu IN1 (opcja)

*but LOC* - blokada klawisza I/<sup>(1</sup>) w czasie dozowania i płukania

*ACCES* - kod dostępu do funkcji zabezpieczonych kodem, np. *ZEro\_CoDE*

#### $11.1$ Podawanie ręczne porcji pojedynczego składnika

Możliwa jest praca z wybranym na bieżąco wyjściem dozującym i nastawionym na wartość masy zatrzymaniem (przydatne np. przy płukaniu instalacji). Umożliwia to opcja MAnUAL.

Sekwencja załączania funkcji specjalnej MAnUAL:

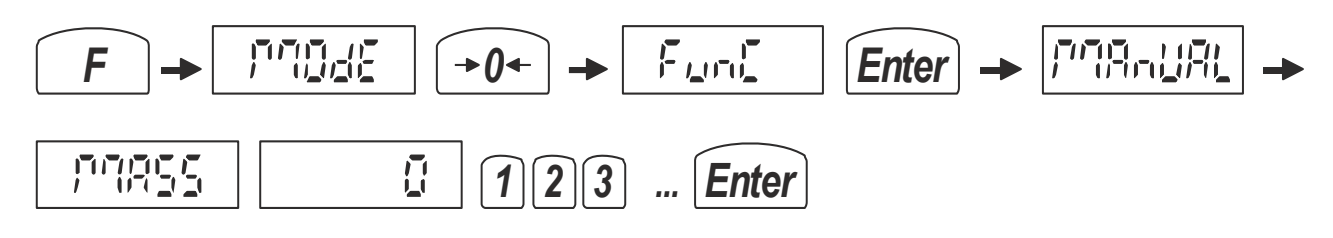

Przykład uzyskanych nastaw:

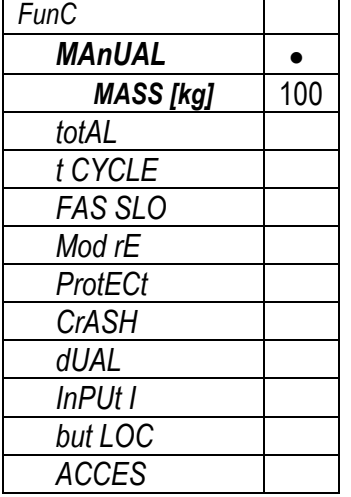

Sekwencja rozpoczynająca dozowanie ręczne (płukanie urządzenia A i B):

...

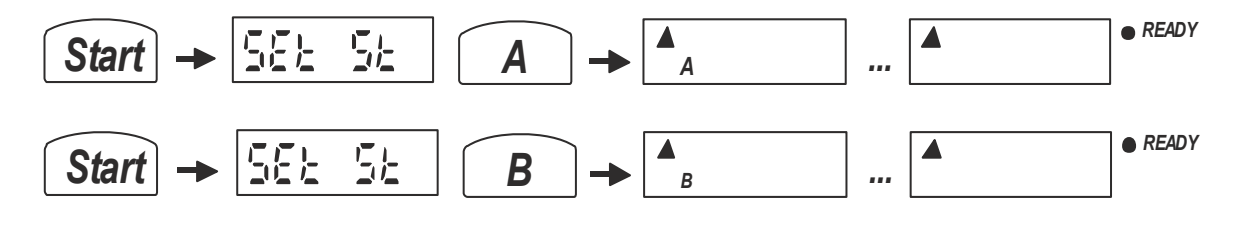

Zakończenie:

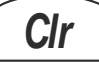

## 11.2 Dozowanie z sumowaniem zadozowanej ilości

Dla większości trybów dozowania ustawionych wg rozdziału 10 możliwa jest praca z sumowaniem łącznej ilości kolejnych dozowań. Umożliwia to opcja totAL.

Opcje funkcji totAL:

tot Prn - wydruk zawartości rejestru sumującego tot oFF - wyłączenie funkcji tot on - włączenie funkcji tot CLr - kasowanie zawartości tot AUP - automatyczny wydruk raportu zawierającego całość informacji o zadozowanej porcji określonej przez masę lub liczbę cykli

Sekwencja załączania funkcji specjalnej:

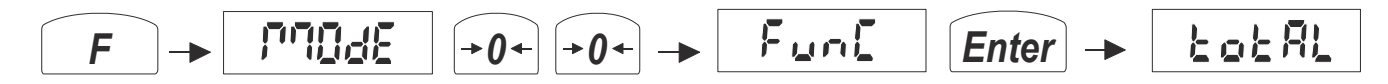

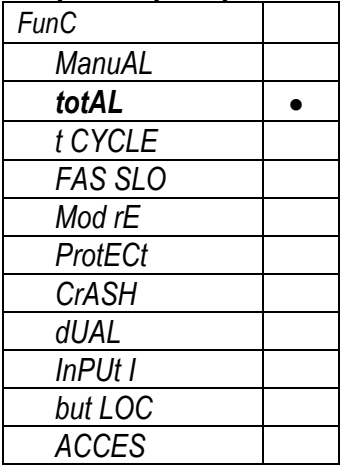

#### $11.3$ Dozowanie z tarowaniem po zadanej ilości cykli

Dla większości trybów dozowania ustawionych wg rozdziału 10 możliwa jest praca z tarowaniem po wpisanej wcześniej ilości dozowań. Umożliwia to opcja t CYCLE.

Sekwencja załączania funkcji specjalnej:

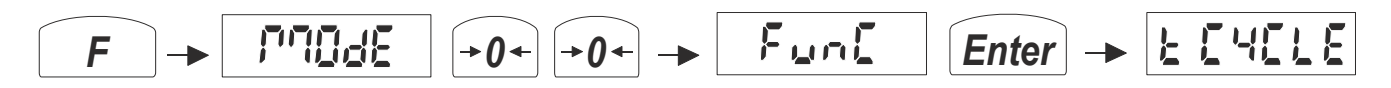

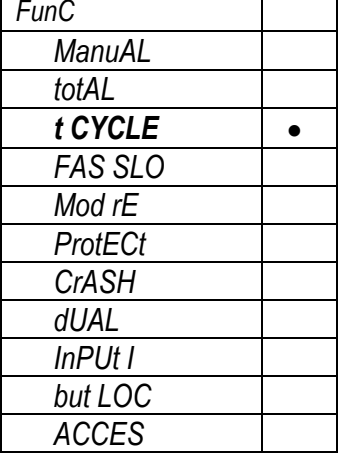

#### $11.4$ Dozowanie ze zwalnianiem (szybko/wolno)

Dla większości trybów dozowania ustawionych wg rozdziału 10 możliwa jest praca ze zwalnianiem tempa w końcowej fazie dozowania każdego składnika poprzez wygenerowanie sygnału zwalniania na dodatkowym wyjściu SLOW (wyjście opcjonalne). Umożliwia to opcja FAS SLO.

Sekwencja załączania funkcji specjalnej:

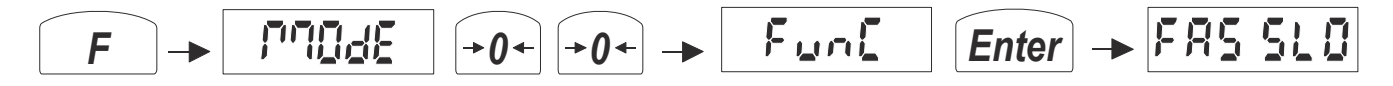

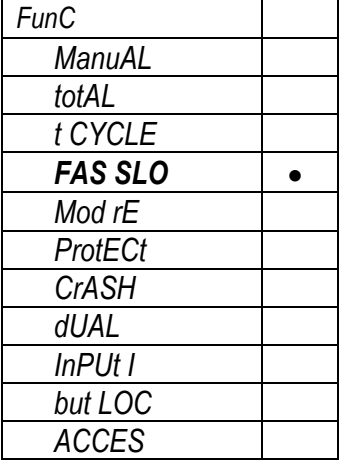

#### Dozowanie z sygnałem START/STOP do momentu opróżnienia zbiornika  $11.5$

Dla większości trybów dozowania ustawionych wg rozdziału 10 możliwa jest praca ze zmienionym działanie wyjścia START/STOP. Sygnał na wyjściu pojawia się po zakończeniu dozowania i pozostaje do momentu opróżnienia zbiornika poniżej progu PrG ZEr (patrz Programowanie). Umożliwia to opcja ModE rE.

Sekwencja załączania funkcji specjalnej:

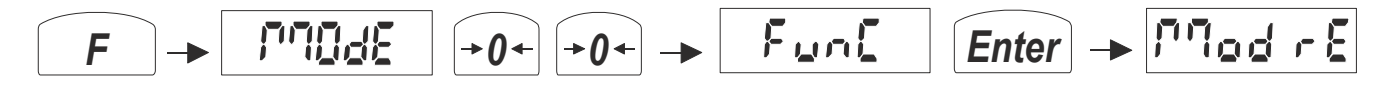

Przykład uzyskanych nastaw:

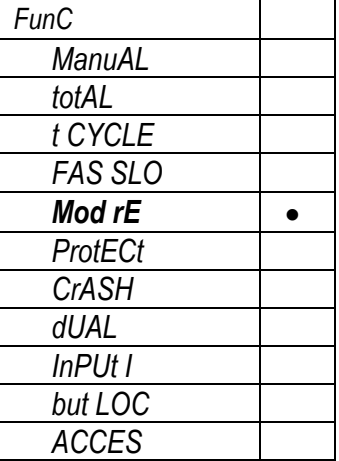

Uwaga: Automatyczne załączenie następnego dozowania wymaga ustawienia ilości cykli (większej niż 1), np. UP/CYCLE/100

#### Dozowanie z progiem bezpieczeństwa  $11.6$

Dla większości trybów dozowania ustawionych wg rozdziału 10 możliwa jest praca z wpisaną wartością progu bezpieczeństwa na dodatkowym wyjściu SAFETY (opcja). Sygnał na wyjściu pojawia się po przekroczeniu wartości progu. Umożliwia to opcja ProtECt.

Sekwencja załączania funkcji specjalnej:

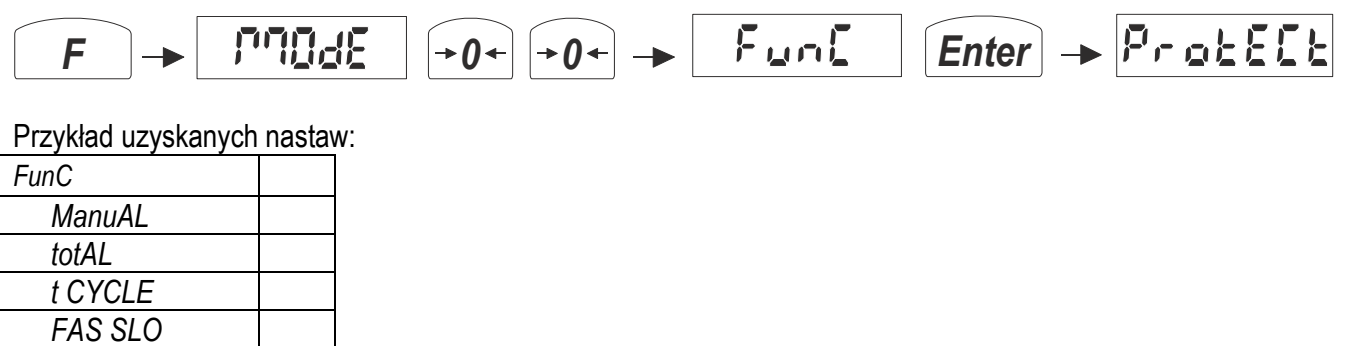

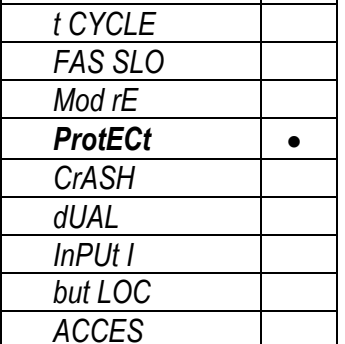

Uwaga: Funkcja przydatna np. do sygnalizacji poziomu bezpieczeństwa zbiornika.

#### $11.7$ Dozowanie z sygnalizacją awarii

Dla większości trybów dozowania ustawionych wg rozdziału 10 możliwa jest praca z sygnalizacja awarii, jeśli masa na wadze nie zmienia się w ciągu określonego czasu. Umożliwia to opcja CrASH.

Sekwencja załączania funkcji specjalnej:

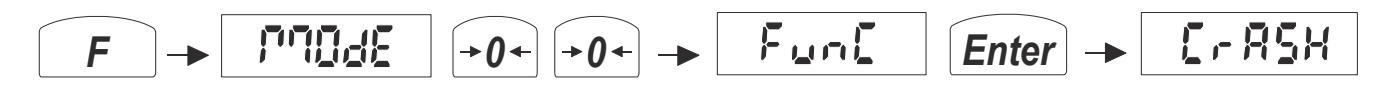

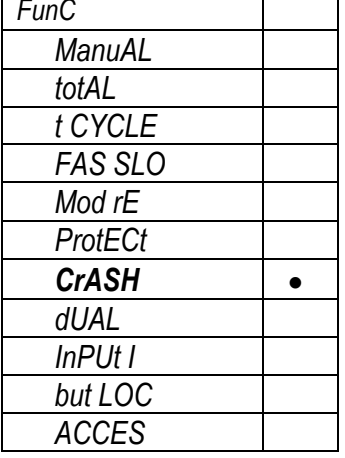
#### $11.8$ Dozowanie z podwójnie załączanymi wyjściami

Dla większości trybów dozowania ustawionych wg rozdziału 10 możliwa jest praca z sąsiednimi wyjściami załączanymi parami. Oczywiście zmniejsza to dysponowana ilość składników receptury o połowę. Umożliwia to opcja dUAL.

Przy dozowaniu w trybie DUAL (dwa składniki jednocześnie) przy dozowania 6 – składnikowym:

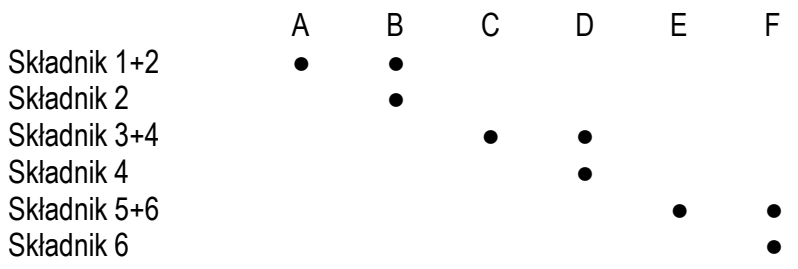

Sekwencja załączania funkcji specjalnej:

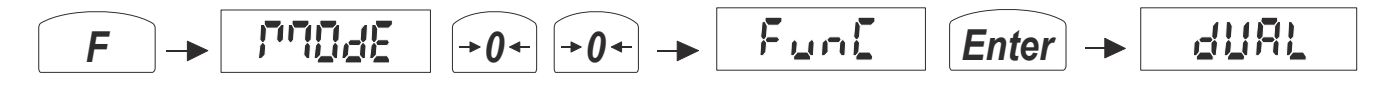

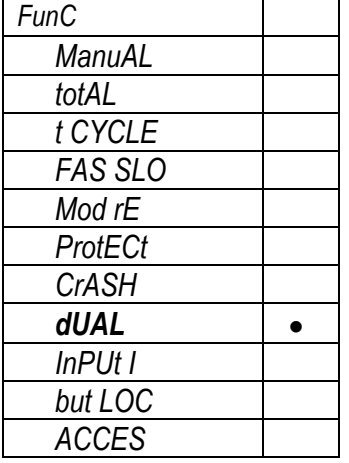

#### $11.9$ Dozowanie z możliwością wstrzymania sygnałem elektrycznym

Dla większości trybów dozowania ustawionych wg rozdziału 10 możliwa jest praca z możliwością wstrzymania sygnałem podanym na wejście IN1 (opcja). Umożliwia to opcja InPUt.

Sekwencja załączania funkcji specjalnej:

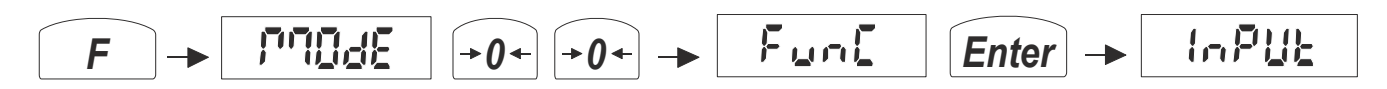

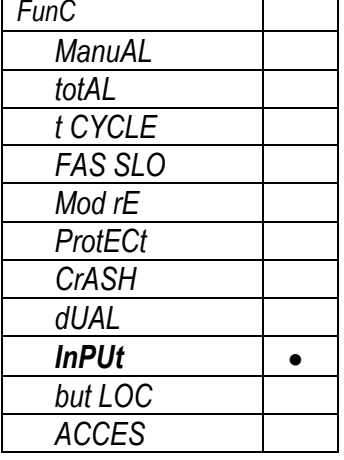

# 11.10 Dozowanie z zablokowanym wyłącznikiem zasilania

Dla większości trybów dozowania ustawionych wg rozdziału 10 możliwa jest praca z zablokowanym klawiszem I/  $\circled{0}$  . Umożliwia to opcja but LOC.

Sekwencja załączania funkcji specjalnej:

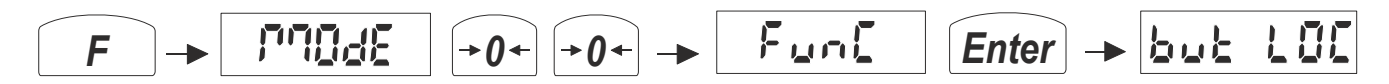

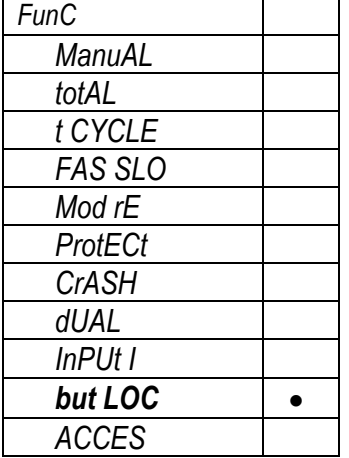

# 11.11 Ograniczenie dostępu do określonych funkcji za pomocą hasła

Możliwe jest ograniczenie dostępu do nastaw i funkcji osobom nieupoważnionym. Umożliwia to opcja ACCES.

Uwaga: Kod dostępu fabryczny: 1234 działa do czasu wpisania innego kodu.

Sekwencja załączania funkcji specjalnej:

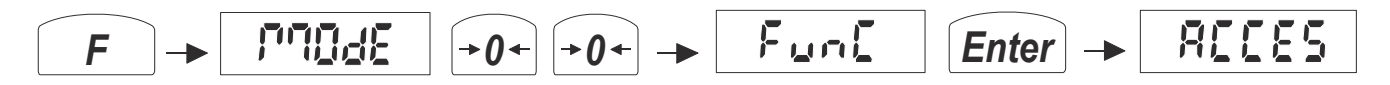

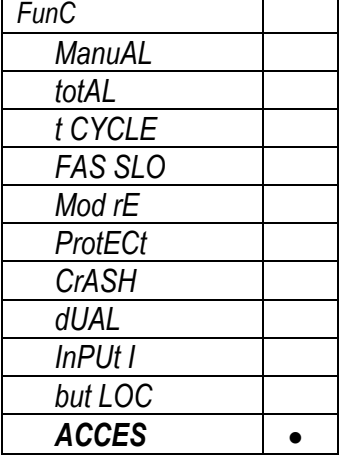

# *12. Drukowanie wyników dozowania (SEt Prn)*

Dzięki opcji *SEt Prn* w załeżności od potrzeb możliwy jest druk następujących (włączanych do wydruku lub nie):

 $\_$  ,  $\_$  ,  $\_$  ,  $\_$  ,  $\_$  ,  $\_$  ,  $\_$  ,  $\_$  ,  $\_$  ,  $\_$  ,  $\_$  ,  $\_$  ,  $\_$  ,  $\_$  ,  $\_$  ,  $\_$  ,  $\_$  ,  $\_$  ,  $\_$  ,  $\_$  ,  $\_$  ,  $\_$  ,  $\_$  ,  $\_$  ,  $\_$  ,  $\_$  ,  $\_$  ,  $\_$  ,  $\_$  ,  $\_$  ,  $\_$  ,  $\_$  ,  $\_$  ,  $\_$  ,  $\_$  ,  $\_$  ,  $\_$  ,

*HEAdEr* - nagłówek: typ wagi, parametry wagi, nr ser *USEr Id* - ID firmy *USEr nA* - nazwa Firmy *dAtE* - data *tIME* - czas *nr Prn* - nr Kwitu *nr Prod* - nr produktu/programu *Prod Id* - kod produktu *Prod nA* - nazwa produktu *n CYCLE* - nr cyklu dozowania *rECIPE* - receptura *ProduCt* - wynik dozowania *Prn LCd* - wynik bieżący z wyświetlacza *nEtto* - masa netto bieżąca *tArE* - tara bieżąca *GroSS* - masa brutto bieżąca *LAnG* – wybór opcji języka polskiego lub dwujęzycznej niemiecko/angielskiej (do druku kwitu jak niżej) Auto - tryb wydruku automatyczny lub druk po naciśnięciu klawisza  $\Box$ 

Ponadto ustawiany jest tryb drukowania: *ModbuS* - protokół *MODBUS RTU* lub *AXIS ME-02*

Podczas drukowania na wyświetlaczu pojawia się na wyświetlaczu chwilowy napis *Print*. Drukowanie nie jest możliwe podczas dozowania. Jeżeli nie wykonano dozowania do końca drukowane są wyniki z poprzedniego dozowania lub wartości zerowe.

Przykładowa postać wydruku kwitu:

Drukowanie nie jest możliwe przed zakończeniem dozowania - po naciśnięciu przycisku  $\Box$  pojawia się komunikat " ---- ". Kasowanie (zerowanie) bieżącego numeru kwitu jest dostępne tylko dla serwisu.

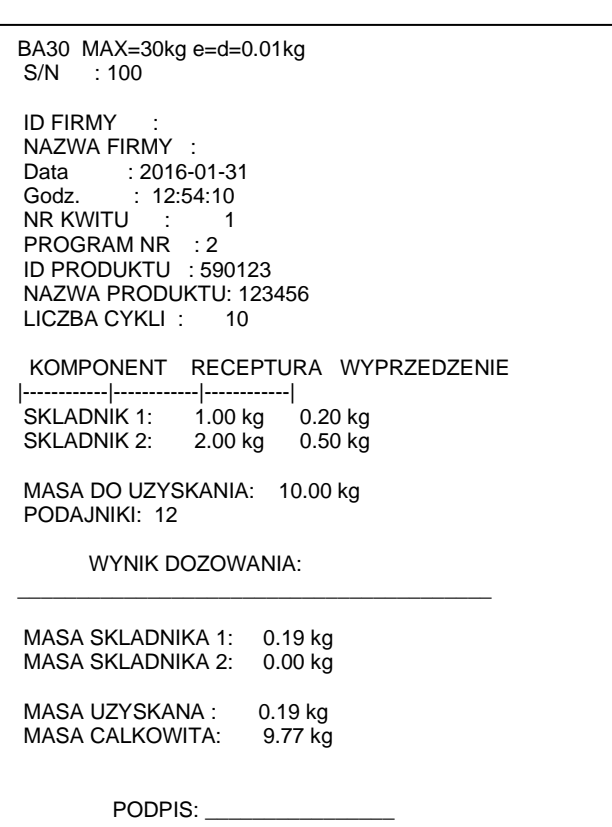

# *13. Ustawienia miernika (MEtEr)*

Znajdują się tu opcje ustawiające tryb wskazywania wyników ważenia (niezależny od sposobu dozowania) oraz przejście do menu serwisowego :

 $\_$  ,  $\_$  ,  $\_$  ,  $\_$  ,  $\_$  ,  $\_$  ,  $\_$  ,  $\_$  ,  $\_$  ,  $\_$  ,  $\_$  ,  $\_$  ,  $\_$  ,  $\_$  ,  $\_$  ,  $\_$  ,  $\_$  ,  $\_$  ,  $\_$  ,  $\_$  ,  $\_$  ,  $\_$  ,  $\_$  ,  $\_$  ,  $\_$  ,  $\_$  ,  $\_$  ,  $\_$  ,  $\_$  ,  $\_$  ,  $\_$  ,  $\_$  ,  $\_$  ,  $\_$  ,  $\_$  ,  $\_$  ,  $\_$  ,

*CALIb* - kalibracja wagi *ZErO* – wpisywanie zera odniesienia do testu zera przy włączeniu wagi (komunikat *UnLOAd*) *AUtoZEr* – autozerowanie wskazań bliskich zera *UnIt* – wybór jednostki masy (przy programowaniu i dozowaniu musi być ta sama jednostka) *SErIAL* - ustawienia portów szeregowych *rESOLUt* - powiększenie rozdzielczości *dAtE* - ustawianie daty i godziny *b\_LIGHt* - podświetlanie tła wyświetlacza *AnALOG* - ustawienia wyjścia analogowego 4-20mA, 0-10V *FIrMW* - wpisywanie firmwaru z komputera przez złącze RS232C *dEFAULt* - przywrócenie ustawień fabrycznych *SErVICE* - menu serwisowe (dostępne po wpisaniu kodu serwisowego)

# *13.1 Kalibracja wagi (CALIb)*

Kalibracja powinna być wykonana, jeżeli dokładność wskazań wagi nie jest zadowalająca. Należy wówczas użyć wzorca masy o wartości dostosowanej do zakresu pomiarowego wagi (zalecana wartość to Max wagi).

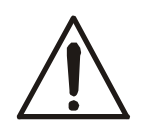

Kalibracja wagi zalegalizowanej wymaga naruszenia cechy zabezpieczającej dostęp do przełącznika adjustacji i powoduje utratę legalizacji WE. W celu ponownej legalizacji niezbędny jest kontakt z serwisem lub Urzędem Miar.

W wagach legalizowanych dostęp do kalibracji wagi wymaga dodatkowego odblokowania za pomocą zworki (jumpera) umieszczanej na płycie głównej w miejscu oznaczonym EPP-K1. Stan jumpera jest sygnalizowany komunikatem Pr-OFF (wyjęty) - blokada lub Pr-on (włożony) - otwarcie). Przed rozpoczęciem kalibracji wagi należy wstawić zworkę jak na rysunku poniżej:

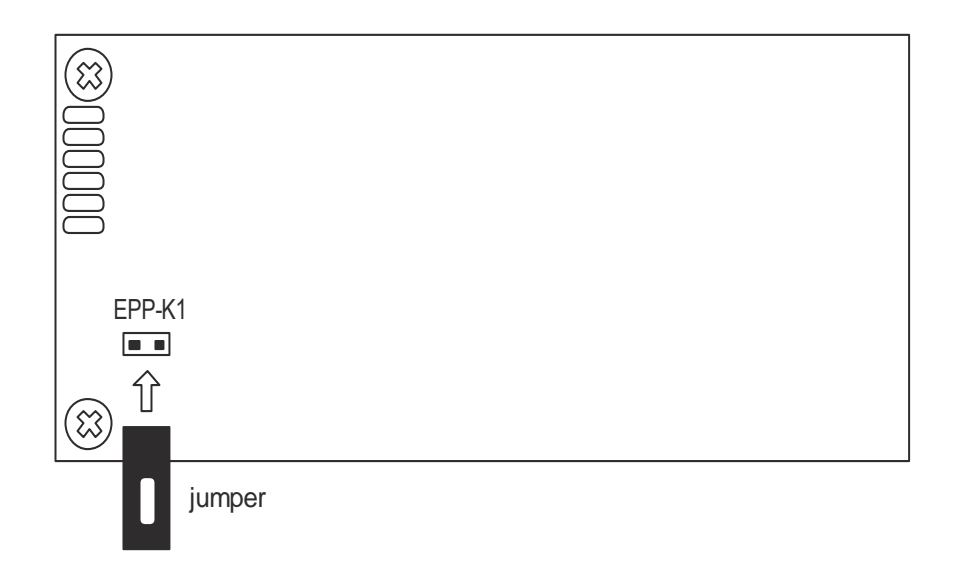

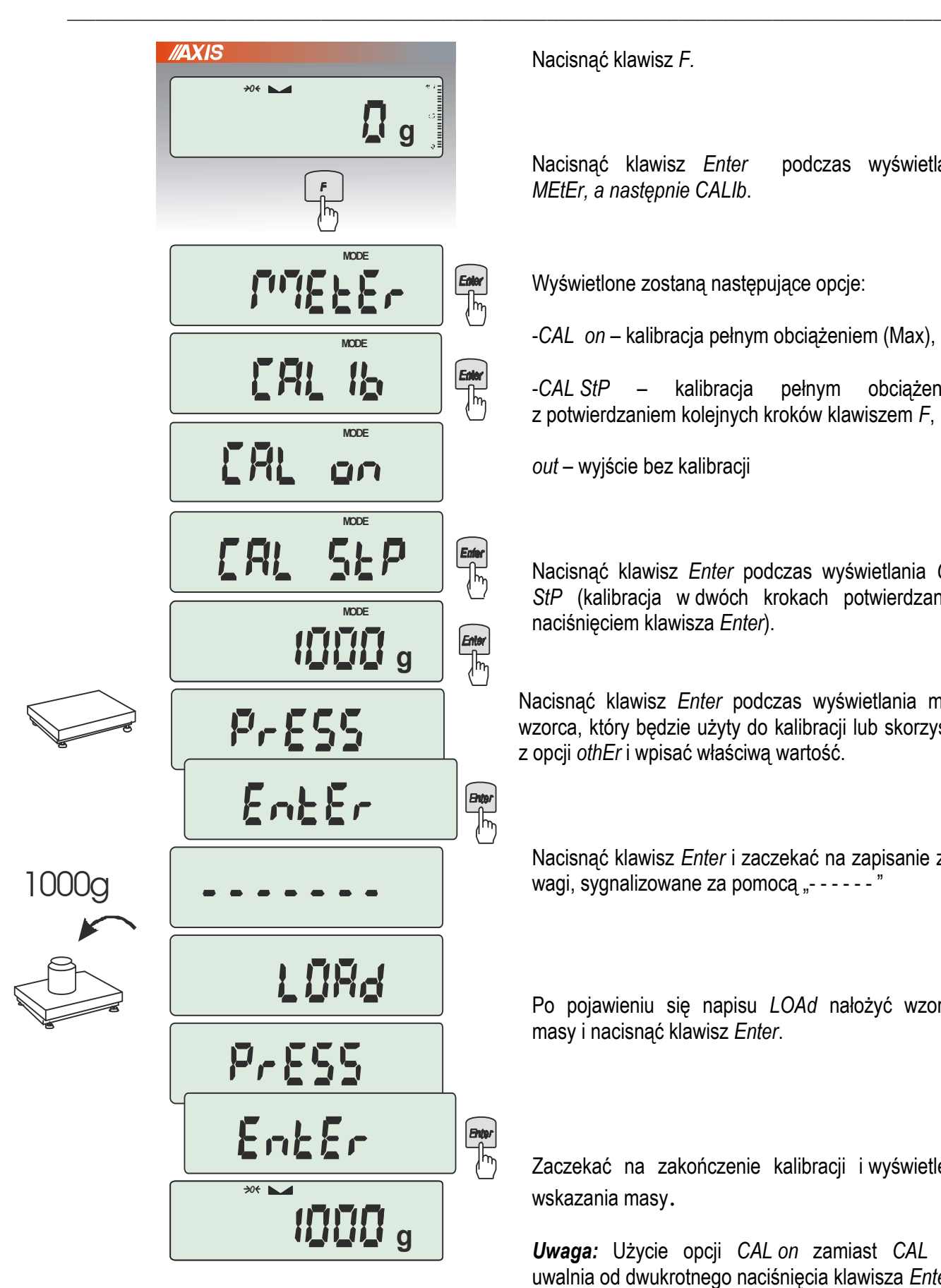

Nacisnąć klawisz *F.*

Nacisnąć klawisz *Enter* podczas wyświetlania *MEtEr, a następnie CALIb*.

Wyświetlone zostaną następujące opcje:

-*CAL on* – kalibracja pełnym obciążeniem (Max),

-*CAL StP* – kalibracja pełnym obciążeniem z potwierdzaniem kolejnych kroków klawiszem *F*,

*out* – wyjście bez kalibracji

Nacisnąć klawisz *Enter* podczas wyświetlania *CAL StP* (kalibracja w dwóch krokach potwierdzanych naciśnięciem klawisza *Enter*).

Nacisnąć klawisz *Enter* podczas wyświetlania masy wzorca, który będzie użyty do kalibracji lub skorzystać z opcji *othEr* i wpisać właściwą wartość.

Nacisnąć klawisz *Enter* i zaczekać na zapisanie zera wagi, sygnalizowane za pomocą "- - - - - - "

Po pojawieniu się napisu *LOAd* nałożyć wzorzec masy i nacisnąć klawisz *Enter*.

Zaczekać na zakończenie kalibracji i wyświetlenie wskazania masy.

*Uwaga:* Użycie opcji *CAL on* zamiast *CAL StP* uwalnia od dwukrotnego naciśnięcia klawisza *Enter*.

# *13.2 Wpisanie zera odniesienia (Zer)*

W celu potwierdzenia sprawności wagi po każdym włączeniu zasilania wykonywany jest test zera wagi, który polega na porównaniu bieżącej wartości zera wagi z zerem odniesienia zapisanym w pamięci. Różnica przekraczająca ±10% Max przy nieobciążonej wadze jest sygnalizowana komunikatem "*unLOAd"* i waga nie przystępuje do ważenia.

 $\_$  ,  $\_$  ,  $\_$  ,  $\_$  ,  $\_$  ,  $\_$  ,  $\_$  ,  $\_$  ,  $\_$  ,  $\_$  ,  $\_$  ,  $\_$  ,  $\_$  ,  $\_$  ,  $\_$  ,  $\_$  ,  $\_$  ,  $\_$  ,  $\_$  ,  $\_$  ,  $\_$  ,  $\_$  ,  $\_$  ,  $\_$  ,  $\_$  ,  $\_$  ,  $\_$  ,  $\_$  ,  $\_$  ,  $\_$  ,  $\_$  ,  $\_$  ,  $\_$  ,  $\_$  ,  $\_$  ,  $\_$  ,  $\_$  ,

W nowo uruchamianej wadze wpisanie nowej wartości zera odniesienia powinno być wykonane niezależnie od komunikatu "*unLOAd*", zwłaszcza gdy zmienione zostaje wstępne obciążenie wagi, np. nakładany jest na szalkę dodatkowy pojemnik lub pomost rolkowy. Po wpisaniu nowej wartości zera należy sprawdzić działanie wagi przy maksymalnym obciążeniu.

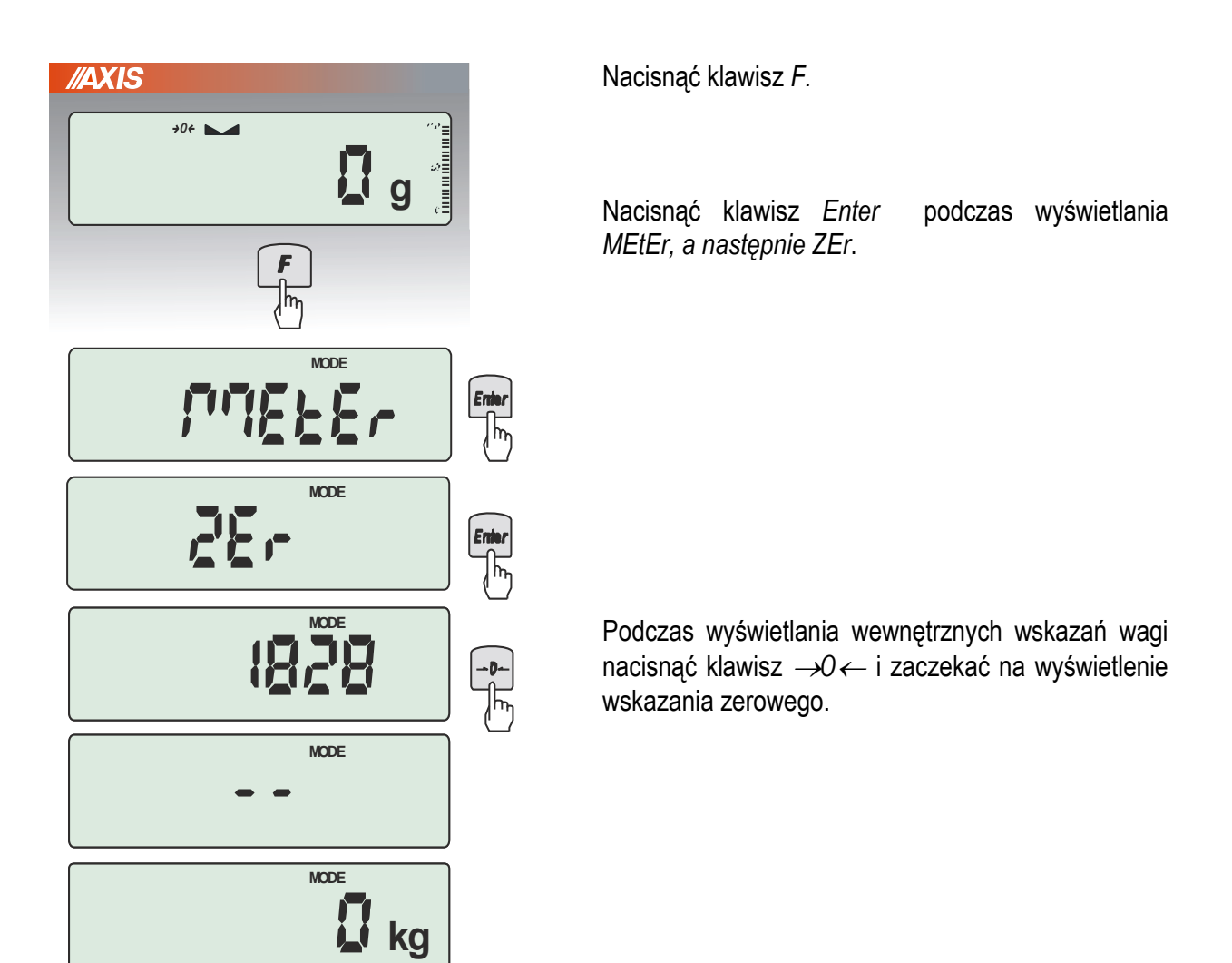

*Uwaga:* W wagach legalizowanych dostęp do opcji *ZEr* wymaga dodatkowego odblokowania za pomocą zworki (jumpera) umieszczanej na płycie głównej (jak w pkt 12.1).

# *14. Konserwacja i usuwanie drobnych uszkodzeń*

- 1. Wagę należy utrzymywać w czystości.
- 2. Należy uważać, aby w trakcie użytkowania wagi między szalkę a obudowę nie dostały się zanieczyszczenia. W przypadku stwierdzenia zanieczyszczeń należy zdjąć szalkę (unosząc ją w górę). Usunąć zanieczyszczenia, a następnie założyć szalkę.

 $\_$  ,  $\_$  ,  $\_$  ,  $\_$  ,  $\_$  ,  $\_$  ,  $\_$  ,  $\_$  ,  $\_$  ,  $\_$  ,  $\_$  ,  $\_$  ,  $\_$  ,  $\_$  ,  $\_$  ,  $\_$  ,  $\_$  ,  $\_$  ,  $\_$  ,  $\_$  ,  $\_$  ,  $\_$  ,  $\_$  ,  $\_$  ,  $\_$  ,  $\_$  ,  $\_$  ,  $\_$  ,  $\_$  ,  $\_$  ,  $\_$  ,  $\_$  ,  $\_$  ,  $\_$  ,  $\_$  ,  $\_$  ,  $\_$  ,

- 3. W przypadku nieprawidłowej pracy spowodowanej krótkotrwałym zanikiem napięcia w sieci należy wagę wyłączyć wyjmując z gniazdka wtyk sznura sieciowego, a następnie po upływie kilku sekund ponownie ją włączyć (w wersjach buforowych użyć wyłącznika zasilania wagi).
- 4. Komunikat "*UnLOAd*" przy pustej szalce wagi oznacza mechaniczne przeciążenie czujnika wagi. Należy wówczas zwrócić się do najbliższego autoryzowanego serwisu.
- 5. Zabrania się wszelkich napraw przez osoby nieupoważnione.
- 6. W celu dokonania naprawy wagi, należy się zwrócić do najbliższego autoryzowanego serwisu. Listę autoryzowanych punktów serwisowych załączono.

# *Dodatek B - Opis protokołu AXIS ME-02 (PLC lub komputer)*

Do logowania służą następujące rozkazy: STX to liczba 02 H (HEX) - zalogowanie ETX to liczba 03 H (HEX) – wylogowanie

Do sprawdzenia komunikacji wagi zaleca się użycie programu TEST RS232C:

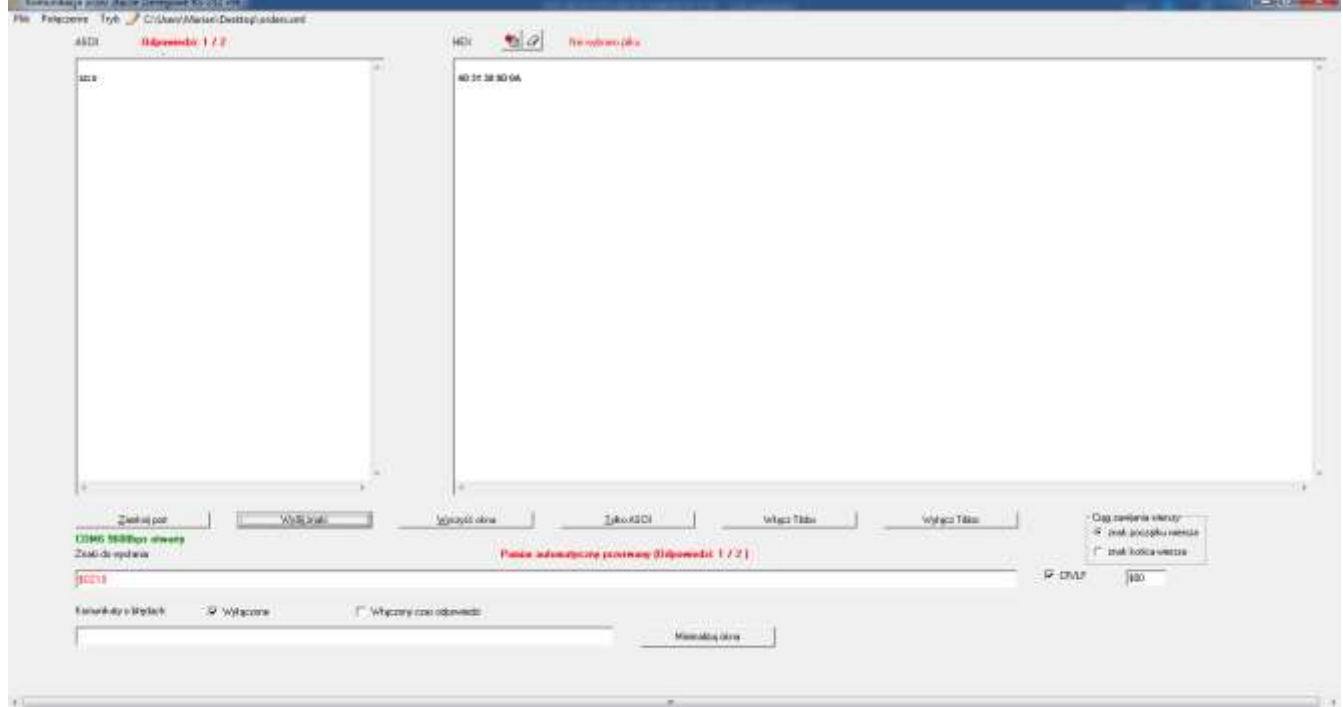

*Uwaga:* Waga powinna mieć uprzednio wpisany numer sieciowy (opcja: Meter/Serial/Port/nr), w przykładzie powyżej użyto numeru 10.

# **Lista rozkazów miernika ME-02**

Rozkazy zaczynające się literą " S " dotyczą wysyłanych przez komputer lub ST01 Rozkazy zaczynające się literą " M " dotyczą odpowiedzi wagi do komputera lub ST01 Używanie funkcji menu serwisowego z komputera nie jest możliwe.

# 1. Rozkazy specjalne nie zaczynające się od " S "

**1.1. Rozkaz zalogowania wagi dla pracy sieciowej (dla RS485 tylko PORT-2)**

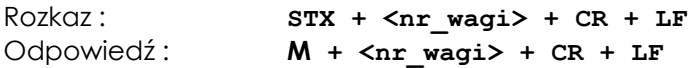

**1.2. Rozkaz wylogowania wagi dla pracy sieciowej (dla RS485 tylko PORT-2)**

Rozkaz : **ETX + CR + LF** Odpowiedź: brak

**1.3. Przesłanie kodu np. ze skanera kodów kreskowych**

```
Rozkaz : EOT + <kod> + CR + LF
Odpowiedź: brak
```
Uwaga:

Jeżeli w konfiguracji wydruku dla danego portu załączono pole numeru części, kod zostaje podstawiony jako numer części. W przeciwnym przypadku, jak również dla pozostałych typów wag, jest przesyłany na alternatywny port szeregowy w postaci:

 $\_$  ,  $\_$  ,  $\_$  ,  $\_$  ,  $\_$  ,  $\_$  ,  $\_$  ,  $\_$  ,  $\_$  ,  $\_$  ,  $\_$  ,  $\_$  ,  $\_$  ,  $\_$  ,  $\_$  ,  $\_$  ,  $\_$  ,  $\_$  ,  $\_$  ,  $\_$  ,  $\_$  ,  $\_$  ,  $\_$  ,  $\_$  ,  $\_$  ,  $\_$  ,  $\_$  ,  $\_$  ,  $\_$  ,  $\_$  ,  $\_$  ,  $\_$  ,  $\_$  ,  $\_$  ,  $\_$  ,  $\_$  ,  $\_$  ,

#### **SCAN + <kod> + CR + LF**

W obu przypadkach odebranie rozkazu sygnalizowane jest buzzer'em oraz napisem "SCAn" na wyświetlaczu wagi

## 1. Rozkazy dwubajtowe zaczynające się od "S"

### **1.1 Zapytanie o wskazanie stabilne**

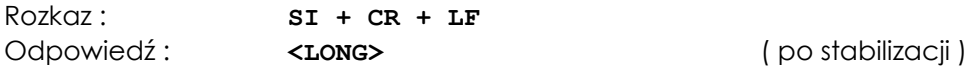

### **1.2. Potwierdzenie obecności wagi**

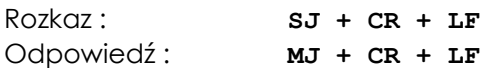

### **1.3. Rozkaz wyłączenia/włączenia wagi**

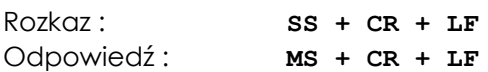

## **1.4. Rozkaz tarowania**

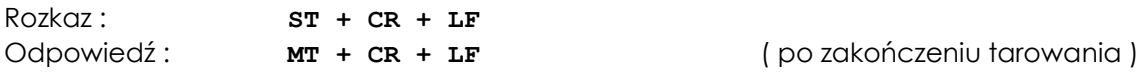

## **1.5. Rozkaz zerowania**

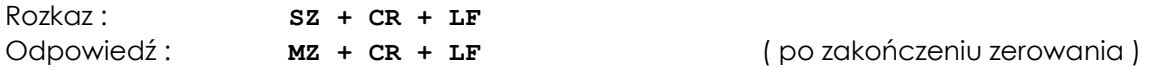

## **1.5. Rozkaz wydruku raportu**

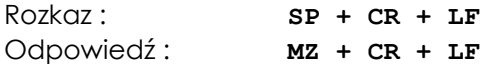

# 2.0 *Rozkazy trzy bajtowe zaczynające się od "S"*

#### **2.1. Zapytanie o bieżące wskazanie**

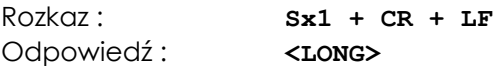

## **2.2. Zapytanie o wydruk (według bieżącej konfiguracji)**

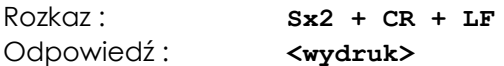

## **2.3. Zapytanie o stan wskaźnika stabilizacji i bieżące wskazanie**

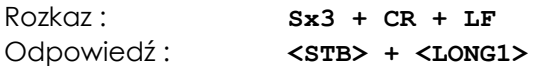

#### **2.4. Zapytanie o pełny zestaw danych testowych**

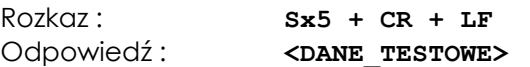

# **2.5. Zapytanie o raport kalibracji (AG(N)(Z), AGNC(Z), ATA)**

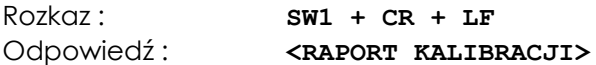

#### **2.6. Zapytanie o wydruk EEPROMu**

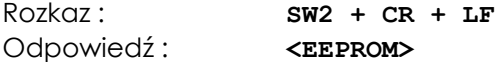

**2.7. Zapytanie o wydruk kompensacji (tylko wagi z możliwością kompensacji)**

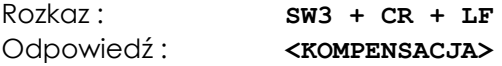

#### **2.8. Zapytanie o wydruk liniowości (tylko wagi z możliwością linearyzacji)**

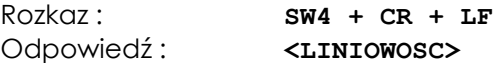

## **2.9. Zapytanie o nagłówek zestawu danych testowych**

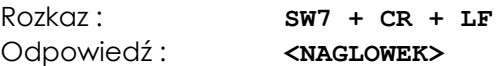

#### **2.10. Zapytanie o typ/numer seryjny/wersję firmware'u**

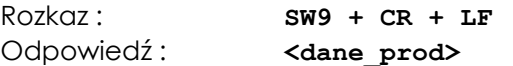

## **3.0** . Rozkazy wielobajtowe zaczynające się od " S "

#### **3.1. Rozkaz zapalenia znaczków A B C D E F na wyświetlaczu (współpraca z PEN-01)**

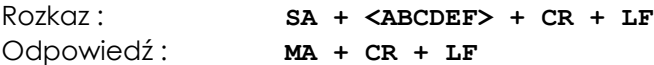

## **3.2. Rozkaz przesłania danych na drugi port szeregowy**

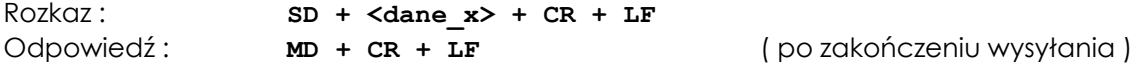

### **3.3. Zapytanie – zapisanie daty produkcji miernika**

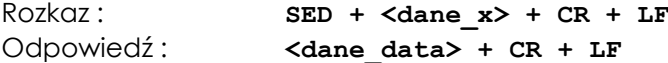

### **3.4. Zapytanie o dane produkcyjne wagi oraz zawartość całego EEPROM**

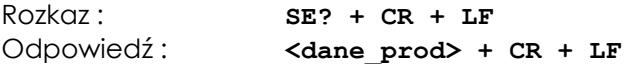

#### **3.5. Zapytanie – zapisanie numeru seryjnego miernika**

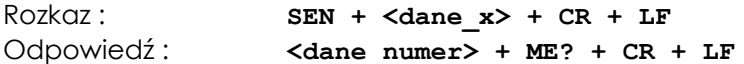

#### **3.6. Zapytanie o zawartość fragmentu EEPROM**

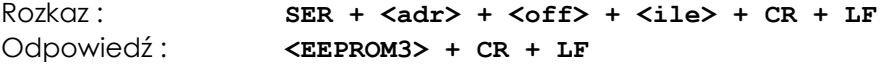

#### **3.7. Rozkaz zapisu do EEPROM**

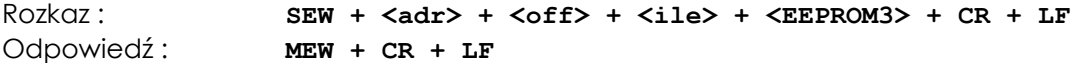

#### **3.8. Rozkaz wymiany firmware'u**

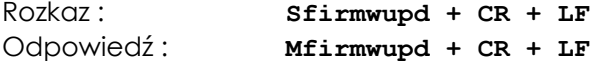

#### **3.9. Rozkaz wyłączenia kompensacji (tylko wagi z możliwością kompensacji)**

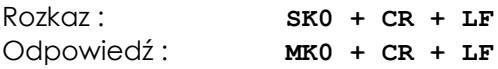

## **3.10. Rozkaz włączenia kompensacji (tylko wagi z możliwością kompensacji)**

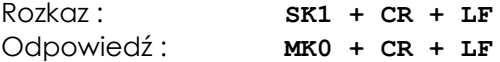

#### **3.11. Wyświetlenie napisu na wadze**

Rozkaz : **SN + <czas> + <napis> + CR + LF** Odpowiedź: **MN + CR + LF 3.12. Rozkaz odczytu i zapisu tary użytkownika**

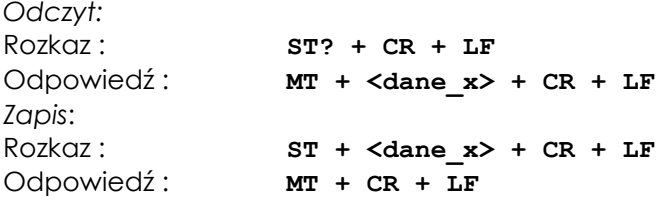

#### **4.0 . Rozkazy sterujące i obsługujące dozowanie**

**4.1. Rozkaz rozpoczęcia zapisu nowego lub uaktualnienia danych Produktu i Receptury (Start Product)**

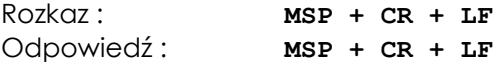

**4.2. Rozkaz rozpoczęcia zapisu nowego lub uaktualnienia danych Użytkownika (Start User)**

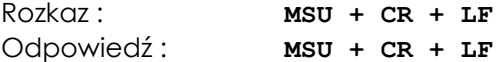

#### **4.3. Rozkaz zakończenia zapisu danych Produktu lub Użytkownika (End Programming)**

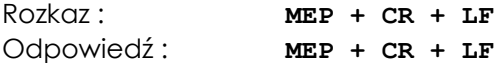

#### **4.4. Rozkaz zapisu danych Produktu dla MSP lub Użytkownika dla MSU (Write Data)**

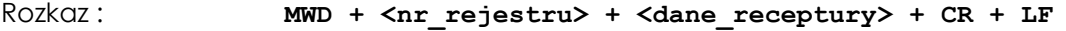

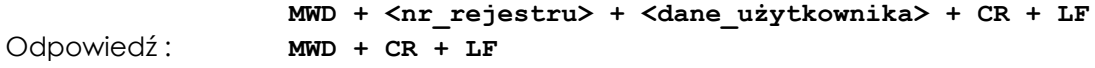

#### **4.5. Rozkaz odczytu danych Produktu i Receptury (Read Product)**

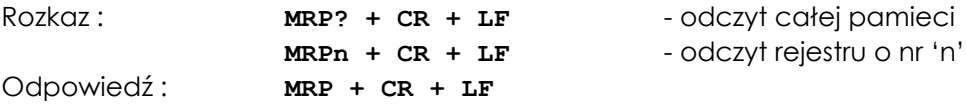

#### **4.6. Rozkaz odczytu danych Użytkownika (Read User)**

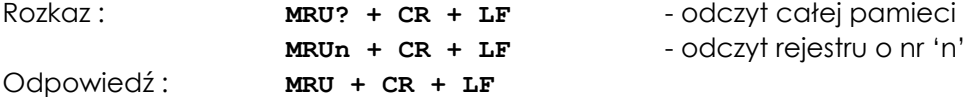

#### **4.7. Rozkaz ustawienia numeru programu (Number Program)**

Rozkaz : **MNP** + <nr programu> + CR + LF Odpowiedź: **MNP + CR + LF 4.8. Rozkaz ustawienia numeru użytkownika (Number User)**

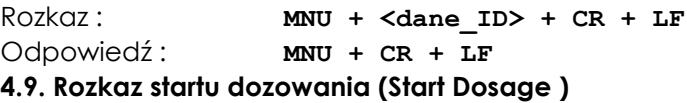

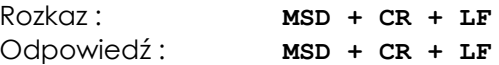

#### **4.10. Rozkaz przerwania dozowania lub CLR (Clear )**

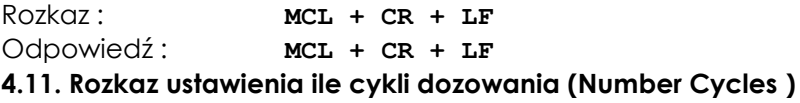

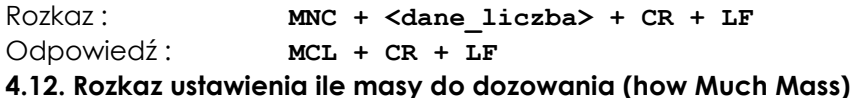

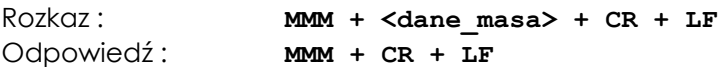

#### **4.13. Rozkaz ustawienia ile masy do napełniania (Mass Fill)**

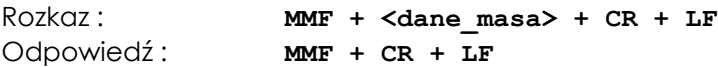

# **4.14. Rozkaz start napełniania i który sterownik ( Fill and Driver )**

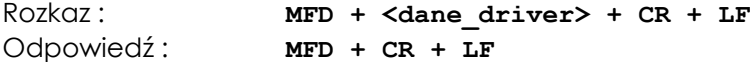

#### **4.15. Pytanie o stan wagi (Dosage)**

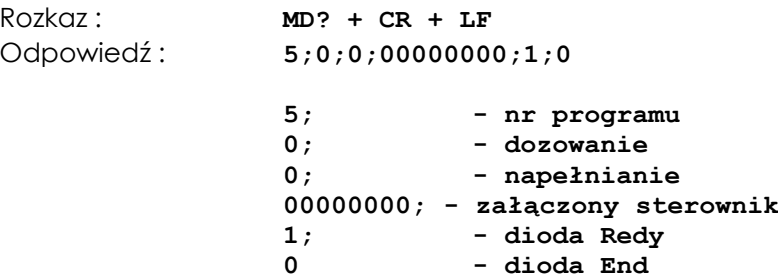

#### **4.16. Pytanie o aktualnie wybrany program i użytkownik**

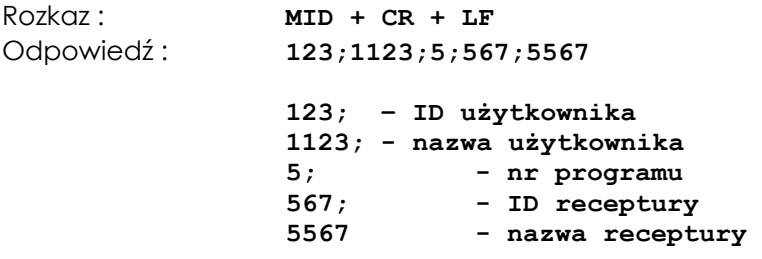

## **4.17. Odpowiedź – nie znany rozkaz**

Odpowiedź: **MO + CR + LF** 

#### **5. Formaty danych**

## **5.1. Format <LONG> - 16 znaków**

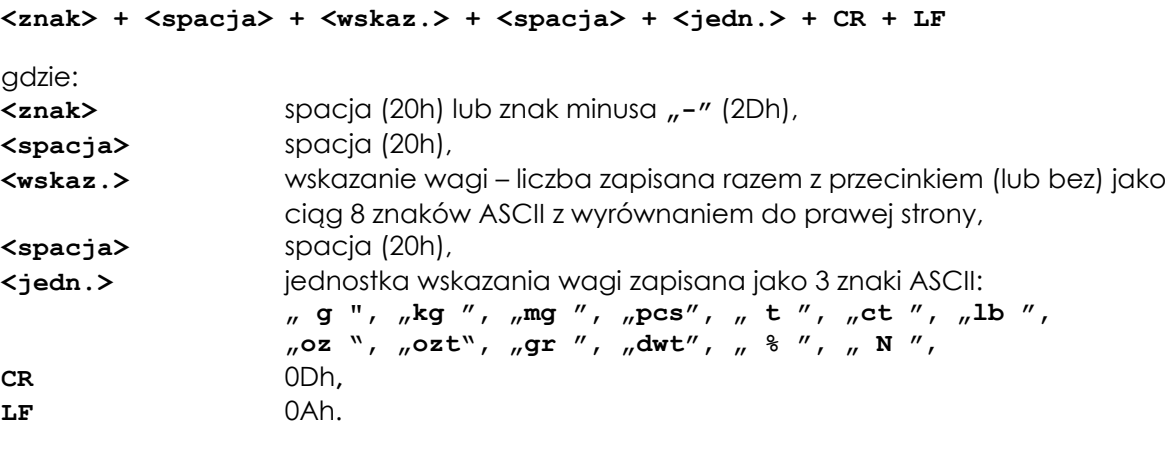

Uwagi:

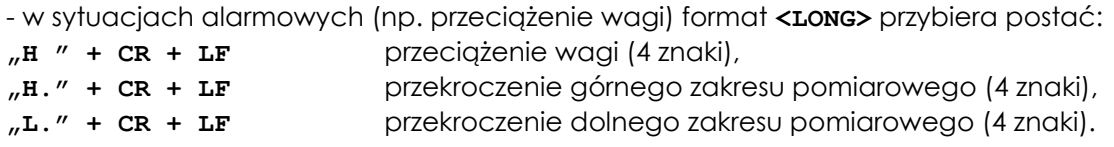

#### **5.2. Format <wydruk>**

- dane w postaci ustalonej za pomocą funkcji konfiguracji wydruku.

# **5.3. Format <STB> - 1 znak**

- jeden znak ASCII: **"S"** dla wyniku stabilnego, **"U"** dla wyniku niestabilnego.

# **5.4. Format <LONG1> - 16 znaków**

- identyczny jak **<LONG>** , ale dodatkowo może przybierać postać:

**"T" + CR + LF** podczas tarowania (3 znaki),

**"Z" + CR + LF** podczas zerowania (3 znaki),

# **5.5. Format <masa> - maksymalnie 16 znaków**

- masa wraz z jednostką ("g" / "kg") lub bez jednostki zapisana jako maksymalnie 16 znaków ASCII, łącznie z ewentualnymi znakami "+" lub "-"; znak przecinka "." (2Eh) lub "," (2Ch).

## **5.6. Format <czas> - 2 znaki**

- czas (w sekundach) wyświetlania napisu na wadze, zapisany jako 2 znaki ASCII, np. "12".

# **5.7. Format <napis>**

- Napis na wyświetlaczu miernika zapisany jako 6 znaków ASCII, zgodnie z tabelą Tab.1,

Tab.1. Tabela kodowania znaków w napisach do wyświetlenia na wyświetlaczu LCD

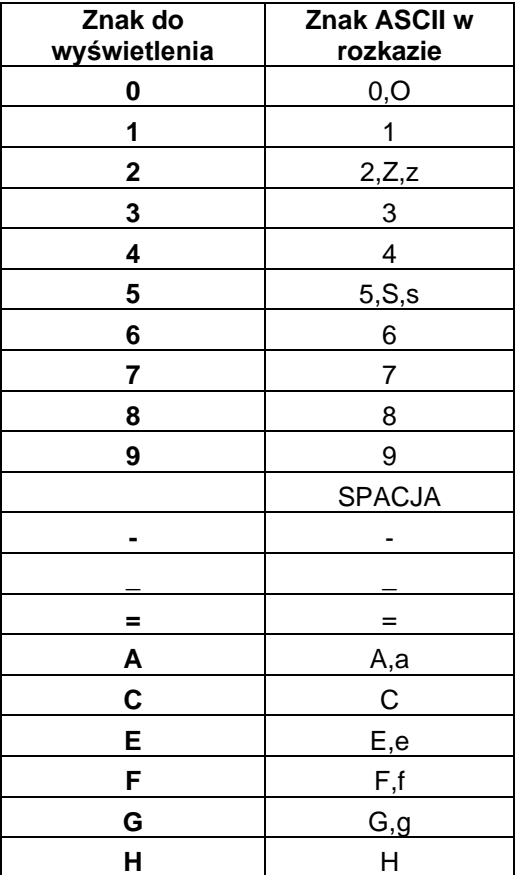

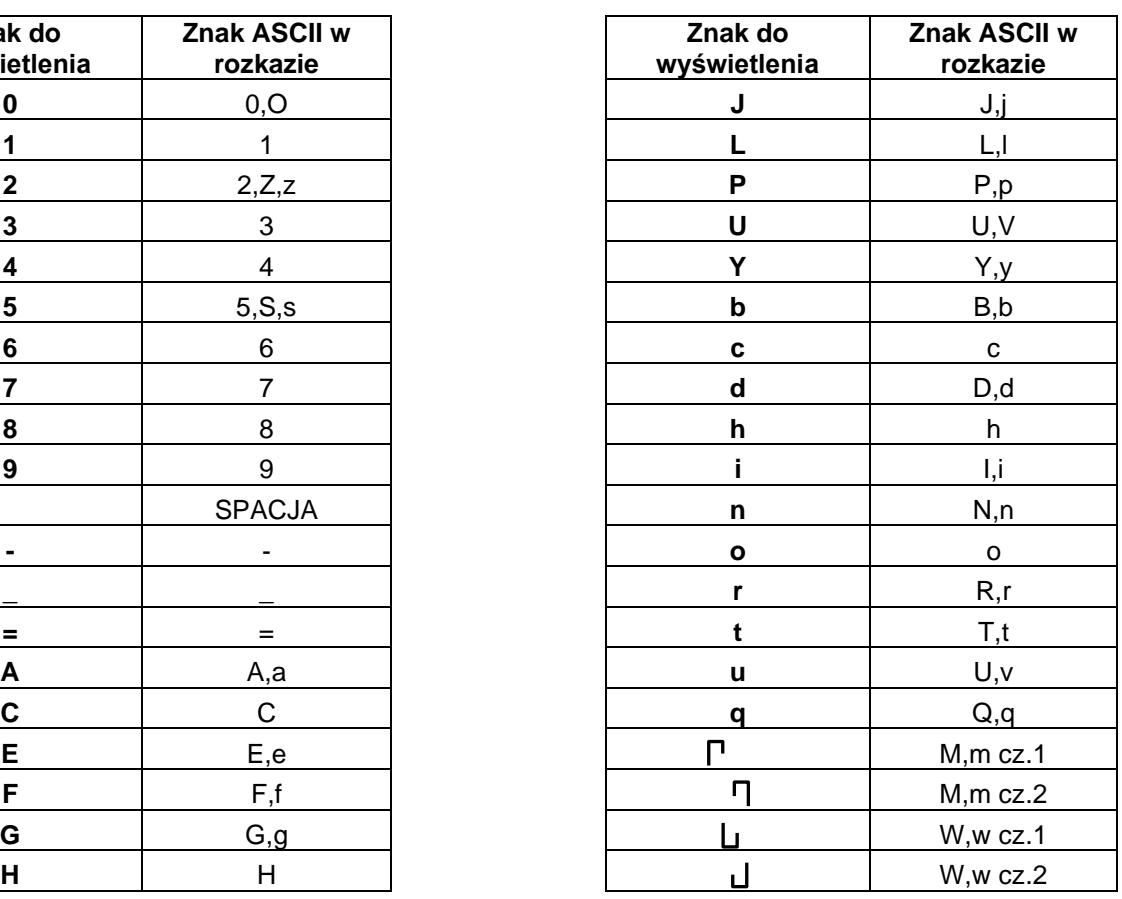

Uwagi:

- litery K, k nie są wyświetlane,

- litery M oraz W są wyświetlane na dwóch pozycjach wyświetlacza,

- w rozkazie wysyłanych jest 6 znaków ASCII do wyświetlenia na 6 pozycjach wyświetlacza (rozpoczynając od lewej strony); jeśli wśród wysyłanych znaków znajduje się M lub W (zajmujących dwie pozycje wyświetlacza) to w wysyłanym rozkazie za tymi literami występuje spacja.

# **5.8. Format <dane\_prod>**

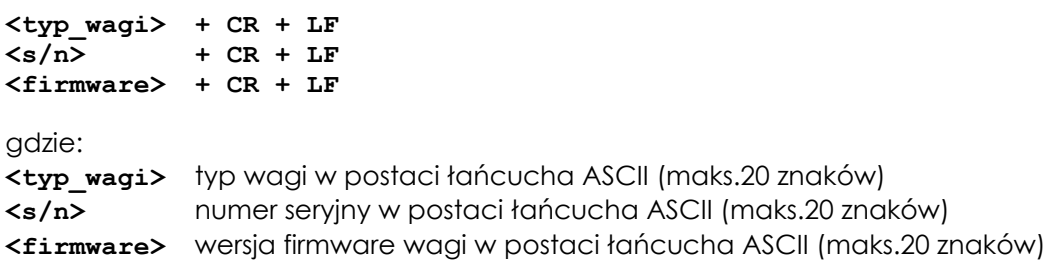

# **5.9. Format <nr\_wagi> - 2 znaki**

- adres logiczny wagi (ustawiany w wadze) zapisany jako 2 cyfry ASCII, np. "01".

## **5.10. Format <kod> - maksymalnie 32 znaki**

- ciąg maksymalnie 32 znaków ASCII z wyłączeniem EOT, CR i LF.

## **5.11. Format <DANE\_TESTOWE>**

- zestaw danych liczbowych (w postaci tekstowej) obrazujący bieżący stan wyniku ważenia na poszczególnych etapach przetwarzania:

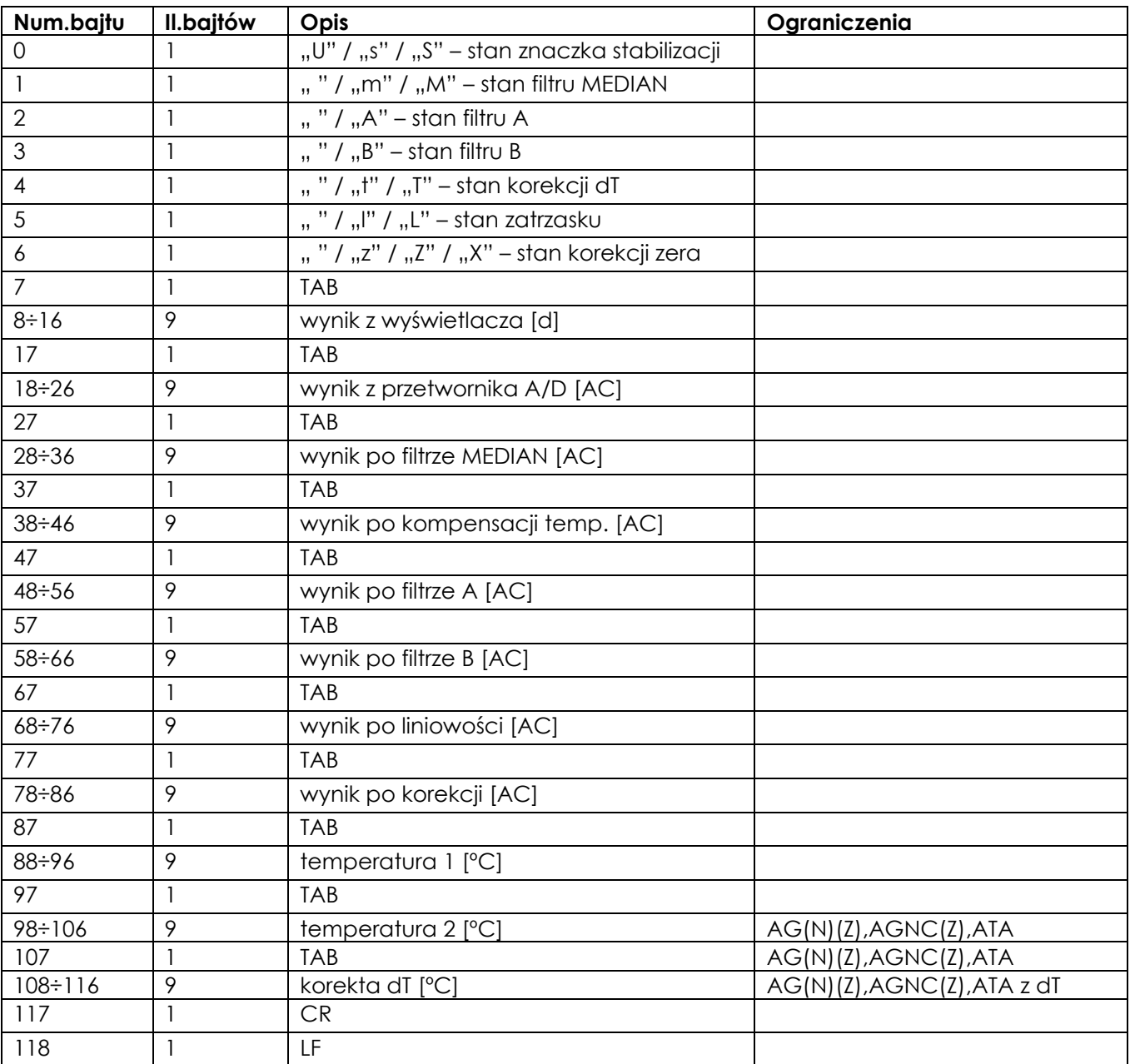

## **5.12. Format <RAPORT\_KALIBRACJI>**

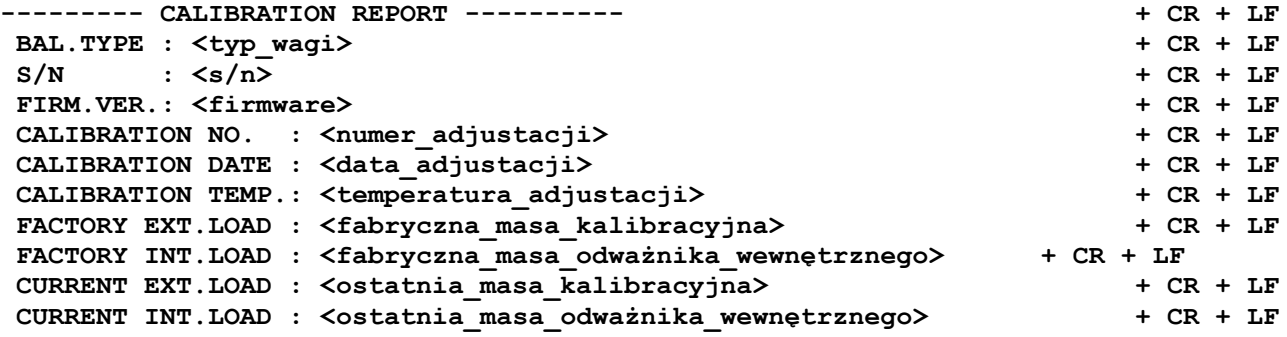

WEIGHT DIFFERENCE: <różnica mas odważnika wewnętrznego> + CR + LF

#### **5.13. Format <EEPROM>**

Wydruk zawartości EEPROMu na drukarkę.

#### **5.14. Format <KOMPENSACJA> (tylko wagi z możliwością kompensacji)**

```
<LO 15> + TAB + <HI 15> + TAB + <TEMP1 15> + TAB + <TEMP2 15> + TAB + <WZOR 15> +
CR + LF
<LO 25> + TAB + <HI 25> + TAB + <TEMP1 25> + TAB + <TEMP2 25> + TAB + <WZOR 25> +
CR + LF
<LO 35> + TAB + <HI 35> + TAB + <TEMP1 35> + TAB + <TEMP2 35> + TAB + <WZOR 35> +
CR + LF
```
#### **5.15. Format <LINIOWOSC> (tylko wagi z możliwością linearyzacji)**

xxxx

#### **5.16. Format <KOREKCJA\_DT> (AG(N)(Z), AGNC(Z), ATA z możliwością korekcji dT)**

xxxx

## **5.17. Format <NAGLOWEK>**

- stały ciąg znaków ASCII opisujący zawartość formatu <DANE\_TESTOWE> (zakończony CR + LF).

#### **5.18. Format <ABCDEF>**

- ciąg 6 cyfr ASCII "0" lub "1", określających binarny stan odpowiednich znaczków na wyświetlaczu.

#### **5.19. Format <EEPROM1>**

xxxx

#### **5.20. Format <adr> - 2 znaki**

- adres I2C pamięci EEPROM zapisany w postaci HEX jako dwie cyfry ASCII.

#### **5.21. Format <off> - 4 znaki**

- adres rejestru w pamięci EEPROM zapisany w postaci HEX jako cztery cyfry ASCII.

#### **5.22. Format <ile>**

- ilość komórek pamięci EEPROM zapisana w postaci HEX jako cztery cyfry ASCII.

#### **5.23. Format <EEPROM3>**

xxxx

#### **5.24. Format <dane\_x>**

- ciąg dowolnych znaków ASCII, w którym znaki specjalne CR, LF, NULL muszą być zapisane w następujący sposób:

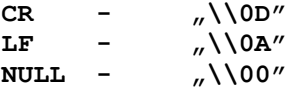

#### **5.25 Format <dane\_receptury>**

- CE 0001 numer rejestru pamięci
- PR 1 numer produktu

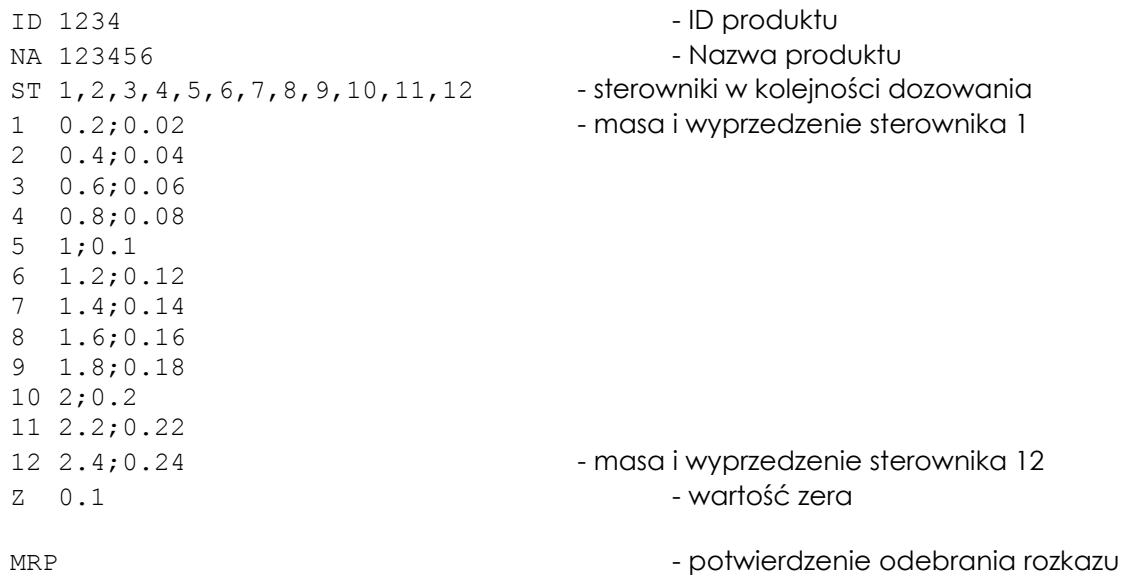

**5.26 Format <dane\_uzytkownika>**

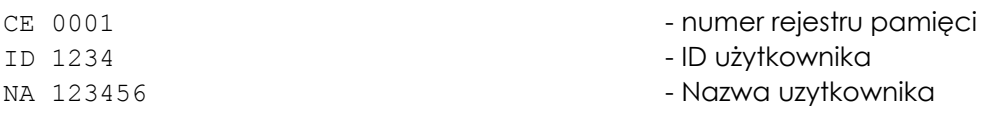

# **5.27 Format <nr\_rejestru> + <dane\_receptury>**

Ciąg znaków opisujących recepturę - rozpoczęcie wprowadzania przez wysłanie rozkazu **MSP**

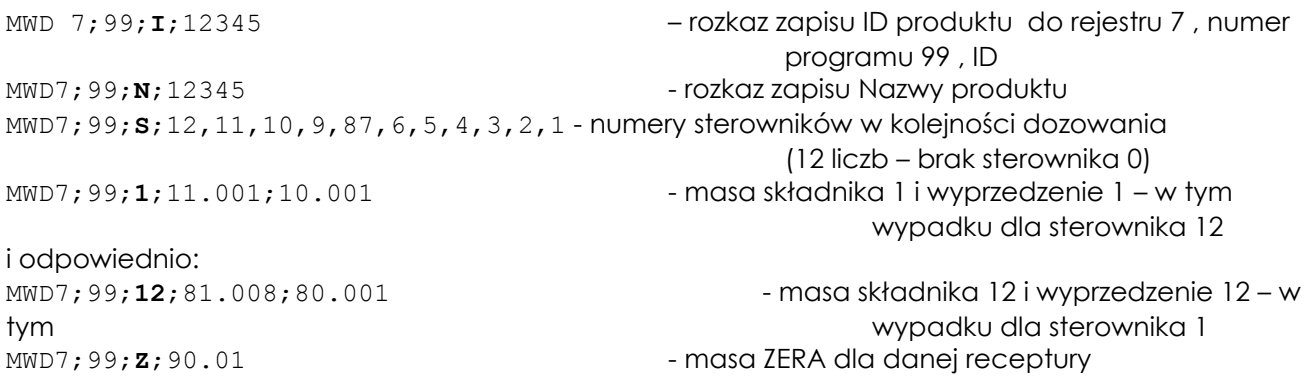

Zakończenie wpisywania receptury przez wysłanie rozkazu **MEP**

### **5.28 Format <nr\_rejestru> + <dane\_użytkownika>**

Ciąg znaków opisujących użytkownika - rozpoczęcie wprowadzania przez wysłanie rozkazu **MSU**

```
MWD4;87654321;09876543210987654321
gdzie:
```

```
MWD – rozkaz zapisu danych
4 - numer rejestru EEprom (z zakresu 1 do 10)
;87654321 - ID użytkownika ( do 8 znaków literowych lub cyfr)
;09876543210987654321 - Nazwa użytkownika ( do 20 znaków literowych lub cyfr)
```
Zakończenie wpisywania receptury przez wysłanie rozkazu **MEP**

# MNP99

# gdzie :

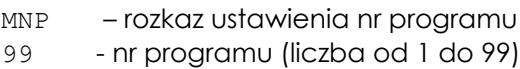

# **5.30 Format <dane\_ID>**

MNU1234567890

gdzie :

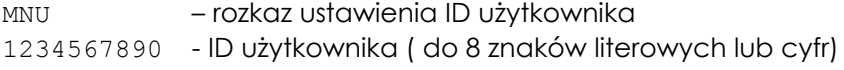

# **5.31 Format <dane\_liczba>**

MNC12

gdzie :

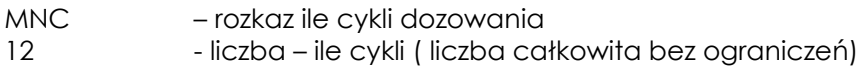

# **5.32 Format <dane\_masa>**

MMM123.45 MMF123.45

# gdzie :

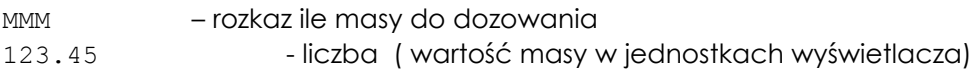

# **5.33 Format <dane\_driver>**

MFD6

gdzie :

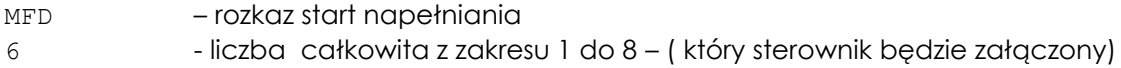

# *Dodatek C – Opis protokołu MODBUS RTU*

 $\_$  ,  $\_$  ,  $\_$  ,  $\_$  ,  $\_$  ,  $\_$  ,  $\_$  ,  $\_$  ,  $\_$  ,  $\_$  ,  $\_$  ,  $\_$  ,  $\_$  ,  $\_$  ,  $\_$  ,  $\_$  ,  $\_$  ,  $\_$  ,  $\_$  ,  $\_$  ,  $\_$  ,  $\_$  ,  $\_$  ,  $\_$  ,  $\_$  ,  $\_$  ,  $\_$  ,  $\_$  ,  $\_$  ,  $\_$  ,  $\_$  ,  $\_$  ,  $\_$  ,  $\_$  ,  $\_$  ,  $\_$  ,  $\_$  ,

Ramka komunikacji wagi w trybie MODBUS RTU:

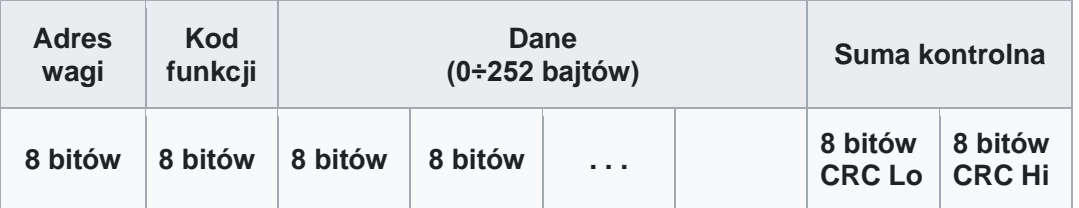

- bajty są wysyłane binarnie jako znaki 8-bitowe (w dalszym opisie reprezentowane jako hex:  $0x_{-}$ )
- wskazanie wagi zapisywane jest w formacie IEEE-754 float 32-bity (4 bajty: znak, wykładnik / bias 127 i mantysa w systemie dwójkowym)
- każda ramka jest poprzedzona odstępem (cisza na linii)> 3,5T (gdzie T oznacza czas transmisji jednego znaku), odstępy pomiędzy kolejnymi znakami ramki < 1,5T
- suma kontrola: kod CRC (Modbus-16)

Do sprawdzenia komunikacji wagi zaleca się użycie programu serwisowego TEST RS232C:

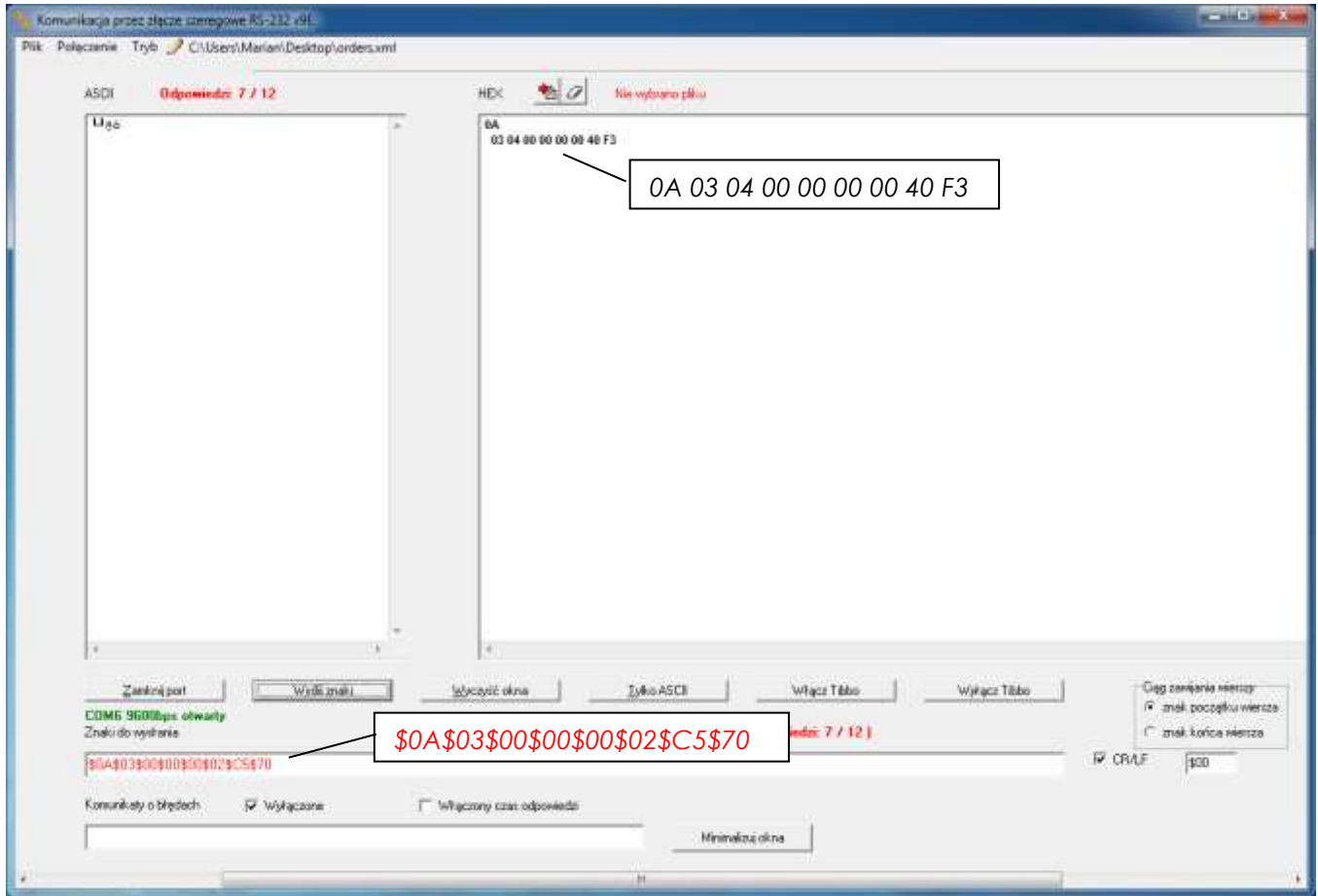

*Uwaga:* Waga powinna mieć uprzednio wpisany numer sieciowy (opcja: Meter/Serial/Port/nr), w przykładzie powyżej użyto numeru 10 (w programie Test RS232C dla formatu hex wymagany jest wpis: \$0A, w dalszym opisie odpowiada to: 0x0A).

# **1. Rozkazy odczytu - Read Holding Registers**

*1.1 Zapytanie o wskazanie stabilne :* **Adres: 0x00** *Typ: float*

Rozkaz :

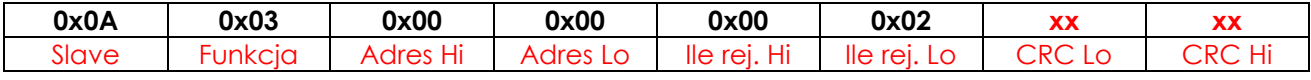

Odpowiedź: wskazanie stabilne:

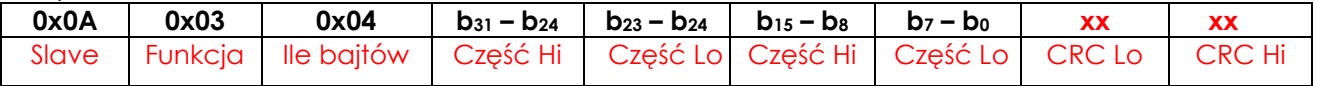

*W przykładzie powyżej (program serwisowy Test RS232C):*

*Rozkaz: \$0A\$03\$00\$00\$00\$02\$C5\$70 Odpowiedź dla wskazania wagi 0.0 kg: 0A 03 04 00 00 00 00 40 F3 (hex)*

Odpowiedź: wskazanie niestabilne:

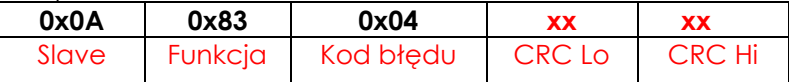

# **2. Rozkazy zapisu - Write Multiple Registers**

## *2.1. Rozkaz: Zapisu Tary stałej* **Adres: 0x08** *Typ: float*

**0x0A 0x10 0x00 0x08 0x00 0x02 0x04** Slave Funkcja Adres Hi Adres Lo Ile rej. Hi Ile rej. Lo Ile bajtów

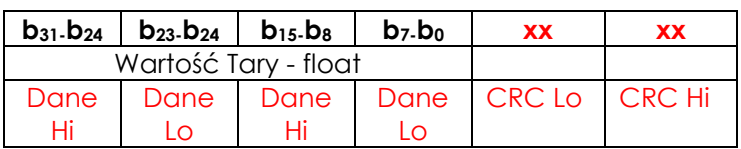

Odpowiedź:

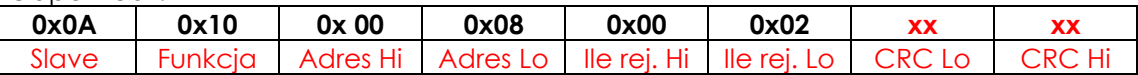

*2.2. Flagi sterujące wagi:* **Adres: 0x148** *Typ: word*

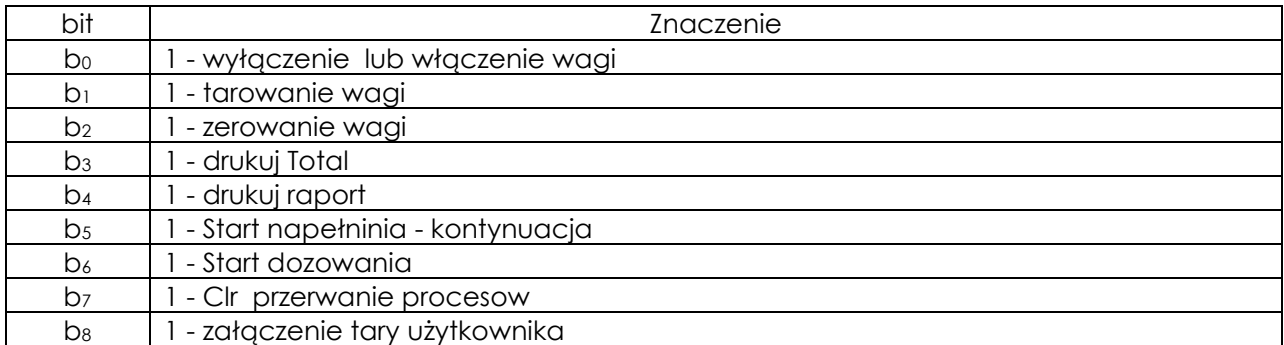

# Rozkaz : Tarowanie wagi

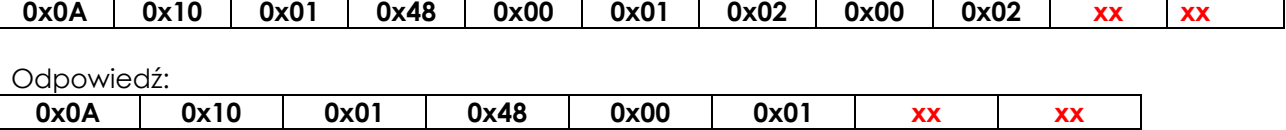

# **3. Kody błędów**

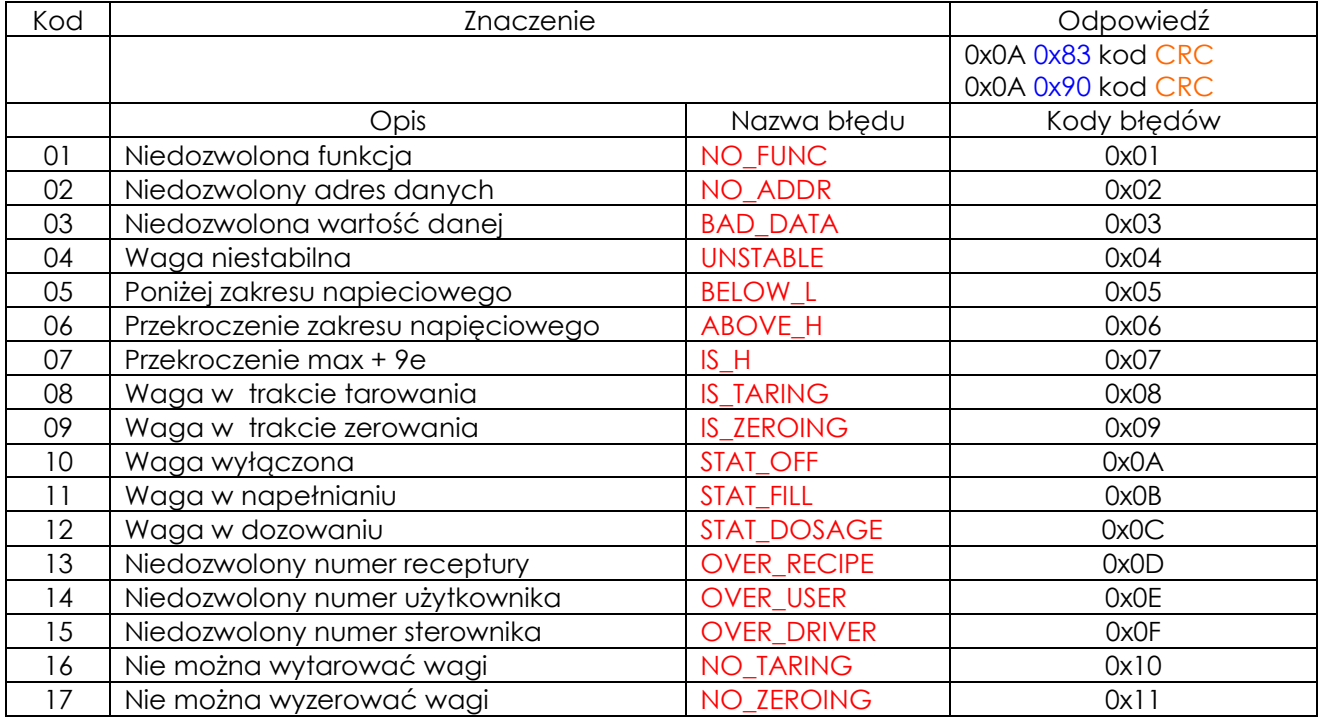

# **4. Deklaracja struktury w programie - Registers**

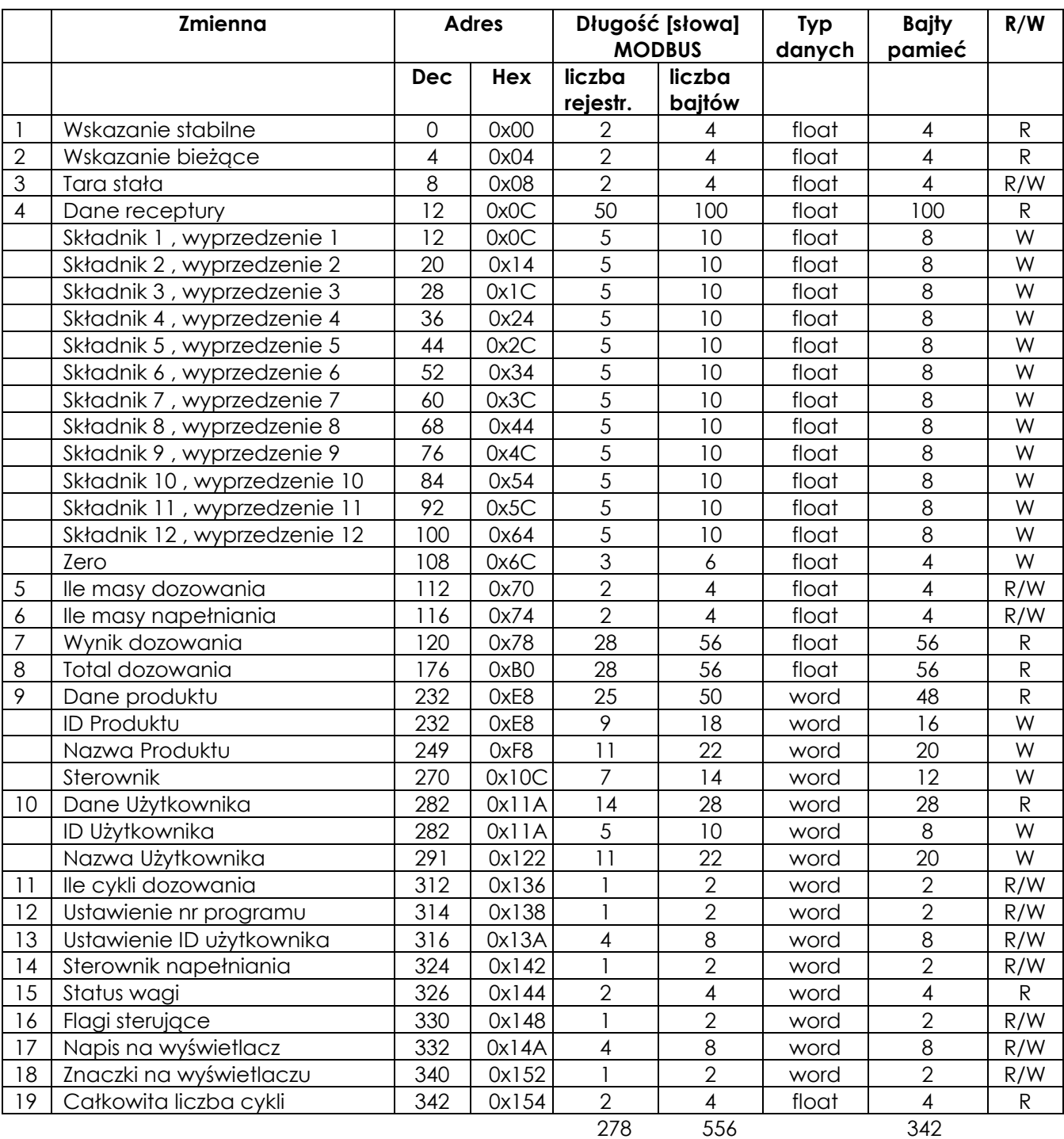

# *Dodatek D – Opis protokołu MODBUS TCP IP*

 $\_$  ,  $\_$  ,  $\_$  ,  $\_$  ,  $\_$  ,  $\_$  ,  $\_$  ,  $\_$  ,  $\_$  ,  $\_$  ,  $\_$  ,  $\_$  ,  $\_$  ,  $\_$  ,  $\_$  ,  $\_$  ,  $\_$  ,  $\_$  ,  $\_$  ,  $\_$  ,  $\_$  ,  $\_$  ,  $\_$  ,  $\_$  ,  $\_$  ,  $\_$  ,  $\_$  ,  $\_$  ,  $\_$  ,  $\_$  ,  $\_$  ,  $\_$  ,  $\_$  ,  $\_$  ,  $\_$  ,  $\_$  ,  $\_$  ,

Ramka komunikacji wagi w trybie MODBUS TCP IP:

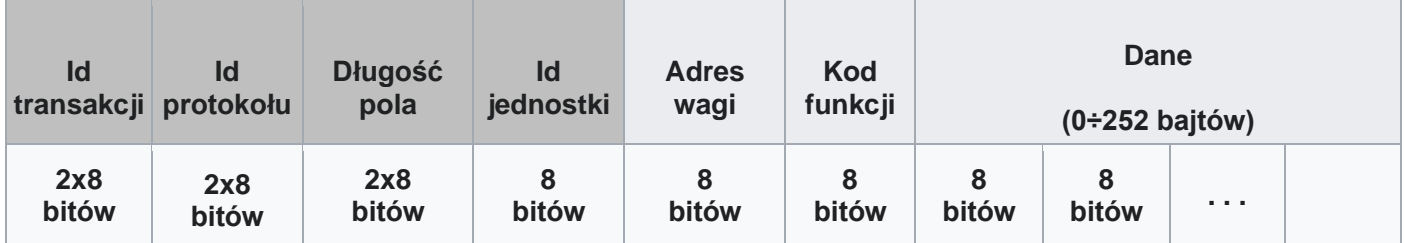

- wskazanie wagi zapisywane jest w formacie IEEE-754 float 32-bity (4 bajty danych: znak, wykładnik / bias 127 i mantysa w systemie dwójkowym)
- każda ramka jest poprzedzona odstępem (cisza na linii)> 3,5T (gdzie T oznacza czas transmisji jednego znaku), odstępy pomiędzy kolejnymi znakami ramki < 1,5T
- prawa strona ramki odpowiada ramce Modbus RTU bez sumy kontrolnej
- w dalszym opisie bajty reprezentowane są jako dwa znaki hex: 0x \_ )

# Do sprawdzenia komunikacji wagi zaleca się użycie programu serwisowego TEST RS232C:

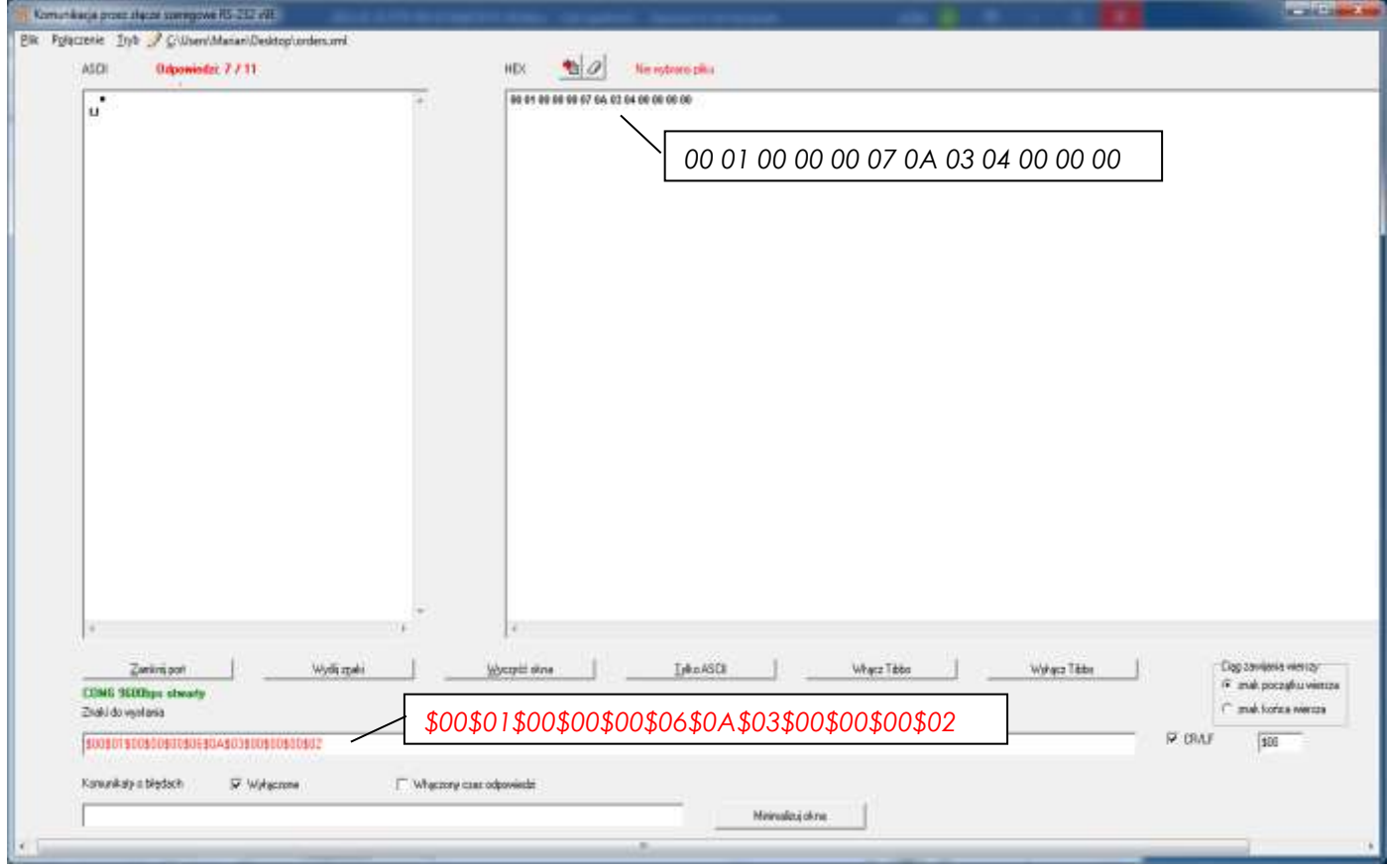

*Uwaga:* Waga powinna mieć uprzednio wpisany numer sieciowy (opcja: Meter/Serial/Port/nr), w przykładzie powyżej użyto numeru 10 (w programie Test RS232C dla formatu hex wymagany jest wpis: \$0A, w dalszym opisie odpowiada to: 0x0A).

# **1. Rozkazy odczytu - Read Holding Registers**

# *1.1 Zapytanie o wskazanie stabilne :* **Adres: 0x00** *Typ: float*

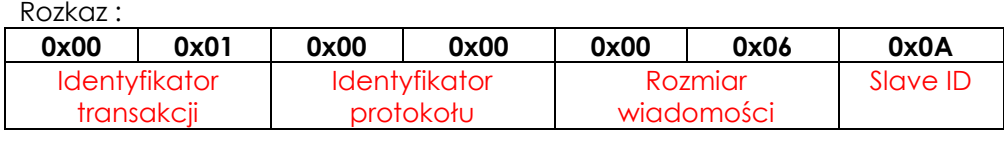

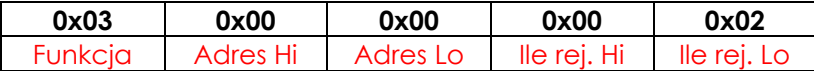

Odpowiedź: wskazanie stabilne

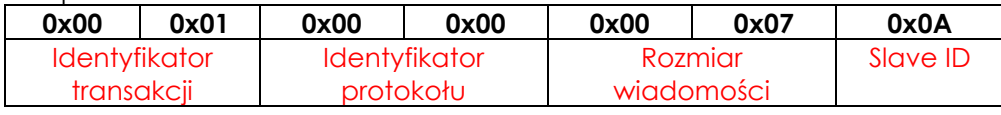

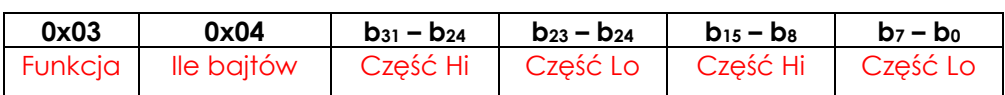

*W przykładzie powyżej (program serwisowy Test RS232C):*

*Rozkaz: \$00\$01\$00\$00\$00\$06\$0A\$03\$00\$00\$00\$02 Odpowiedź dla wskazania wagi 0.0 kg: 00 01 00 00 00 07 0A 03 04 00 00 00 00 (hex)*

Odpowiedź: wskazanie niestabilne

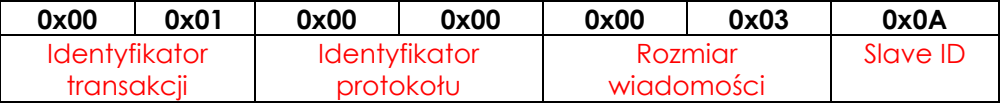

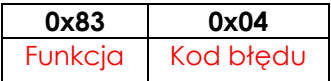

# **2. Rozkazy zapisu - Write Multiple Registers**

# *2.1. Rozkaz: Zapisu Tary stałej* **Adres: 0x08** *Typ: float*

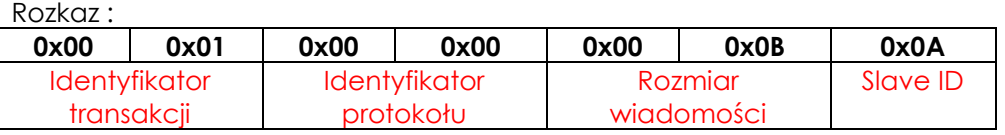

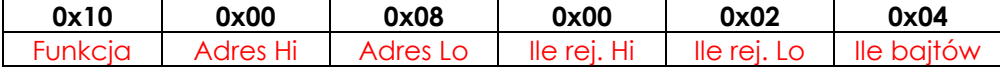

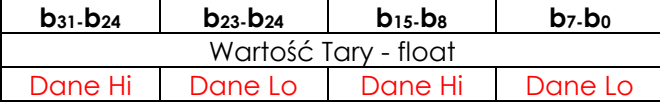

Odpowiedź:

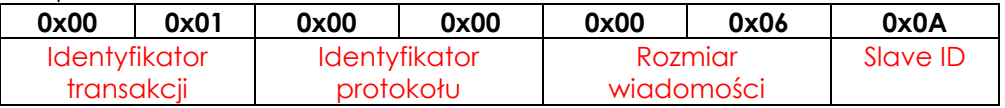

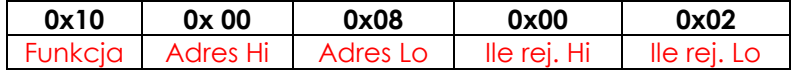

*2.2. Flagi sterujące wagi***: Adres: 0x148** *Typ: word*

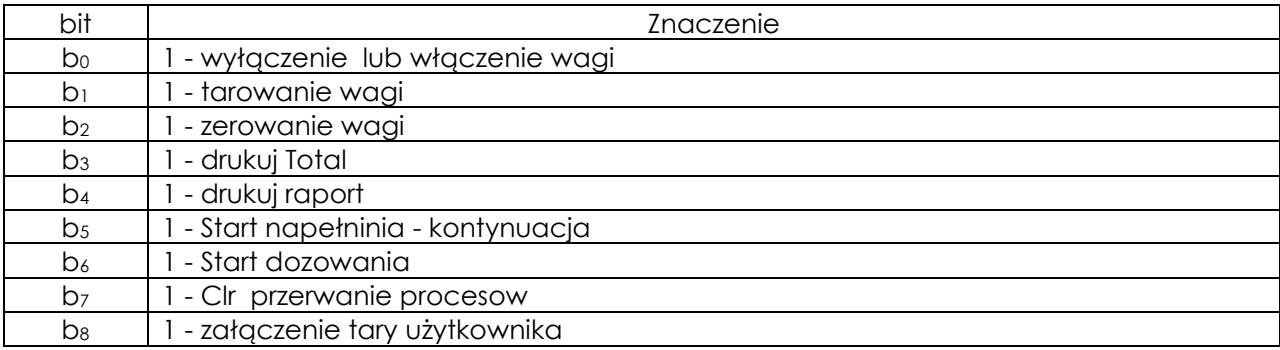

 $\_$  ,  $\_$  ,  $\_$  ,  $\_$  ,  $\_$  ,  $\_$  ,  $\_$  ,  $\_$  ,  $\_$  ,  $\_$  ,  $\_$  ,  $\_$  ,  $\_$  ,  $\_$  ,  $\_$  ,  $\_$  ,  $\_$  ,  $\_$  ,  $\_$  ,  $\_$  ,  $\_$  ,  $\_$  ,  $\_$  ,  $\_$  ,  $\_$  ,  $\_$  ,  $\_$  ,  $\_$  ,  $\_$  ,  $\_$  ,  $\_$  ,  $\_$  ,  $\_$  ,  $\_$  ,  $\_$  ,  $\_$  ,  $\_$  ,

Rozkaz : Tarowanie wagi

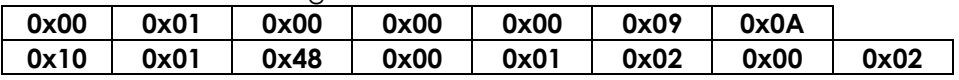

Odpowiedź:

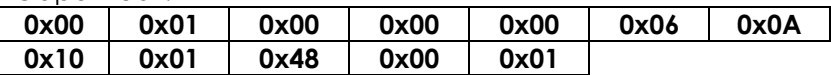

# **3. Kody błędów**

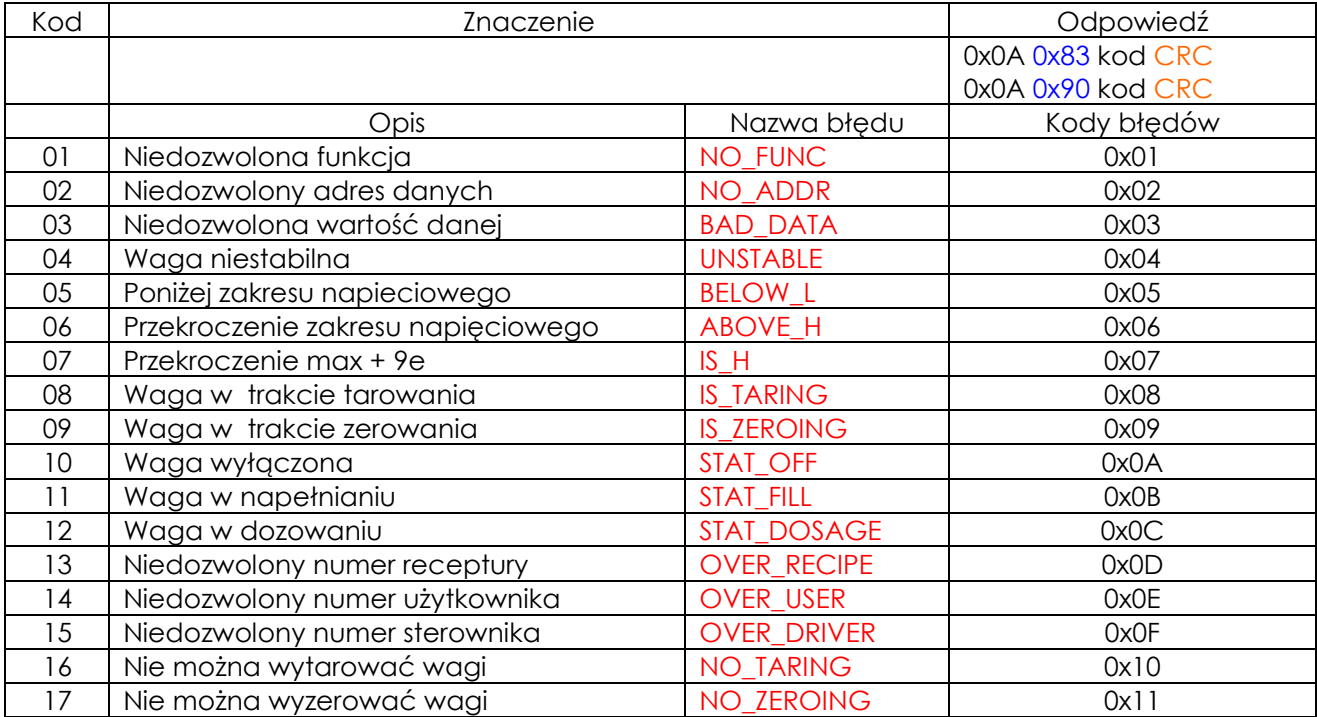

# **5. Deklaracja struktury w programie - Registers**

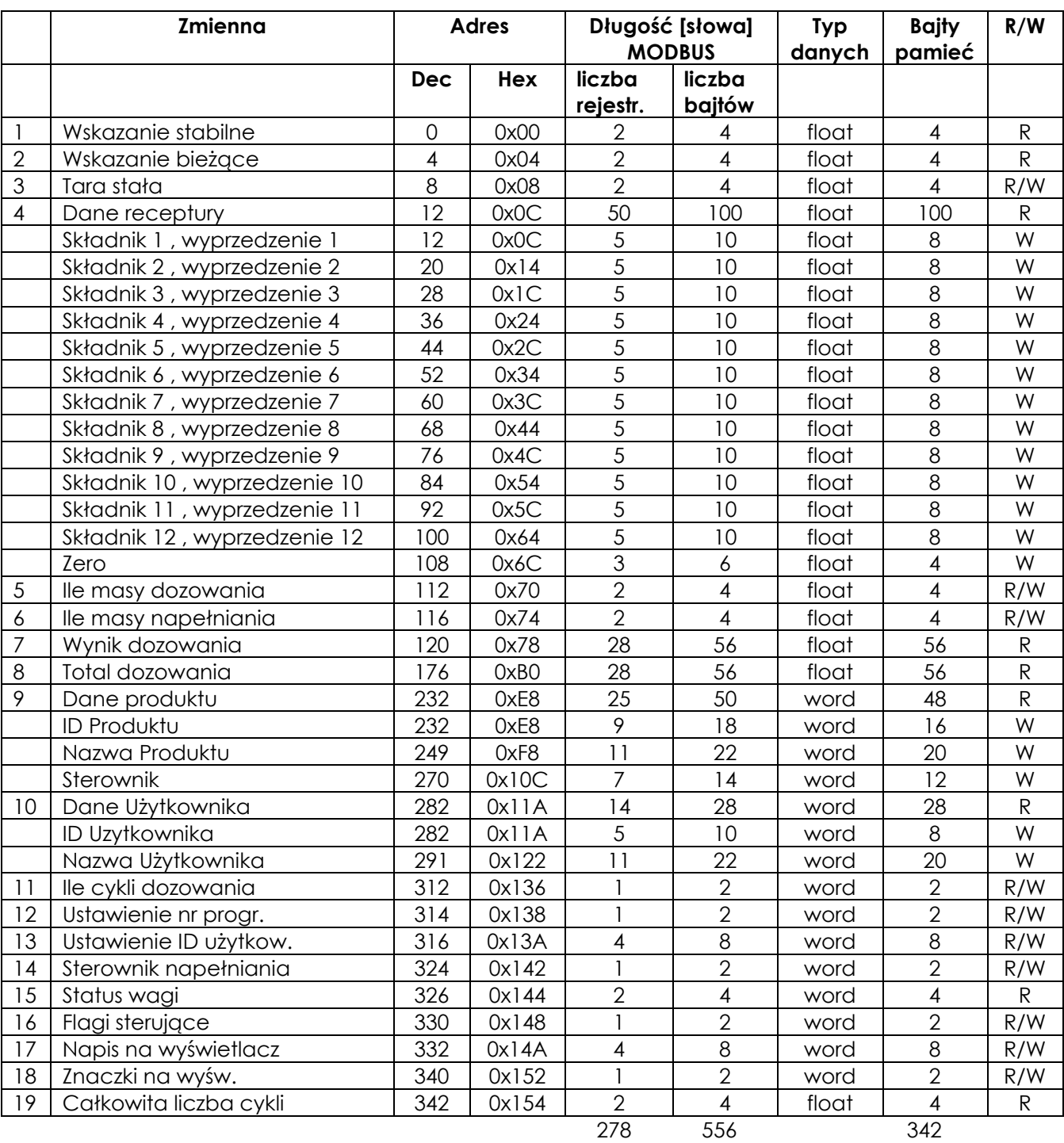

# **Notatki**